# Block Boundary Suggestion Project Verification GUPS User's Guide

Instructions for Using the

Geographic Update Partnership Software (GUPS)

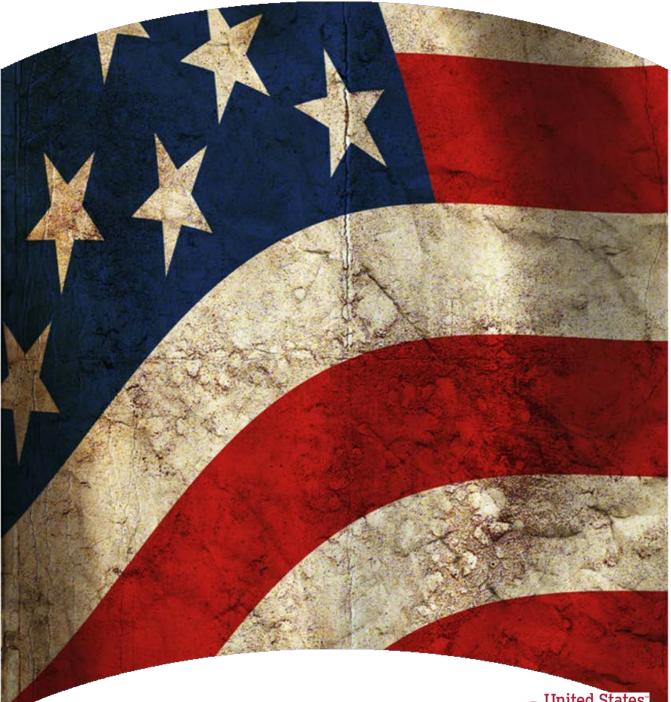

U.S. Department of Commerce Economic and Statistics Administration U.S. CENSUS BUREAU

census.gov

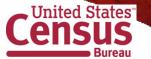

This page intentionally left blank

## **Table of Contents**

| Paperwork Reduction Act Statement:iii |        |                                                                |     |  |
|---------------------------------------|--------|----------------------------------------------------------------|-----|--|
| Introduction1                         |        |                                                                |     |  |
| Part 1.                               | BBS    | P Overview                                                     | 2   |  |
| Section                               | 1.     | Planned 2020 Census Tabulation Block Boundaries                | 2   |  |
| Section                               | 2.     | Suggested Workflow                                             | 4   |  |
| Section                               | 3.     | File Submission through Secure Web Incoming Module             | 12  |  |
| Part 2.                               | Part   | icipating in the Block Boundary Suggestion Project Using GUPS. | 13  |  |
| Section                               | 4.     | Getting Started                                                | 14  |  |
| Section                               | 5.     | GUPS Basics: Map Management, View and Tools                    | 25  |  |
| Section                               | 6.     | BBSP Update Activities in GUPS                                 | 69  |  |
| 6.1                                   | Line   | ar Feature Review                                              | 71  |  |
| 6.2                                   | Area   | a Landmark Review                                              | 80  |  |
| 6.3                                   | Lega   | al Boundary Updates (New for 2020)                             | 94  |  |
| 6.4                                   | Poin   | t Landmark Review                                              | 104 |  |
| 6.5                                   | 2010   | 0/2020 Linear Feature Extension Review                         | 107 |  |
| 6.6                                   | To R   | Review and Assign Flags to 2010 Feature Extensions:            | 108 |  |
| 6.7                                   | Bloc   | k Size Review                                                  | 110 |  |
| 6.8                                   | Bloc   | k Boundary Suggestion Flagging                                 | 113 |  |
| 6.9                                   | Bloc   | k Area Grouping Delineation                                    | 123 |  |
| 6.10                                  | Bloc   | k Boundary Review (Required)                                   | 125 |  |
| 6.11                                  | Revi   | ew Change Polygons and Geography Review                        | 127 |  |
| 6.12                                  | Clos   | ed Polygon Check                                               | 139 |  |
| 6.13                                  | Worl   | k Delegated?                                                   | 141 |  |
| Section                               | 7.     | File Submission through SWIM                                   | 149 |  |
| APPEND                                | DIX A  | Updates Allowed by MTFCC                                       | A-1 |  |
| A.1 Ar                                | ea La  | ndmark Updates Permitted                                       | A-1 |  |
| A.2 Lir                               | near F | Feature Updates Permitted                                      | A-2 |  |

| A-3 | A.3 Point Landmark Updates Pern |
|-----|---------------------------------|
| B-1 | APPENDIX B Street Type Abbre    |
| C-1 | APPENDIX C MTFCC Description    |
| D-1 | APPENDIX D SHAPEFILE DATA       |
| E-1 | APPENDIX E Acronyms             |
| F-1 | APPENDIX F BBSP Participatio    |
| G-1 | APPENDIX G County Completio     |

### **Paperwork Reduction Act Statement:**

A federal agency may not conduct or sponsor, nor shall a person be subject to a penalty for failure to comply with a collection of information subject to the requirements of the Paperwork Reduction Act (PRA) unless that collection of information displays a current valid Office of Management and Budget (OMB) Control Number. This collection is voluntary. The authority for conducting this collection comes from Title 13 United States Code (U.S.C.), Sections 16, 141, and 193.

The OMB Control Number for this information collection is 0607-0988. Public reporting for this collection of information is estimated to be approximately 186 hours per response, including the time for reviewing instructions, completing and reviewing the collection of information.

Comments concerning the accuracy of this burden and suggestions for reducing the burden should be directed to:

Paperwork Reduction 0607-0988 United States Census Bureau 4600 Silver Hill Road, Room 4H177 Washington, DC 20233

### Introduction

Public Law (P.L.) 94-171 stipulates that the U.S. Census Bureau work in a nonpartisan manner with the states to identify and provide the small-area population counts necessary for legislative redistricting. The Census Bureau is required to provide these counts within one year of Census Day, to the governor and the officers or public bodies responsible for redistricting in each state. For the 2020 Census, the Census Bureau must deliver the counts by April 1, 2021.

The Census Redistricting & Voting Rights Data Office (CRVRDO) implements the requirements of P.L. 94-171 through five phases of the Redistricting Data Program (RDP):

- Phase 1: Block Boundary Suggestion Project (BBSP)
- Phase 2: Voting District Project (VTDP)
- Phase 3: Delivery of the 2020 P.L. 94-171 Redistricting Data Files
- Phase 4: Collection of Post-2020 Redistricting Plans
- Phase 5: Review of 2020 Census Redistricting Data Program and Recommendations for Census 2030

This document addresses Phase 1: Block Boundary Suggestion Project (BBSP) of the RDP. Through the BBSP program, liaisons designated by the legislative leadership in each state, the District of Columbia, and Puerto Rico, have the opportunity to influence the delineation of the 2020 Census tabulation blocks. States influence tabulation block delineation by suggesting linear features (e.g. roads, rivers, railroads, invisible boundaries, etc.) to be 'held' as 2020 block boundaries or 'not held' as block boundaries. The Census Bureau refers to this as 'suggesting' block boundaries, or 'setting' or 'flagging' 'Must Holds' or 'Do Not Holds' on the features. State participants can also influence block boundaries by adding and deleting linear features or edges, and updating boundaries for other census geographic entities, including incorporated places, minor civil divisions (MCDs), counties, area landmarks and area hydrography, all of which can be potential block boundaries.

This guide is intended for state participants using the Census Bureau's Geographic Update Partnership Software (GUPS) tool to participate in the program.

**Part 1** of the document provides the conceptual overview of the 2020 BBSP, including a suggested workflow, update activities, quality control activities, and what is new or updated for 2020. Part 1 provides you a conceptual understanding of the 2020 BBSP prior to moving on to Part 2, the technical directions. There are also hyperlinks in Part 1 to the technical directions in Part 2 for each of topics.

**Part 2** of the document contains the technical directions for using the GUPS to accomplish the updates outlined in Part 1. Part 2 walks you through using the GUPS tools, step-by-step, for each of the activities outlined in the *Suggested BBSP Workflow*.

# Part 1.BBSP OverviewSection 1.Planned 2020 Census Tabulation Block<br/>Boundaries

Census tabulation block boundaries primarily follow visible features, such as roads and rivers, as well as any edges that bound legal or statistical geographic areas or selected area landmarks stored in the Master Address File (MAF) / Topologically Integrated Geographic Encoding and Referencing (TIGER®) database, hereafter referred to as the MAF/TIGER System. Census blocks nest within all other tabulated census geographic entities and are the basis for all data tabulated for the decennial census.

Table 1 lists the feature and boundary types currently planned as 2020 Census tabulation block boundaries. If state participants flag the features below as 'Do Not Holds' (i.e. request that the feature or boundary type not become a 2020 tabulation block boundary), the Census Bureau may not accept the 'Do Not Hold' suggestion.

| MTFCC | DESCRIPTION                              | MTFCC | DESCRIPTION                                           |
|-------|------------------------------------------|-------|-------------------------------------------------------|
| G2120 | Hawaiian Home Land                       | G5200 | Congressional District                                |
| G2130 | Alaska Native Village Statistical Area   | G5210 | State Legislative District (Upper Chamber)            |
| G2140 | Oklahoma Tribal Statistical Area         | G5220 | State Legislative District (Lower Chamber)            |
| G2150 | State-designated Tribal Statistical Area | G5240 | Voting District                                       |
| G2160 | Tribal Designated Statistical Area       | G5400 | Elementary School District                            |
| G2170 | American Indian Joint Use Area           | G5410 | Secondary School District                             |
| G2200 | Alaska Native Regional Corporation       | G5420 | Unified School District                               |
| G2300 | Tribal Subdivision                       | G6330 | Urban Growth Area                                     |
| G2400 | Tribal Census Tract                      | K2110 | Military Installation                                 |
| G2410 | Tribal Block Group                       | K2181 | National Park Service Land                            |
| G4000 | State or State Equivalent                | K2182 | National Forest or Other Federal Land                 |
| G4020 | County or State Equivalent               | K2540 | University or College                                 |
| G4040 | County Subdivision                       | K1235 | Juvenile Institution                                  |
| G4050 | Estate                                   | K1236 | Local Jail or Detention Center                        |
| G4060 | Sub-Minor Civil Division                 | K1237 | Federal Penitentiary, State Prison, or Prison<br>Farm |
| G4110 | Incorporated Place                       | K1238 | Other Correctional Institution                        |
| G4120 | Consolidated City                        | S1100 | Primary Road                                          |

# Table 1 2020 Census Planned Tabulation Block Boundaries by MAF/TIGER Feature Classification Code

Block Boundary Suggestion Project GUPS User Guide

| G5020 | Census Tract        | S1200 | Secondary Road |
|-------|---------------------|-------|----------------|
| G5035 | Block Area Grouping |       |                |

Primary and secondary roads (MAF/TIGER Feature Class Codes (MTFCCs) S1100 and S1200) are planned tabulation block boundaries. Other features, such as local roads, alleys, railroads, and perennial water, may or may not qualify as tabulation block boundaries based on the established criteria. These other features can be selected as 'Must Hold' or 'Do Not Hold' block boundaries.

You can determine whether a feature is a planned block boundary by the feature's value in the Census Block Boundary Flag (CBBFLG) field in the edge attribute table of the edge shapefile. A CBBFLG value of "4" indicates the feature is a planned 2020 block boundary, while a CBBFLG value of "9" indicates the feature is ineligible as a 2020 tabulation block boundary. A CBBFLG value of "1" indicates the feature was designated a "Must Hold" by the participant during the initial BBSP (December 2015 - May 2016), and a CBBFLG value of "2" indicates the feature was designated a "Do Not Hold" by the participant.

The technical details for reviewing features and assigning block boundary suggestion flags are contained in Part 2.

**Note:** <u>Appendix C: MTFCC Descriptions - Complete List</u> contains the list of MTFCC values in the partnership shapefiles and their descriptions.</u>

### Section 2. Suggested Workflow

Figure 1 depicts the suggested workflow for reviewing and updating Census Bureau data for the BBSP. The technical details for acquiring GUPS and spatial data for the BBSP are contained in Part 2, the technical section, of this document. There is a separate chapter outlining the activities associated with each of the workflow process (square) boxes. The BBSP participant is not required to perform all the update activities shown in the flowchart, with the exception of the quality control activities.

Work is performed at a county level and should be submitted to the Census Bureau on a flow basis, as each county is completed. Submitting work on flow basis permits the CRVRDO and the Census Bureau to review the files early in the process, provide feedback as necessary, and facilitates our file processing.

GUPS contains validation tools to ensure BBSP updates meet the established criteria and submission files meet Census Bureau processing requirements. Although the closed polygon quality control check is shown later in the BBSP workflow, we suggest that the check be utilized often at the beginning of update work to identify errors and to avoid potentially extensive re-work later on.

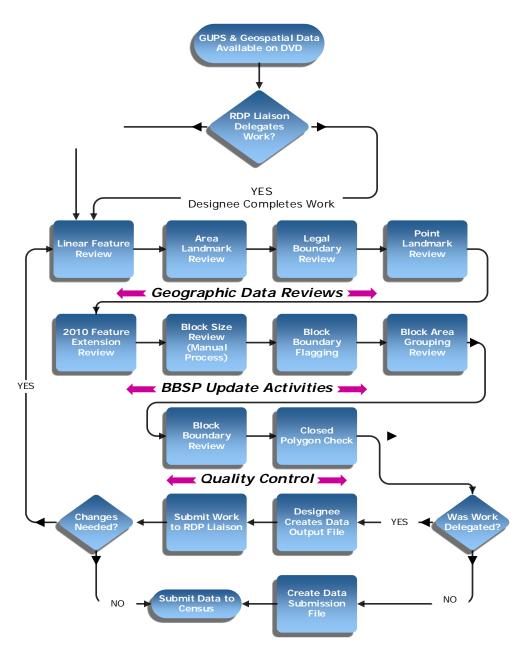

Figure 1 Suggested BBSP Workflow

### 2.1. Linear Feature Review

You may want to review the Census Bureau's linear features (all edges layer) to determine whether there are features to be added or deleted. Pay particular attention to any areas that have experienced population growth, where there may be new housing or subdivisions not reflected in the Census Bureau's geospatial data.

The Census Bureau will also accept attribute updates (name, classification code, and address ranges) for selected features. Added road features with MTFCC S1100-Primary Road, or S1200-Secondary Road, require a feature name.

The GUPS will allow you to import street centerline, hydrographic, imagery and other user-provided geospatial data for reference and comparison against the Census Bureau data.

Please be aware that the Census Bureau will not process the wholesale spatial realignment of features to enhance spatial accuracy. If a feature is in the incorrect location in the Census Bureau's feature network, delete the feature and add it in the correct location. Take this action only if the feature is over 7.6 meters off or interferes with relationships to other features.

#### Click <u>here</u> to review the GUPS technical instructions for Linear Feature Review.

<u>Appendix A2: Linear Feature Updates Permitted</u> lists the feature updates the Census Bureau will accept.

### 2.2. Area Landmark and Area Hydrography Review

The Census Bureau accepts updates to area landmarks and area hydrography as part of the BBSP.

Allowable updates include:

- Boundary corrections (adding and removing area);
- Creating a new area landmark or hydrographic area;
- Removing an area landmark or hydrographic area; and
- Changing or adding a name.

If your state plans to reallocate prisoners during redistricting, you may wish to review the existing area landmarks with MTFCCs K1235, K1236, K1237, and K1238, which represent areas with prison populations.

Click <u>here</u> to review the GUPS technical instructions for Area Landmark Review (including hydrographic areas).

<u>Appendix A1: Area Landmark Updates Permitted</u> lists the feature updates the Census Bureau will accept.

### 2.3. Legal Boundary Review and Update (New for 2020)

At the recommendation of many states, the Census Bureau is introducing a Boundary and Annexation Survey (BAS) review as part of Phase 1 (BBSP) and Phase 2 (VTD) of the Redistricting Data Program.

During the initial delineation phase and the subsequent verification phase of the BBSP, state redistricting liaisons may provide legal updates (annexations, deannexations, incorporations and disincorporations), including boundary corrections, and supporting documentation. The Census Bureau will assume the responsibility for reconciling the

updates with the appropriate local governments as part of our 2016 and 2017 Boundary and Annexation Surveys.

You may submit legal boundary updates for counties, county subdivisions, incorporated places, and consolidated cities. Although legal documentation (effective date, authority type, and documentation number) is not *required* for boundary updates submitted through the BBSP, we strongly encourage you to submit the documentation to expedite our ability to reconcile and process any legal updates reported. You should submit annexations, deannexations, incorporations and disincorporations without supporting documentation as boundary corrections.

Click <u>here</u> to review the GUPS technical instructions for Legal Boundary Updates.

### 2.4. Point Landmark Review

Point landmark review is an optional activity. Because many of the point landmarks contained in the Census Bureau's MAF/TIGER system originate from the Geographic Names Information System (GNIS), the official vehicle for names use by the Federal Government, permitted updates are very limited.

Click <u>here</u> to review the GUPS technical instructions for Point Landmark Review.

<u>Appendix A3: Point Landmark Updates Permitted</u>, lists the feature updates the Census Bureau will accept.

### 2.5. 2010 Linear Feature Extension Review

All block boundary suggestions are contingent upon the lines intersecting to form a closed polygon at the time the Census Bureau creates tabulation blocks. As a result, all block boundary "Must-Hold" suggestions, when combined with the features identified as planned holds, should form a closed polygon.

For Census 2010, BBSP participants could place a "Must-Hold" on an existing feature that did not form a closed a polygon. To do this, the participant also added a feature extension to close the polygon and create a new block. The 2010 feature extensions are included in the 2020 BBSP files for review and update.

The GUPS requires you to review the 2010 feature extensions. Please be aware that if you would like a 2010 feature extension held as 2020 block boundary, you must take an action on the 2010 feature extension.

During the 2010 feature extension review, you may:

• Hold the 2010 feature extension for 2020. The feature from which the extension originates is automatically flagged as a Must-Hold block boundary, along with the extension.

- Delete the 2010 feature extension. Marking 2010 feature extensions for deletion will help the Census Bureau remove features from the MAF/TIGER system that no longer serve a current data tabulation purpose.
- **Ignore the 2010 feature extension.** Be aware that the Census Bureau may not hold 2010 feature extensions, and the features with which they are associated, as 2020 tabulation block boundaries. If you take no action on a 2010 feature extension, the Census Bureau will determine whether to hold the extension and the feature associated with it as a 2020 block boundary.

Click <u>here</u> to review the GUPS technical instructions for 2010 Linear Feature Extension Review.

### 2.6. Block Size Review (New for 2020)

To facilitate your BBSP work, the Census Bureau created "planned" 2020 tabulation blocks based on the 2020 planned tabulation block boundaries, and estimated the number of housing units within each of these blocks. The Census Bureau assigned a block size indicator to each block, which is based on the range of the estimated number of housing units in the planned block.

**Note**: Although discrete numbers have been established in order to assign each block a size value, the actual number of housing units in a block is *approximate*.

Block size indicators range from "A" through "I," with "A" blocks having the most housing units and "I" having the least. Planned blocks estimated to contain no housing units are assigned an indicator letter of "Z."

There is no specific GUPS tool for block size review. However, Part 2 of the guide includes instructions for reviewing blocks by size category.

Click <u>here</u> to review the technical instructions for Block Size Review.

# 2.7. Block Boundary Suggestion Flagging (Must Hold and Do Not Hold)

The Census Bureau has identified features planned as 2020 tabulation block boundaries, as reflected in the provided BBSP data files. You can refer to Section 1, <u>*Planned 2020 Tabulation Block Boundaries*</u>, for the complete feature list. The planned tabulation block boundaries may change if the criteria change, or if a feature's attributes are updated through other Census programs.

The Census Bureau has also identified features that are ineligible as 2020 block boundaries. There are features with no block boundary status assigned. You are **not** required to assign a BBSP flag (Must Hold or Do Not Hold) to every feature, including street features, in the file.

### 2.7.1 Assigning a Must Hold Flag:

You may assign a Must Hold flag to features to suggest them as 2020 tabulation block boundaries. Candidates for assigning a Must Hold block boundary suggestion flag are:

- Newly added features;
- Features not currently planned as block boundaries; and
- Features already planned as 2020 block boundaries but you want held should their status change.

You may wish to assign a Must Hold flag to features that are planned 2020 block boundaries. If the block definition criteria or feature classification codes change between the time the Phase 1 BBSP occurs and when the Census Bureau creates 2020 census tabulation blocks, assigning a Must Hold to a planned block boundary feature may increase the likelihood that the feature will become a 2020 block boundary.

If you wish to hold a feature as a 2020 block boundary, but the feature does not form a closed polygon, you may add a feature extension to close the polygon. Feature extensions must meet the established criteria. (See<u>Create 2020 Feature Extension</u>)

Be aware that assigning a Must Hold flag to a feature that is ineligible to be a block boundary does not ensure that the Census Bureau will honor your request, but we will reevaluate the feature's status based on your suggestion.

All Must Hold block boundary suggestions are contingent upon the lines intersecting to form a closed polygon at the time the Census Bureau creates the 2020 tabulation blocks.

### 2.7.2 Assigning a Do Not Hold Flag:

You may assign Do Not Hold flags to features that you do not want to become 2020 tabulation block boundaries. Potential candidates for assigning a Do Not Hold block boundary suggestion flag may include:

- Private roads, trails, and unimproved roads;
- Hydrographic features with no area, shown as a single-line feature, such as streams or creeks;
- Any feature creating unnecessary blocks, such as highway ramps, traffic circles shown as open circles or "lollipops" in the Census geospatial files, and similar features.

Be aware that assigning a Do-Not-Hold flag to a feature that is a 2020 planned block boundary does not ensure that the Census Bureau will honor your request.

Click <u>here</u> to review the GUPS technical instructions for Block Boundary Suggestion Flagging.

### 2.8. Block Area Grouping Delineation (Updated for 2020)

During the 2020 Census tabulation block creation, the Census Bureau will automatically group islands to form a single tabulation block if they have no road features and the islands fall within a 5-kilometer radius.

You may also group specific islands to create a single 2020 Census tabulation block, called a Block Area Grouping (BAG). The criteria for creating a Block Area Grouping are:

- BAG must consist of two or more islands.
- BAG perimeter must be entirely over water.
- BAGs cannot overlap.
- BAGs cannot cross the boundary of other tabulation geographies, such as county or incorporated place boundaries.

Block Area Grouping delineation is optional, and probably most appropriate for states with hydrographic areas that contain a number of islands.

Click <u>here</u> to review the GUPS technical instructions for Block Area Grouping Delineation.

### 2.9. Block Boundary Review

You must review your block boundary suggestions at least once before submitting an updated county to the Census Bureau (if you are the designated State Redistricting Liaison) or to the State Liaison (if you have been delegated work by the state). The GUPS Block Boundary Review tool allows you to systematically traverse to features on the map by 2020 BBSP category (Must Hold and Do Not Hold) for review and further update if desired.

Click <u>here</u> to review the GUPS technical instructions for the Block Boundary Review.

### 2.10. Review Change Polygons and Geography Review

GUPS provides two sets of tools for reviewing your updated data layers.

The first tools are available under the Review Change Polygons button: *Small Area Check* and *Find Holes*. These checks ensure that you do not submit area changes that are too small to process or that there are no "holes" in areas due to potential delineation errors. The tools also provide the ability to make changes to legal boundary updates as you review your original updates.

The second set of tools for reviewing all shapefile layers is available under the Geography Review button. You can filter layers based on field values in the attribute table. However, be aware that you cannot make changes using the Geography Review tool.

Click <u>here</u> to review the GUPS technical instructions for the Review Change Polygons and Geography Review.

### 2.11. Closed Polygon Check

The GUPS contains a closed polygon check tool that will identify any non-closed polygons. A non-closed polygon exists where you have placed one or more Must Hold" block boundary flags on features but the features, when combined with the planned block boundaries, do not "close" to form a tabulation census block. The Closed Polygon Check tool provides the opportunity for you to refine your suggested block boundaries if non-closed polygons are present.

Click *here* to review the GUPS technical instructions for the Closed Polygon Check.

### 2.12. Work Delegated?

The Census Bureau works with the State Redistricting Data Program nonpartisan Liaison, designated by the governor and legislative leadership of the state. To maintain this nonpartisan relationship, the Census Bureau only accepts completed work from the designated State Restricting Data Program Liaison.

# 2.12.1 YES, State's designee performed the work (not the State RDP Liaison)

Any work performed on behalf of the State Redistricting Data Program Liaison, such as by a county or a contractor, must be submitted to the State Liaison(s) for review and approval. The State RDP Liaison will submit the work to the Census Bureau if they approve the work. If the State RDP Liaison determines that BBSP work completed by a designee requires changes or additional work, it is the State Liaison's responsibility to decide whether to make the changes or return the project to their designee for further updates.

### 2.12.2 NO, State RDP Liaison performed the work

The State RDP Liaison submits completed, county-level files on flow basis to the Census Bureau through the Secure Web Incoming Module (SWIM). Do not hold files to submit all at once. Submit files as you complete them, especially at the beginning of the update period, so that the Census Bureau can provide feedback if there are errors, omissions, or other concerns.

Click <u>here</u> to review the instructions for creating export files for submission to the RDP Liaison or to the Census Bureau.

### Section 3. File Submission through Secure Web Incoming Module

The Secure Web Incoming Module (SWIM) is a tool for U.S. Census Bureau partners to send their geospatial data to a Census Bureau server. For security reasons, we cannot accept files sent via email or through our former ftp site.

The Census Bureau provides each State RDP Liaison a SWIM token to establish a personal SWIM account. Once registered, you no longer need the token to log into the system. You use your SWIM account to submit updates for all phases of the 2020 RDP. If you are a participant for other Census Bureau geographic programs, you may use your SWIM account to submit files for these other geographic programs, too.

**Note**: For the RDP, including the Phase 1 BBSP, the Census Bureau only accepts files submitted by the State RDP Liaison. If a county, agency, or contractor performs work on behalf of the state, the files must be sent to the state for review, approval, and submission.

Click <u>here</u> to review the technical instructions for submitting files through the Secure Web Incoming Module (SWIM).

### Part 2. Participating in the Block Boundary Suggestion Project Using GUPS

Figure 1 in Part 1 depicts the Suggested BBSP Workflow for reviewing and updating Census Bureau data using GUPS. Part 2 (this part) of the User's Guide outlines in separate headings the step-by step instructions for performing the workflow activities.

A State Liaison participating in the BBSP may decide to perform the work in-house or delegate the work to staff members, their state's counties, or a contractor. In this document, these persons are collectively referred to as designees. State designees must return the completed work to the State Liaison for review, approval, and submission. Only the designated State Redistricting Liaison may submit completed work to the Census Bureau.

Section 4, Getting Started, explains how to install the GUPS and access the spatial data.

Section 5, GUPS Basics: Map Management, View and Tools, provides a general overview of the Geographic Update Partnership Software. Information on using the BBSP-specific updating activities, after the GUPS has been installed, starts in Section 6.

A BBSP participant is not required to perform all update activities shown in the workflow diagram. The area landmark, legal boundary, block area grouping, and point landmark reviews are all optional. We suggest, however, that you make the decision whether to perform each of these review/update activities based on your State redistricting requirements and available resources. States with laws that require the re-allocation of prison populations for the purposes of redistricting may wish to review the area landmarks with the MTFCCs that represent prisons (K1235, K1236, K1237, and K1238). Since legal boundaries are always tabulation block boundaries, all states may wish to review the legal boundaries, as reflected in the Census Bureau data, to ensure they are accurate as of the review date. States with numerous islands may wish to create block area groupings (BAGs) for 2020.

GUPS contains several required quality control checks to ensure that BBSP updates meet the established criteria and submission files meet Census Bureau processing requirements. Although the closed polygon check tool is included as a later step in the BBSP workflow, you can initiate this tool at any time during update work. We suggest that you utilize the closed polygon check tool early in the review and update process, and then periodically afterwards, to lessen the possibility of extensive rework later.

### Section 4. Getting Started

### 4.1 System and Hardware Requirements

GUPS is based on QGIS (formerly known as Quantum GIS), a free and open-source desktop geographic information system application. You can learn more about QGIS at <a href="http://www.qgis.org/en/site/">http://www.qgis.org/en/site/</a>. Table 2 below lists the hardware and software requirements to install and run GUPS, and submit files through the SWIM website.

| Hardware                | Operating System                                                                                                    | Browser                               |
|-------------------------|----------------------------------------------------------------------------------------------------|---------------------------------------|
| Required Disk<br>Space: | Windows:                                                                                                    | Minimum Browser<br>Versions for SWIM: |
| For GUPS                | To run the GUPS, users will need one of the following Windows operating systems:                                                                                                    | Internet Explorer 8                   |
| application:            | Windows XP                                                                                                    | Google Chrome 3                       |
| ~1.3 GB of disk space.  | Windows Vista                                                                                                    | Mozilla Firefox 3.5                   |
| Shapefiles: Vary by     | Windows 7                                                                                                    | Apple Safari 4.1.3                    |
| State/County            | Windows 8                                                                                                    |                                       |
| RAM:                    | Windows 10                                                                                                    |                                       |
| 4 GB recommended        | Apple Mac OS X:                                                                                                    |                                       |
| minimum                 | Mac OS X users must secure a license for<br>Microsoft Windows and use a Windows bridge.<br>The suggested bridge software is Boot Camp,<br>which comes pre-installed on all Mac<br>computers. See instructions for using Boot<br>Camp at:<br><u>https://www.apple.com/support/bootcamp/getst</u><br><u>arted/</u><br><b>Note:</b> Since Boot Camp requires you to restart |                                       |
|                         | your computer to set up the bridge, be sure to<br>print the instructions provided at the URL<br>above before you begin.                                                                                                    |                                       |

Table 2 GUPS Hardware and Software Requirements

Depending on the Windows OS version, the GUPS dialog boxes may have a different appearance than the screenshots contained in the user guide, although the content is the same.

### 4.2 Installing GUPS and Census Bureau Spatial Data

The Census Bureau provides two DVDs for utilizing the GUPS:

- One DVD contains the GUPS software installer and a readme file with installation instructions.
- The second DVD contains the respondent guides, a Quick Start Guide, partnership shapefiles, and block size shapefiles for the counties in your state.

Please be aware that the GUPS software, shapefiles, and guides are also available for download from the 2020 Programs page at the CRVRDO's website at <a href="http://www.census.gov/rdo">http://www.census.gov/rdo</a>

**Note**: The partnership shapefiles for BBSP are different from standard TIGER/Line shapefiles. GUPS will only run using the partnership shapefiles.

### 4.2.1 Installing the GUPS Application

To install the GUPS application you must have Administrator privileges for your computer. If you already have GUPS loaded, please make sure you are using the most current version. Compare the version on your computer with the one provided on the Census Bureau's installation DVD to acquire the latest version. To complete the installation, follow the steps in **Table 3**.

| Step   | Action and <i>Result</i>                                                                                                    |  |  |  |  |  |
|--------|----------------------------------------------------------------------------------------------------|--|--|--|--|--|
| Step 1 | Place the installation DVD into your computer's DVD drive. For some users, a <b>Windows protected your PC</b> pop-up box may appear.                                                                                                    |  |  |  |  |  |
|        | Windows protected your PC<br>Windows SmartScreen prevented an unrecognized app from starting. Running this app might put your PC<br>at risk.<br>More info                                                                                             |  |  |  |  |  |
|        | To continue, click 'More info', then select 'Run anyway?'.                                                                                                    |  |  |  |  |  |
| Step 2 | Other users may receive a user account control pop-up that asks, "Do you want to run this file?", "Do you want to allow the following program from an unknown publisher to make changes to this computer?", or a similar query. See an example below. |  |  |  |  |  |

#### Table 3 Install the GUPS Application

| Step   | Action and Result                                                                                                    |  |  |  |
|--------|----------------------------------------------------------------------------------------------------|--|--|--|
|        | Open File - Security Warning         Do you want to run this file?         Image:cious\Desktop\QGIS-OSGeo4W-1.4.5-8-Setup-x86_64.exe         Publisher: U.S. Census Bureau         Type: Application         From: C:\Users\Voracious\Desktop\QGIS-OSGeo4W-1.4.5-8-Set         Run       Cancel         Image: Always ask before opening this file         Image: While files from the Internet can be useful, this file type can potentially harm your computer. Only run software from publishers you trust. What's the risk?         If you receive such a pop-up, click 'Run', 'Yes', 'Allow', or an option that allows you to proceed. The software should begin to run automatically.                                                                                                    |  |  |  |
| Step 3 | If the software does not run automatically, open Windows Explorer,<br>navigate to your DVD drive, and double-click on the file named <b>Setup-</b><br><b>2.0.0-x.bat</b> . <b>Note</b> : The name of this file may vary slightly, but it will be the<br>only setup <b>.bat</b> file available.<br>If the software still does not run properly, contact your System<br>Administrator for assistance.                                                                                                    |  |  |  |
| Step 4 | When the installer opens, the Welcome to the QGIS GUPS Setup Wizard screen appears. Note: The number 1.5.0 in the screen title below is the version number. The version you see will be 2.0.0 or greater.         Version number. The version you see will be 2.0.0 or greater.         Version number. The version you see will be 2.0.0 or greater.         Version number. The version you see will be 2.0.0 or greater.         Version number. The version you see will be 2.0.0 or greater.         Version number         Version number         Version number         Version number         This wizard will guide you through the installation of QGIS         GUP S version number         This wizard will guide you through the installation of QGIS         Concel         Version number         This wizard will guide you through the installation of QGIS         Concel         Version number         Concel         Version number         Version number         Cancel |  |  |  |

| Step   | Action and Result                                                                                                    |  |  |  |  |  |
|--------|----------------------------------------------------------------------------------------------------|--|--|--|--|--|
|        | Before proceeding, close all other programs or applications you have open.<br>Once other programs and applications are closed, click the <b>Next</b> Next > button.                                                                                                    |  |  |  |  |  |
| Step 5 | The License Agreement screen appears.                                                                                                    |  |  |  |  |  |
|        | QGIS GUPS (1.5.0) Setup         License Agreement         Please review the license terms before installing QGIS GUPS (1.5.0).         Press Page Down to see the rest of the agreement.         [icense overview:         1. QGIS         2. Oracle Instant Client         3. MrSID Raster Plugin for GDAL         4. ECW Raster Plugin for GDAL         5. SZIP compression library         1. License of 'QGIS'         If you accept the terms of the agreement, dick I Agree to continue. You must accept the agreement to install QGIS GUPS (1.5.0).         Nullsoft Install System v09-Jun-2015.cvs         < Back       I Agree         Cancel |  |  |  |  |  |
| Step 6 | The Choose Install Location screen opens.                                                                                                    |  |  |  |  |  |
|        | QGIS GUPS (1.5.0) Setup       -       -       ×         Choose Install Location       GUPS       GUPS         Choose the folder in which to install QGIS GUPS (1.5.0).       GUPS       GUPS         Setup will install QGIS GUPS (1.5.0) in the following folder. To install in a different folder, click Browse and select another folder. Click Next to continue.       GUPS                                                                                                    |  |  |  |  |  |
|        | utton on this screen allows you to browse your computer for installation location. We recommend that<br>e application at the default location shown: (C:\Program files\QGIS GUPS).                                                                                                    |  |  |  |  |  |
|        | Destination Folder         C:\Program Files\QGIS GUPS         Browse         Space required: 1.4GB         Space available: 1625.7GB         Nullsoft Install System v09-Jun-2015.cvs         < Back       Next >         Cancel                                                                                                    |  |  |  |  |  |
|        | To begin the installation, click <b>Next Next</b> to continue.                                                                                                    |  |  |  |  |  |
| Step 7 | The Choose Components screen opens.                                                                                                    |  |  |  |  |  |

Block Boundary Suggestion Project GUPS User Guide

| Step   | Action and <i>Result</i>                                                                                                    |
|--------|----------------------------------------------------------------------------------------------------|
|        | OGIS GUPS (1.5.0) Setup       -       ×         Choose Components       Choose which features of QGIS GUPS (1.5.0) you want to install.       CUPS         Check the components you want to install and uncheck the components you don't want to install. Click Install to start the installation.       Check the components you want to install and uncheck the components you don't want to install. Click Install to start the installation.         Select components to install:       V QGIS       Description         Position your mouse over a component to see its description.       See its description. |
|        | Space required: 1.4GB       Nullsoft Install System v09-Jun-2015.cvs       < Back       Install                                                                                                    |
|        | '☑QGIS' in the <b>Select components to install</b> field is grayed out since it is the default. You do not need to select it, simply click <b>Install Install</b> to continue.                                                                                                    |
| i      | If you want to review a previous screen or reread the license agreement, click the <b>Back</b> button (each screen contains this button). <i>This returns you to the previous screen</i> .                                                                                                    |
| Step 8 | <image/>                                                                                                    |
|        | Click the Finish button. If the 'Reboot now' appears, select it and then click Finish.                                                                                                    |

| Step   | Action and <i>Result</i>                                          |
|--------|-------------------------------------------------------------------|
| Step 9 | GUPS CGIS<br>Desktop<br>A blue GUPS icon appears on your desktop. |

### 4.2.2 Accessing the Census Bureau Spatial Data

There are two different types of shapefiles available to support the BBSP update activities: partnership shapefiles and block size shapefiles. The easiest ways to add these shapefiles to your project are the "Census Web" and "CD/DVD" options in the drop-down menu selection in Map Management, which automatically opens each time you start GUPS. When you select "Census Web," GUPS will download the shapefiles from the Census Bureau's website into your home directory. When you select the "CD/DVD" option, GUPS will download the files to your home directory from the inserted DVD. In both cases, the shapefiles are copied into the home directory of your computer in a folder that was created during the GUPS installation process. GUPS unzips the files and displays them in the application, managing the files for you. *You do not need to take any further action.* 

GUPS stores the files in your home directory at C:\Users\<username> (with the <username> displaying your specific username). For the purposes of this guide, we assume the home directory is C:\Users\<username>. If you cannot locate your home directory, contact your system administrator for assistance.

There is a third option for loading the shapefiles into your project, also available from the drop down menu, called "My Computer." Using this option, GUPS will automatically load the shapefiles from a location on your computer into your project, but you must first manually download the shapefiles to that location from the Census Bureau's FTP site. This option can be useful if you need to download the files for an entire state or multiple counties within your states, as the Census Web and CD/DVD methods will only download and load one county at a time. Sections 4.2.3 and 4.2.4 describe how to download the files manually.

Click <u>here</u> for the technical instructions on how to load the partnership shapefiles using Map Management in the GUPS.

Click <u>here</u> for the technical instructions on manually loading the block size shapefiles using the Add Vector Layer button on the Add Data toolbar.

**Caution**: Do not change any shapefile name or folder location. The shapefiles and folders must have the exact, given names and locations for the GUPS application to recognize them.

# 4.2.3 Obtaining Partnership Shapefiles and Block Size Shapefiles for an Entire State from the Census Bureau Web Site

**Note**: BBSP participants are **not required** to go to the Census Bureau's Web site to download the files because all data required to participate in the BBSP are available on the Census-provided DVDs or through an automatic download process. We are providing the information in this section as a courtesy, in the event a state or their designee may need to obtain the files from the sites directly.

State-level users may download partnership shapefiles and the block size shapefiles for all the counties in their state. Both sets of shapefiles are available from the Census Bureau's ftp2 site. The block size shapefiles are located in a different directory than the partnership shapefiles, so they require a separate download.

### 4.2.4 Download the Partnership Shapefiles from FTP2 Site:

Follow the steps in **Table 4** below to download the files from the ftp2 site to your hard drive.

| Step   | Action and <i>Result</i>                                                                                                    |
|--------|----------------------------------------------------------------------------------------------------|
| Step 1 | Using Internet Explorer (IE) or a web browser of your choice navigate to <u>ftp://ftp2.census.gov/</u> . The <b>ftp root at ftp2.census.gov</b> main page opens.                                                                                                    |
|        | To view this FTP site in File Explorer: press Alt, click View, and then click <b>Open FTP Site in File Explorer</b> .<br>Server: ftp2.census.gov<br>Personal Identifiable Information (PII) shall not be placed on the FTP<br>server without prior special arrangement and in conjunction with ITSO.<br>NOTE: The data available for anonymous FTP download on this FTP server are<br>also available over the Web:<br>http://www2.census.gov                                                                                                    |
|        | 01/24/2014         12:00AM         17         AOA           01/24/2014         12:00AM         12:00A         21:00A         21:00A |
|        | 01/24/2014       12:0034       12       act2007       30x         01/24/2015       12:0034       Directory       act2007       3yx         01/25/2015       12:0034       Directory       act2007       3yx         01/25/2015       12:0034       Directory       act2008       3yx         01/25/2015       12:0034       Directory       act2008       3yx         01/25/2015       12:0034       Directory       act2008       3yx         01/25/2015       12:0034       Directory       act2008       3yx         01/25/2015       12:0034       Directory       act2008       3yx         01/25/2015       12:0034       Directory       act2001       3yx         01/25/2015       12:0034       Directory       act2010       3yx         01/25/2015       12:0034       Directory       act2010       3yx         01/25/2015       12:0034       Directory       act2010       5yx         01/26/2015       12:0034       Directory       act2010       5yx         01/26/2015       12:0034       Directory       act2011       5yx         01/26/2015       12:0034       Directory       act2011       5yx         <                                                                                                    |
| Step 2 | Open the Census Bureau FTP site in windows explorer (sometimes called file explorer). If using windows explorer, you do not need a username or password to access the ftp2 site.                                                                                                    |

### Table 4 Download Shapefiles from ftp2 Site to a Hard Drive (State Users)

| Step   | Action and Result          |                                                                                                    |                                               |                         |
|--------|----------------------------|----------------------------------------------------------------------------------------------------|-----------------------------------------------|-------------------------|
|        |                            | FTP root at ftp2.census.gov                                                                                                    |                                               |                         |
|        |                            | To view this FTP site in File Explorer: press Alt, click View, and                                                                           | d then click Open FTP Site in File Explorer.  | -                       |
|        |                            | Server: ftp2.census.gov                                                                                                    |                                               |                         |
|        |                            | Personal Identifiable Information (PII) sha<br>server without prior special arrangement an                                                   |                                               |                         |
|        |                            | NOTE: The data available for anonymous FTP<br>also available over the Web:<br>http://www2.census.gov                                         |                                               |                         |
|        |                            | 06/23/2010 12:00AM Directory ccon2008<br>06/09/2011 12:00AM Directory ccon2009<br>09/25/2012 12:00AM Directory ccon2010                      |                                               |                         |
|        |                            | 05/28/2013 12:00AM Directory <u>econ2011</u><br>09/15/2016 10:30AM Directory <u>econ2012</u><br>09/22/2016 03:55PM Directory <u>econ2013</u> |                                               |                         |
|        |                            | 09/22/2016 03:55FM Directory econ2014<br>09/22/2016 03:54FM Directory econ2015<br>01/27/2014 12:00AM Directory exist                         |                                               |                         |
|        |                            | 05/15/2001 12:00AM 318 favicon.ico<br>02/27/2015 12:00AM Directory foia<br>10/23/2015 12:00AM Directory geo                                  |                                               |                         |
|        |                            | 08/23/2016 09:57AM Directory govs<br>10/09/2014 12:00AM Directory hhes<br>01/24/2014 12:00AM 12 inc                                          |                                               |                         |
|        | On your browser n          | nenu, select <b>View</b> , then cli                                                                                                    | ck <b>Open FTP Site</b> i                     | n File Explorer.        |
|        |                            | $\leftrightarrow$ $\rightarrow$ C () ftp://ftp2.census.gov                                                                                   |                                               |                         |
|        |                            | econ2008/<br>econ2009/                                                                                                    | 6/23/10, 12:00:00 AM<br>6/9/11, 12:00:00 AM   |                         |
|        |                            | econ2010/                                                                                                    | 9/25/12, 12:00:00 AM                          |                         |
|        |                            | econ2011/<br>econ2012/                                                                                                    | 5/28/13, 12:00:00 AM<br>9/15/16, 10:30:00 AM  |                         |
|        |                            | econ2013/<br>econ2014/                                                                                                    | 9/22/16, 3:55:00 PM<br>9/22/16, 3:55:00 PM    |                         |
|        |                            | econ2015/                                                                                                    | 9/22/16, 3:54:00 PM                           |                         |
|        |                            | kexist/<br>favicon.ico 318 B                                                                                                    | 1/27/14, 12:00:00 AM<br>5/15/01, 12:00:00 AM  |                         |
|        |                            | foia/<br>geo/                                                                                                    | 2/27/15, 12:00:00 AM<br>10/23/15, 12:00:00 AM |                         |
|        |                            | govs/                                                                                                    | 8/23/16, 9:57:00 AM                           |                         |
|        |                            | hhes/<br>inc 0 B                                                                                                    | 10/9/14, 12:00:00 AM<br>1/24/14, 12:00:00 AM  |                         |
| i      | connect to ftp2.cer        | client software such as V<br>sus.gov without a passwo<br>ur email address in place                                                           | ord. Enter 'anonymo                           |                         |
| Step 3 | After the Census E folder. | ureau ftp site has been op                                                                                                    | pened in file explore                         | r, click the <b>geo</b> |
|        |                            | 🗋 Index of /geo/ 🗙                                                                                                    |                                               |                         |
|        |                            | ← → C () ftp://ftp2.census.g                                                                                                    | jov/geo/                                      |                         |
|        |                            |                                                                                                    |                                               |                         |
|        |                            | Index of /geo/                                                                                                    |                                               |                         |
|        |                            | Name Size                                                                                                    | Date Modified                                 |                         |
|        |                            | [parent directory] docs/                                                                                                    | 2/8/16, 12:00:00 AM                           |                         |
|        |                            | img/                                                                                                    | 3/4/15, 12:00:00 AM                           |                         |
|        |                            | lost+found/                                                                                                    | 3/23/11, 12:00:00 AM                          |                         |
|        |                            | maps/<br>mytouch 0 B                                                                                                    | 11/9/15, 12:00:00 AM<br>10/20/16, 4:35:00 PM  |                         |
|        |                            | pdfs/                                                                                                    | 1/12/15, 12:00:00 AM                          |                         |
|        |                            | pvs/                                                                                                    | 8/11/16, 5:04:00 PM                           |                         |
|        |                            | relfiles/                                                                                                    | 1/7/15, 12:00:00 AM<br>6/21/16, 8:44:00 AM    |                         |
|        |                            |                                                                                                    |                                               |                         |

| Step   | Action and Result                                                                                                    |  |  |
|--------|----------------------------------------------------------------------------------------------------|--|--|
| Step 4 | Within the <b>geo</b> folder, click the <b>pvs</b> folder.                                                                                                    |  |  |
|        | Index of /geo/pvs/                                                                                                    |  |  |
|        | Name         Size         Date Modified           [parent directory]         01/         9/14/16, 10:44:00 AM           02/         9/14/16, 10:55:00 AM           04/         9/14/16, 10:55:00 AM           06/         9/14/16, 10:55:00 AM           06/         9/14/16, 11:00:00 AM           06/         9/14/16, 11:10:00 AM           08/         9/14/16, 11:11:00 AM           10/         9/14/16, 11:11:00 AM           11/         9/14/16, 11:11:00 AM           12/         9/14/16, 11:12:00 AM           13/         9/14/16, 11:25:00 AM           15/         9/14/16, 11:25:00 AM           16/         9/14/16, 11:25:00 AM           15/         9/14/16, 11:25:00 AM           18/         9/14/16, 11:29:00 AM           19/         9/14/16, 11:25:00 AM           19/         9/14/16, 11:25:00 AM           20/         9/14/16, 11:25:00 AM           21/         9/14/16, 11:25:00 AM           22/         9/14/16, 11:25:00 AM           22/         9/14/16, 11:25:00 AM           22/         9/14/16, 11:25:00 AM           22/         9/14/16, 11:25:00 AM           22/         9/14/16, 11:25:00 AM           22/ |  |  |
| Step 5 | Select the state folder that contains the county(s) for which you are downloading data. The state folders are represented using two-digital state FIPS codes.                                                                                                    |  |  |
| Step 6 | There are several sets of shapefiles within each state directory. For the BBSP, you will want to download the most recent partnership shapefiles. These shapefiles are contained within a ZIP file with the prefix <b>partnership_shapefiles_16v2_ssccc.zip.</b> Where <ssccc> represents the FIPS state and county code (e.g., 55025). <b>Make sure to choose the filename with "16v2", because the "16v1" files are sometimes also available in the folders.</b></ssccc>                                                                                                    |  |  |
| Step 7 | Right click on your county .zip file to download the data to a folder on your computer. Select the county or counties that you intend to download and copy to your local or network drive. You can download all counties at once if you prefer. You may copy the files to any location you wish.                                                                                                    |  |  |
|        | Once the files are copied to your home directory, the GUPS application manages<br>them. You do not need to do anything else. When you select your state and<br>county in Map Management, GUPS will ask you to specify the location (CD/DVD,<br>My Computer, or Census Web) of your files. When you select "My Computer",<br>GUPS locates the files where you saved them, unzips and loads them into the<br>application, and moves them to a directory folder established during the GUPS<br>installation.                                                                                                    |  |  |

### 4.2.5 Download the Blocksize Shapefiles from FTP2:

Follow the steps in Table 5 below to download the files from the ftp2 site to your hard drive.

| Step   | Action and Result                                                                                                    |  |  |  |
|--------|----------------------------------------------------------------------------------------------------|--|--|--|
| Step 1 | Using Internet Explorer (IE) or a web browser of your choice navigate to <u>ftp://ftp2.census.gov/</u> . The <b>FTP root at ftp2.census.gov</b> main page opens.                                                                                                    |  |  |  |
|        | FTP root at ftp2.census.gov                                                                                                    |  |  |  |
|        | To view this FTP site in File Explorer: press Alt, click View, and then click Open FTP Site in File Explorer.                                                                                                    |  |  |  |
|        | Server: ftp2.census.gov                                                                                                    |  |  |  |
|        | Personal Identifiable Information (PII) shall not be placed on the FTP server without prior special arrangement and in conjunction with ITSO.                                                                                                    |  |  |  |
|        | NOTE: The data available for anonymous FTP download on this FTP server are<br>also available over the Web:<br>http://www2.census.gov                                                                                                    |  |  |  |
|        | If you are using an FTP client software such as WinSCP or FileZilla (or                                                                                                    |  |  |  |
| i      | other), you can connect to <u><i>ftp2.census.gov</i></u> without a password. Enter "anonymous" as your username and enter your email address in place of a password.                                                                                                    |  |  |  |
| Step 2 | To download multiple datasets, open the FTP site in Windows Explorer<br>(sometimes called File Explorer). On the browser menu, Select <b>View</b> ,<br>then click <b>Open FTP Site in File Explorer</b> . You do not need a username<br>or password to access the ftp2 site using Windows Explorer. |  |  |  |
|        |                                                                                                    |  |  |  |
|        | File     Edit     View     Favorites     Tools     Help                                                                                                    |  |  |  |
|        |                                                                                                    |  |  |  |
|        | FTP r Go to                                                                                                    |  |  |  |
|        | To view 1 Stop Esc<br>Refresh F5                                                                                                    |  |  |  |
|        | Zoom (100%)                                                                                                    |  |  |  |
|        | Personal Encoding                                                                                                    |  |  |  |
|        | NOTE: Th Caret browsing F7                                                                                                    |  |  |  |
|        | also ava<br>http://v Source Ctrl+U<br>Security report                                                                                                    |  |  |  |
|        | International website address                                                                                                    |  |  |  |
|        | 01/24/20<br>01/24/20<br>06/06/20 Webpage privacy policy                                                                                                    |  |  |  |
|        | 06/08/20 Full screen F11                                                                                                    |  |  |  |
| Step 3 | Double-click the geo folder, and then within the geo folder, double click the pvs folder, then the bbsp folder. The file directory is:                                                                                                    |  |  |  |
|        | <i>ftp://ftp2.census.gov/geo/pvs/bbsp/</i> . Within the bbsp folder, there is a .zip file with the 2020 prototype blocks with the naming convention                                                                                                    |  |  |  |
|        | <i>bbsp_2016_prototype_blocks_<ss>.zip</ss></i> , where <ss> represents the FIPS state code (e.g., 55). Make sure you are using the files with "<b>2016</b>" in</ss>                                                                                                    |  |  |  |
| L      |                                                                                                    |  |  |  |

### Table 5 Download Blocksize Shapefiles from ftp2 Site to a Hard Drive (State Users)

| Step                                                                                                    | Action and Result                                                                                                    |  |  |
|----------------------------------------------------------------------------------------------------|----------------------------------------------------------------------------------------------------|--|--|
|                                                                                                    | the name, as older versions with "2015" in the file name are also in that folder.                                                                                                    |  |  |
| Step 4         With the second of the second of the secon |                                                                                                    |  |  |
| Step 5                                                                                                    | Unzip the county files into the GUPS-created directory<br>C:\users\>username>\GUPSGIS\gupsdata\BBSP\shape\ <ssccc>,where<br/>ssccc is the state and county code. Or, if you prefer, you can unzip all<br/>the county files to a single directory on your computer. Just remember<br/>where you place these files because GUPS does not automatically load<br/>the block size shapefiles. You will need to manually add them using the<br/>Add Data Toolbar.</ssccc> |  |  |

# Section 5. GUPS Basics: Map Management, View and Tools

### 5.1 Starting GUPS (Map Management)

After successfully installing the Geographic Update Partnership Software, you are ready to start your Block Boundary Suggestion Project.

#### If you have not yet started a GUPS project:

To open the GUPS application and begin, follow the steps in **Table 6** below. Before beginning, note that:

- 1. If you wish to practice using GUPS without committing the changes you make, simply exit the system without saving. Before the system closes, it will give you the option to discard the changes.
- If you feel comfortable with the system, but you do not want to make all your changes in one session, simply save your changes, then close the system. When you open GUPS later, it will allow you to reopen the project and continue working.

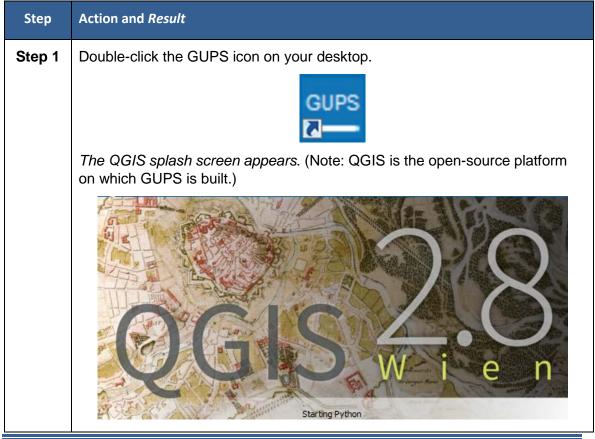

#### Table 6 Open the GUPS and Start a New Project

| Step   | Action and Result                                                                                                    |  |  |
|--------|----------------------------------------------------------------------------------------------------|--|--|
| Step 2 | Wait until the application loads (If you have an older computer, this may require a few minutes). When the GUPS application has loaded, the GUPS main page opens and the <b>QGIS Tips!</b> box appears.                                                                                                    |  |  |
|        | V QGIS Tips!                                                                                                    |  |  |
|        | Would you like to see QGIS in your native language? We are looking for more translators and would appreciate your help! The translation process is fairly straight forward - instructions are available in the QGIS wiki translator's page.                                                                                                    |  |  |
|        | I've had enough tips, don't show this on start up any more!                                                                                                    |  |  |
|        | OK Previous Next                                                                                                    |  |  |
|        | <b>Note</b> : Since GUPS was built on the QGIS open-source platform, you may see references to QGIS in several locations within the GUPS application.                                                                                                    |  |  |
| Step 3 | If you wish to view QGIS system tips, click the <b>Next</b> button to read the first tip.<br>Thereafter use the <b>Previous</b> and <b>Next</b> buttons to navigate within tips. If you<br>do not wish to see tips again, click the checkbox in the bottom left-hand<br>corner that reads ' <b>I</b> 've had enough tips, don't show this on start up any<br>more!' |  |  |
| Step 4 | To begin a GUPS project, close the <b>QGIS Tips! Box</b> by clicking the <b>OK</b> button. The box closes and the <b>Map Management</b> dialog box opens, as shown below.                                                                                                    |  |  |

| Step      | Action and <i>Result</i>                                                                                                    |              |  |
|-----------|----------------------------------------------------------------------------------------------------|--------------|--|
|           |                                                                                                    |              |  |
| lf you ha | ve not yet started a G                                                                                                    | JPS project: |  |
| Step 5    | In the <b>Map Management</b> dialog box, use the drop-down menu next to the <b>Program</b> field to select your program, ' <b>Block Boundary Suggestion Project Verification</b> '. ' <i>Block Boundary Suggestion Project Verification</i> ' populates the field.<br>In the <b>State</b> field, use the drop-down menu to select your state. The scroll bar to the right allows you to move up and down the list of states. Choose your State. Choose the <b>County</b> to update. |              |  |

| Step   | Action and <i>Result</i>                                                                                                    |                                                                                                    |  |  |
|--------|----------------------------------------------------------------------------------------------------|----------------------------------------------------------------------------------------------------|--|--|
| Step 6 | Import Project ZIP file         Program       Block Boundary Suggestion Project         State       Wisconsin [55]         Working County       Date [025]]         Previously Selected Counties Highlighted in CYAN, Adjacent Counties Highlighted in YELL         Ht "Open" to Add to Map Display         Columbia [55021]         Dodge [55021]         Green [5045]         Jowa [55049]         Jefferson [5505]         Box(L [5511]         Adams [55001]         Ashland [55003]         Burnet [55013]         Chippewa [55017]         Chippewa [55017]         Chippewa [55017]         Burnet [55013]         Chippewa [55017]         Door [5502]         Door [5502]         Door [5503]         Elock the checkbox for an adjacent court adong with your working county. Be away working county. It is not required that y sometimes helpful in reviewing legal box working county. It is not required that y sometimes helpful in reviewing legal box theorem [55037]         Florence [55037]         Florence [55037]         Forence [55037]         Forence [55037]         Forence [55037]         Forence [55037]         Forence [55037]         Forence [55037]         Fore | <ul> <li>version even in you due not</li> <li>participate in the intial BBSP in 2016, as it has added functionality.)</li> <li>2. Choose your <i>State</i> from the drop-down menu.</li> <li>3. Choose the county you want to update from the <i>Working County</i> drop-down menu.</li> <li>r counties in the state. The counties cted are highlighted in yellow. If you not, it will be loaded in the map view are that you can only update the you display the adjacent counties, but is undaries that cross county boundaries.</li> <li>can be loaded into GUPS, including the</li> <li>s you to specify the location not y equivalent's) shapefile.</li> </ul> |  |  |
|        | Map Management Select Data Folder, Directory or Location                                                                                                    |                                                                                                    |  |  |
| i      | GUPS will only ask you to specify a location <i>the first time</i> you open a county's shapefile. When you come back to work on the same county again, the shapefile will automatically load, even if you made no changes in your first session.                                                                                                    |                                                                                                    |  |  |
| Step 7 | In the <b>Select Data Folder, Directory or Location</b> box drop-down menu, select the location from which you wish to pull the file. This example assumes                                                                                                    |                                                                                                    |  |  |

| Step    | Action and <i>Result</i>                                                                                                    |  |  |  |
|---------|----------------------------------------------------------------------------------------------------|--|--|--|
|         | the user is pulling the data from the website, so click on 'Census Web' in the drop-down menu.                                                                                                    |  |  |  |
|         | Map Management       Select Data Folder, Directory or Location       CD/DVD       My Computer       Census Web                                                                                                    |  |  |  |
| Step 8  | Once you click on ' <b>Census Web</b> ', the shapefile for the county begins to load<br>and progress is displayed by a blue striped bar (color may vary), with the<br>percentage of the upload completed displayed to the right. |  |  |  |
|         | Map Management<br>Select Data Folder, Directory or Location<br>Census Web<br>31%<br>Transferring : county_18071<br>Cancel                                                                                                    |  |  |  |
| Step 9  | As GUPS loads the data, it unzips and copies the files to a folder that was created on your computer's home directory during the installation process. It then pulls the file into the GUPS application.                         |  |  |  |
| Step 10 | GUPS automatically loads the default layers for the BBSP and opens the map. This GUPS project is Dane County Wisconsin, the working county selected.                                                                             |  |  |  |
| Step 11 | If the shapefiles are not in the location you selected from the <b>Select Data</b><br>Folder, Directory, or Location drop down menu, or the files are corrupted                                                                  |  |  |  |

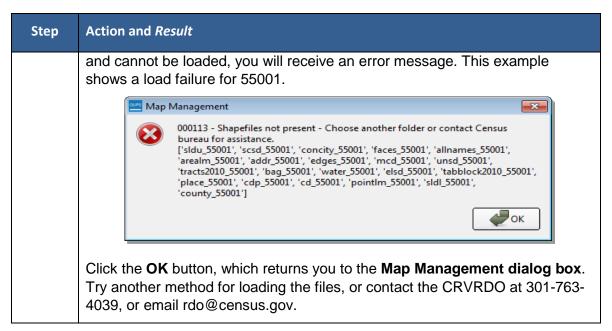

*If you have already started a project, on which you want to continue working* **follow the steps in** Table 7 below.

| Step   | Action and <i>Result</i>                                                                                                    |  |  |
|--------|----------------------------------------------------------------------------------------------------|--|--|
| Step 1 | In the Map Management window, click on the <b>Open Recent</b> drop-down menu.                                                                                                    |  |  |
|        | Map Management         Import Project ZIP file         Program         Select         C/GUPGIS/gupsdata/BBSP17/project/55001.qgs         State         Working County         C/GUPGIS/gupsdata/BBSP17/project/55087.qgs                                                                                  |  |  |
|        | Choose the project from the list of projects in the directory. This example shows 3 projects. The drop-down list includes all previous projects, with the most recent one at the top of the list. GUPS automatically creates the project name as the State/County code each time you save a project file. |  |  |
| Step 2 | GUPS automatically loads your previous project. The map view defaults to the view<br>when you last saved your project, and displays any layer symbology changes you<br>made in the project.                                                                                                    |  |  |

Table 7 Continuing a Project in GUPS

| Step | Action and <i>Result</i>                                                                                                    |  |  |  |
|------|----------------------------------------------------------------------------------------------------|--|--|--|
| Step | Image: Setting Market Rest         Image: Setting Market Rest         Image: Setting Rest         Image: Setting Market Rest         Image: Setting Market Rest         Image: Se                                                                                                    |  |  |  |
|      | Image: Coordinate:         d9.4022,43.1150         Scale         1.25.114         Image: Rest Coordinate:         0.0         Image: Rest Coordinate:         Image: Rest Coordinate:         Image: Rest Coordinat: <td< th=""></td<> |  |  |  |

If you are the State RDP Liaison and need to import a county from a designee for review follow the steps in Table 8.

| Step   | Action and <i>Result</i>                                                                                                    |                    |        |  |
|--------|----------------------------------------------------------------------------------------------------|--------------------|--------|--|
| Step 1 | In the Map Management window, click on the <b>Import Project ZIP file</b> button.                                                                                                    |                    |        |  |
|        | 🔤 Map Mana                                                                                                    | Map Management     |        |  |
|        |                                                                                                    | t Project ZIP file |        |  |
|        | Program<br>Sub Program                                                                                                    | Select             |        |  |
|        | Sub Program<br>State                                                                                                    |                    | •<br>• |  |
|        | Working Count:                                                                                                    | У                  |        |  |
|        |                                                                                                    | Open 🔀 Cancel      |        |  |
| Step 2 | Navigate to the folder directory where you have saved the DataDirectory.zip file from your designee. Click on the <b>bbspv17_<ssccc>_DataDirectory.zip</ssccc></b> file name and click the <b>Open</b> button at the bottom of the Windows Explorer window. |                    |        |  |

Table 8 Importing a County for Review in GUPS

| Step   | Action and Result                                                                                                    |
|--------|----------------------------------------------------------------------------------------------------|
|        | RDP DataDirectory_files     RDP DataDirectory_files     Image: Image: |
| Step 3 | When you import a file from a designee, you may receive a confirmation dialog<br>box to overwrite existing shapefiles. This message appears if you have previously<br>loaded the shapefiles for the same county.                                                                                                    |
| Step 4 | Image: Map Management       The Map Management status bar opens, displaying the progress of unzipping the file and loading the data layers.         Starting GUPS       Image: Starting GUPS         Image: Starting GUPS       Image: Starting GUPS         Image: Starting GUPS       Image: Starting GUPS                                                                                                    |
| Step 5 | The GUPS automatically unzips the file and bads the county project. It is ready for your review and update, if necessary.                                                                                                    |

| Step | Action and Result                                                                                                    |
|------|----------------------------------------------------------------------------------------------------|
| i    | Do not save the .zip files you receive from your designees in the \shape folder in the directory C:\Users\ <username>\GUPSGIS\gupsdata\BBSP\shape\. You must save .zip files in a different directory on your computer for GUPS to recognize and import the .zip files.</username> |

If you need to start a project (county) completely anew (you want to discard all changes previously made to a county and start over), please contact the CRVRDO at 301-763-4039 or email rdo@census.gov.

# 5.2 Page Layout

Figure 2 below illustrates the GUPS page layout. The page components are labeled, including the Menu & Toolbars, the Map View, the Table of Contents, and the Add Data Toolbar.

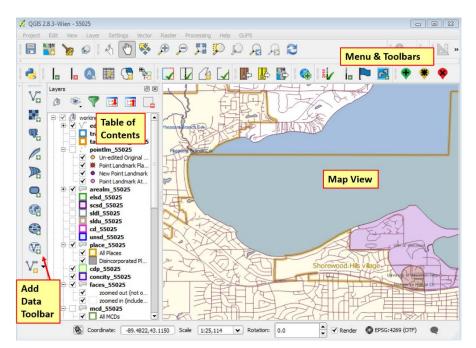

Figure 2. GUPS Page Layout

## 5.2.1 Map View

This area displays the map of the data layers automatically loaded by the GUPS for the program you selected in Map Management. You can turn layers on and off, adjust their symbology, pan around the map or zoom in and out. The map and the table of contents are interdependent: changes you make in the table of contents are reflected on the map.

# 5.2.2 Menu and Toolbars

The GUPS user interface includes a menu bar and toolbars at the top of the page window, as shown in Figure 3. The menu bar at the very top allows you to access GUPS features using a standard hierarchical menu. The Standard toolbar in the middle provides basic map navigation and data query and editing tools. The BBSP toolbar at the bottom provides software functions to support the Block Boundary Suggestion Project.

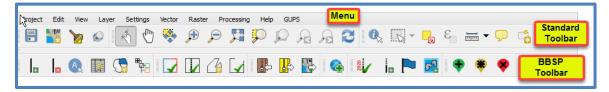

Figure 3 GUPS Menu and Toolbars

## 5.2.3 Menu Bar

The menu bar allows you to access GUPS using a standard hierarchical menu. The toplevel menu, drop-down menus, and menu functions are listed below.

| Tab     | Drop-down Menu                                                                                           | Function / Description                                                                                                    |
|---------|----------------------------------------------------------------------------------------------------|----------------------------------------------------------------------------------------------------|
| Project | Project       Edit       View       Layer       Settings         Save       Ctrl+S         Save as Image | <b>Project</b> allows you to save a project, create a .png file of the image displayed in the <i>Map View</i> , or exit the GUPS application. If you choose <i>Save as Image</i> , the GUPS allows you to name the .png file created and save it to any location on your computer. |
| Edit    | Edit<br>Undo Ctrl+Z<br>Redo Ctrl+Shift+Z                                                                 | <b>Edit</b> allows you to <i>Undo</i> and <i>Redo</i> the last user actions, as long as you have not saved your project.                                                                                                    |
|         |                                                                                                    | Note: For <i>Undo</i> to work, the<br>correct layer must be<br>selected in the <i>Table of</i><br><i>Contents</i> . For example, if<br>you added a linear feature<br>in the edges layer, then<br>made updates in the area                                                          |

#### Table 9 GUPS Menu Bar

| Tab   | Drop-down Menu                                                                                                    | Function / Description                                                                                                    |
|-------|----------------------------------------------------------------------------------------------------|----------------------------------------------------------------------------------------------------|
|       |                                                                                                    | landmarks layer, <i>Undo</i> will<br>not allow you to delete the<br>linear feature. You must<br>make the edges layer the<br>active layer again to undo<br>the linear feature addition.                                                                                                    |
| View  | Very       Layer       Settings       Vector       Raster         Pan Map       Pan Map       Pan Map       Pan Map       Pan Map         Pan Map to Selection       Image: Composition of the selection       Pan Map       Pan Map         Zoom In       Ctrl++       Ctrl+-       Select       Pan Map         Zoom Out       Ctrl+-       Select       Pan Map         Zoom Full       Ctrl+Shift+F       Pan Map       Pan Map         Zoom Full       Ctrl+Shift+F       Pan Selection       Ctrl+J         Zoom to Layer       Zoom to Selection       Ctrl+J         Zoom Last       Zoom Next       Decorations       Panels         Map Tips       Map Tips       Panels       Panels       Panels         Toolbars       F1       Toggle Full Screen Mode       F11 | The View tab allows you to<br>complete several actions also<br>available on the Standard<br>toolbar. Included are options for<br>navigating the map, identifying<br>feature attributes, measuring<br>distance, and creating spatial<br>bookmarks to return to the same<br>map view at a later time.<br>From this location you can also:<br>• Set what toolbars display.<br>• Restore the Table of<br>Contents if you earlier<br>closed it (click 'Panels' in the<br>drop-down menu, click the<br>right arrow, click 'Layers' in |
|       |                                                                                                    | <ul> <li>the Layers down-menu).</li> <li>Refresh the map to restore it to the original map extent.</li> </ul>                                                                                                    |
| Layer | Layer       Settings       Vector       Raster       Web       Pro         Add Layer       •       •       •       •         Add from Layer Definition File       •       •       •         Copy style       •       •       •         Paste style       Save As       •       •         Remove Layer/Group       Ctrl+D       •       •         Duplicate Layer(s)       •       •       •                                                                                                    | The <b>Layer</b> tab allows you to add<br>and remove layers from the map,<br>set the map projection or<br>Coordinate Reference System<br>(CRS), and display or hide<br>layers.                                                                                                    |
|       | Set Scale Visibility of Layer(s)<br>Set CRS of Layer(s) Ctrl+Shift+C<br>Set Project CRS from Layer<br>Properties<br>Add to Overview<br>Add All to Overview<br>Show All Layers Ctrl+Shift+U<br>Hide All Layers Ctrl+Shift+H<br>Show Selected Layers<br>Hide Selected Layers                                                                                                    | <i>Note</i> : Many of these same<br>functions are more conveniently<br>located on the Add Layers<br>toolbar and the small toolbar that<br>sits at the top of the Table of<br>Contents.                                                                                                    |

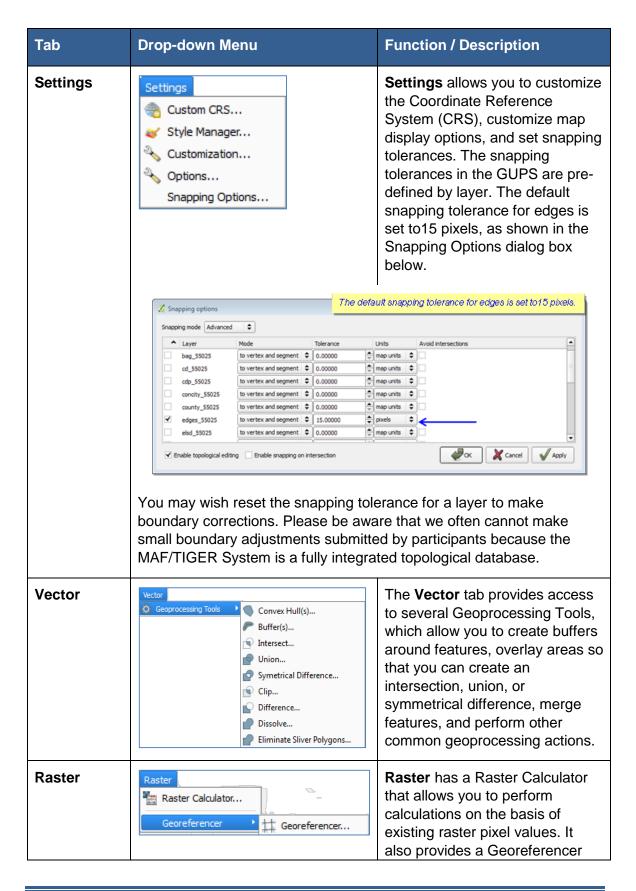

| Tab        | Drop-down Menu                                                                                                    | Function / Description                                                                                                    |
|------------|----------------------------------------------------------------------------------------------------|----------------------------------------------------------------------------------------------------|
|            |                                                                                                    | tool, which allows you to assign coordinates to the raster.                                                                                                    |
| Processing | Processing         Image: Second system         Image: Second system | Although available to the GUPS<br>user, the <b>Processing</b> menu<br>options are not required for<br>Census Bureau geographic<br>program participation. The sub<br>menus all pertain to algorithms,<br>creating models, viewing the<br>results of algorithms executed,<br>and history.                                                                                                    |
| Help       | Help       GUPS         O       QGIS Home Page       Ctrl+H         ✓       Check QGIS Version         Ø       About         Ø       QGIS Sponsors                                                                                                    | The <b>Help</b> tab provides tools for<br>understanding QGIS (the open-<br>source platform on which GUPS<br>was developed) and the GUPS<br>application itself. It also contains<br>CRVRDO contact information,<br>access to the online version of<br>this guide, and other information.                                                                                                    |
| GUPS       | About GUPS<br>Map Management  Geographic Review Point Landmark BBSP Updating QC Import / Export Imagery                                                                                                    | The <b>GUPS</b> tab provides quick<br>access to the key tools also<br>available on the <b>Standard</b> and<br><b>BBSP</b> toolbars, including those<br>needed to manage maps, make<br>linear changes, make area<br>changes, create BBSP<br>suggestions, review and validate<br>work, import county ZIP files from<br>other users, export work and<br>submission files, export maps,<br>and add imagery.<br>Click the 'About GUPS' option in<br>the drop-down menu to find the |
|            |                                                                                                    | GUPS version number. If you call<br>for technical support, you will<br>need to supply this number Here<br>the version number is 1.5.0-12.<br>The number you see will be more<br>recent.                                                                                                    |

| Tab | Drop-down Menu | Function / Description  |
|-----|----------------|-------------------------|
|     |                | GUPS Version : 1.5.0-12 |

## 5.2.4 Toolbars

There are two toolbars for the Geographic Update Partnership Software, as shown in Figure 4. The top toolbar is the Standard toolbar, which provides map navigation and data query and manipulation tools. The BBSP toolbar on the bottom provides the functionality needed for the Block Boundary Suggestion Project.

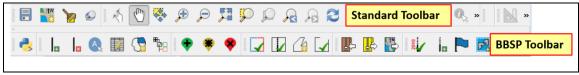

#### Figure 4 GUPS Toolbars

You can resize the toolbars and reposition them by dragging them to your desired location. They can float on the desktop or be docked along the outer edges of the GUPS page. The Standard toolbar and BBSP toolbar buttons, names, and functions are highlighted in separate sections below. Hover your mouse over a button when you are in the GUPS application to see the tool description.

## 5.2.4.1. Standard Toolbar Functions

The Standard toolbar, shown in Figure 5, provides the tools necessary to interact with the map and layers' attribute tables. It is comprised of 3 separate toolbars, identified by the grouping bars on the tool, as shown in Figure 5. The first toolbar contains the buttons for saving projects, changing map projects and conducting searches; the second contains the tool buttons for map navigation; the third provides tools for identifying features, selecting features, making measurements, and creating spatial bookmarks. The Standard toolbar buttons, names, and functions are shown in Table 10.

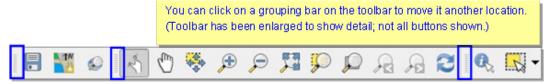

Figure 5 Toolbar Grouping Bars

# Table 10 Standard Toolbar Grouping

| Button                  | Name                    | Function                                                                                                    |
|-------------------------|-------------------------|----------------------------------------------------------------------------------------------------|
|                         | Save                    | Saves the current GUPS county project, including any user changes to layer properties, projection, last viewed extent, layers added.                                                                                                    |
|                         | Map<br>Management       | Allows the user to choose the geographic participant program and<br>working county in GUPS. Automatically loads the default map display<br>layers based on program and county chosen.                                                                                                    |
|                         | Clean GUPS<br>Data      | Warning! This tool deletes files and folders permanently! Allows<br>the user to delete a single or multiple county project(s). The user can<br>select the project to delete or choose to delete all the projects in a<br>specific program. The active project in the current session is<br>highlighted in red. Cleanups that include the current session will<br>cause GUPS to shut down. |
|                         | Search                  | Enables user to search the map by census tract, block, landmark or street name and zoom to the feature.                                                                                                    |
| J.                      | Touch Zoom<br>and Pan   | Designed for touchscreen computers. You can zoom in and out on the map to increase or decrease the map scale with finger gestures.                                                                                                    |
| Qu)                     | Pan Map                 | Shifts the map in the display window without changing the map scale.                                                                                                    |
| ¢ <b>\$</b>             | Pan Map to<br>Selection | Shifts the map in the display window to the rows selected in the attribute table.                                                                                                    |
| Æ                       | Zoom In                 | Displays the map in the window at a larger scale.                                                                                                    |
| Þ                       | Zoom Out                | Displays the map in the window at a smaller scale.                                                                                                    |
| 15 AN<br>16 AN          | Zoom Full               | Zooms the map view to the full extent of the county.                                                                                                    |
| Q                       | Zoom to<br>Selection    | Zooms the map view to the rows selected by in the attribute table.                                                                                                    |
| $\mathbf{r}$            | Zoom to<br>Layer        | Zooms the map view to the extent of the active layer.                                                                                                    |
| $\overline{\mathbf{A}}$ | Zoom Last               | Zooms the map view to the previous map extent.                                                                                                    |
| A                       | Zoom Next               | Zooms the map view forward to the next map extent.                                                                                                    |

| 3          | Refresh                                          | Displays map view to initial full display.                                                                                                    |
|------------|--------------------------------------------------|----------------------------------------------------------------------------------------------------|
|            | Identify<br>Features                             | Identifies the geographic feature on which the user clicks.                                                                                                    |
| 28         | Select<br>Features by<br>Area or Single<br>Click | Enables user to select layer features in the map window with a single click, dragging a box, or drawing graphics on the screen. Referred to as the Select Features button in this guide. |
| <u>0</u>   | Deselect<br>Features<br>From All<br>Layers       | Deselects selected features from all layers.                                                                                                    |
| 3          | Select<br>Features<br>Using an<br>Expression     | Allows attribute table records request by querying the table based on table fields and/or values in the fields.                                                                          |
| IE         | Measure                                          | Provides options to measure linear distance, area, and angles on the map.                                                                                                    |
| $\bigcirc$ | Map Tips                                         | Shows information about a feature when the mouse is hovered over it.                                                                                                    |
| *          | New<br>Bookmark                                  | Enables user to create and name a spatial bookmark of the current map view.                                                                                                    |
|            | Show<br>Bookmarks                                | Displays all bookmarks created by the user.                                                                                                    |

# 5.2.4.2. Data Manipulation, Selection, Identification, Measurement and Bookmarking Toolbar Grouping

As shown in Table 11 the last toolbar grouping on the Standard toolbar allows you to identify features, select features several ways, deselect features selected, query the data, make measurements, and bookmark map views.

## Table 11 Data Manipulation Toolbar Grouping

|                        | <b>- □_</b> E. ⊨                                                                                                    |                                                                                                    |
|------------------------|----------------------------------------------------------------------------------------------------|----------------------------------------------------------------------------------------------------|
|                        | <u>@</u>                                                                                                    |                                                                                                    |
|                        |                                                                                                    |                                                                                                    |
|                        | ures button follo                                                                                                    | wad by a click on a fasture on the n                                                                                                    |
|                        |                                                                                                    |                                                                                                    |
|                        |                                                                                                    | displayed in the identity Results                                                                                                    |
| luding feature attribu | tes.                                                                                                    |                                                                                                    |
|                        |                                                                                                    | 00                                                                                                    |
| dentify Results        | Ø                                                                                                    | × dq                                                                                                    |
| 🖬 📑 🚺 🖃 🌄              | r -                                                                                                    |                                                                                                    |
| ionturo.               | Value                                                                                                    |                                                                                                    |
|                        | value                                                                                                    | - )                                                                                                    |
| FULLNAME               | Edgewood Ct                                                                                                    |                                                                                                    |
|                        |                                                                                                    | 5                                                                                                    |
| STATEFP                | 55                                                                                                    |                                                                                                    |
| COUNTYFP               | 025                                                                                                    | 2                                                                                                    |
|                        |                                                                                                    | - A A A A A A A A A A A A A A A A A A A                                                                                                    |
|                        |                                                                                                    |                                                                                                    |
|                        |                                                                                                    |                                                                                                    |
|                        | 51400                                                                                                    |                                                                                                    |
|                        | Edgewood Ct                                                                                                    | NOOD                                                                                                    |
|                        |                                                                                                    | 162                                                                                                    |
|                        |                                                                                                    | Sdoo.                                                                                                    |
| RTTYP                  | M                                                                                                    | Stangers Ci                                                                                                    |
| BBSPFLG                | NULL                                                                                                    |                                                                                                    |
| CBBFLG                 | NULL                                                                                                    |                                                                                                    |
| BBSP_2020              | NULL                                                                                                    |                                                                                                    |
|                        |                                                                                                    |                                                                                                    |
|                        |                                                                                                    |                                                                                                    |
|                        |                                                                                                    |                                                                                                    |
|                        |                                                                                                    |                                                                                                    |
| RFROMADD               | NULL                                                                                                    |                                                                                                    |
| ···· ZIPL              | NULL                                                                                                    |                                                                                                    |
| ZIPR                   | NULL                                                                                                    |                                                                                                    |
| EXTTYP                 | N                                                                                                    |                                                                                                    |
| A ATLIND ATT           | 2007-03-22<br>NULL                                                                                                    |                                                                                                    |
| GUPS                   | NOLL                                                                                                    |                                                                                                    |
|                        | e feature at the locat<br>cluding feature attribut<br>dentify Results<br>eature<br>eature<br>eature<br>eature<br>eature<br>etature<br>et | Image: Solution of the solution of the solution of the |

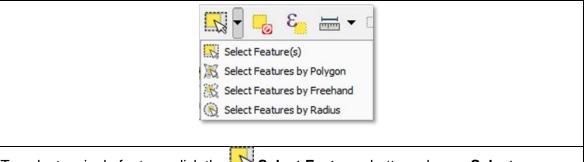

To select a single feature, click the Select Features button, choose Select Feature(s) from the drop-down menu, and click the feature on the map. To select multiple features, hold down the CTRL key as you select the features. To remove one or more features from a selection of multiple features, hold down the CTRL key and click the feature(s) again. You can also use Select Features by Polygon, Select Features by Freehand, and Select Features by Radius tools to select multiple features using graphics you draw on the screen.

A click on the **box Deselect Features from all Layers** button deselects the selected features in all layers in a single action.

A click on the Select Features Using an Expression button allows you to select features by querying the attribute table. See Table 12 below for an example.

In the example shown in Table 12, we want to view the features to which we have assigned a *Must Hold* flag.

| Step   | Action and Result                                                       |
|--------|-------------------------------------------------------------------------|
| Step 1 | Click the Select Features by Expression button on the Standard toolbar. |
|        |                                                                         |
| Step 2 | The <b>Select by Expression</b> dialog box opens.                       |

#### Table 12 Querying Features Assigned A Must Hold Flag

|        | 🔏 Select by expression - edges_55025                                                                                                    |  |
|--------|----------------------------------------------------------------------------------------------------|--|
|        | Expression Function Editor Expression Functions                                                                                                    |  |
|        | • + - / • ^ II ( ) Search                                                                                                    |  |
|        | Image: Conditionals       Image: Conditionals         Image: Conditionals       Image: Conditionals         Image: Condititionals       Image: Conditionals< |  |
|        |                                                                                                    |  |
| Step 3 | Double-click on a field name to add it to the Expression window.                                                                                                    |  |
| Step 4 | Single-click on an operator button to add it to the Expression window. In this example, the "=" was chosen.                                                                                                    |  |

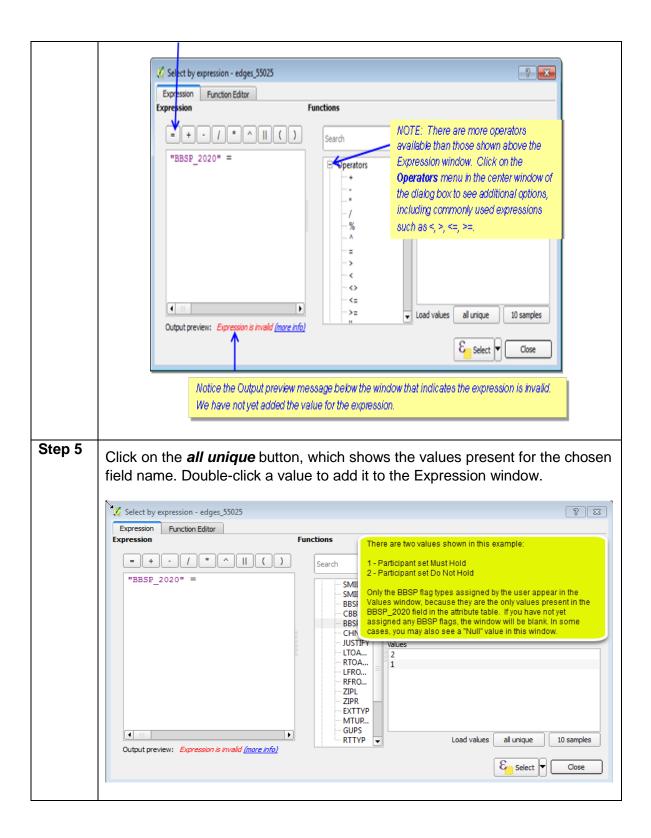

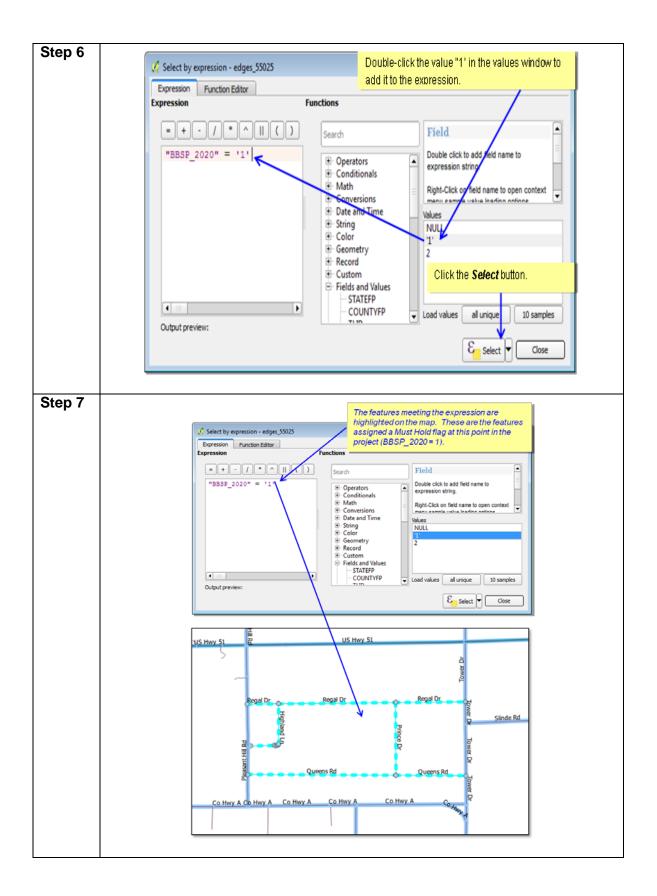

If you would like to review the selected features individually, you can do that by opening the attribute table as seen in Table 13.

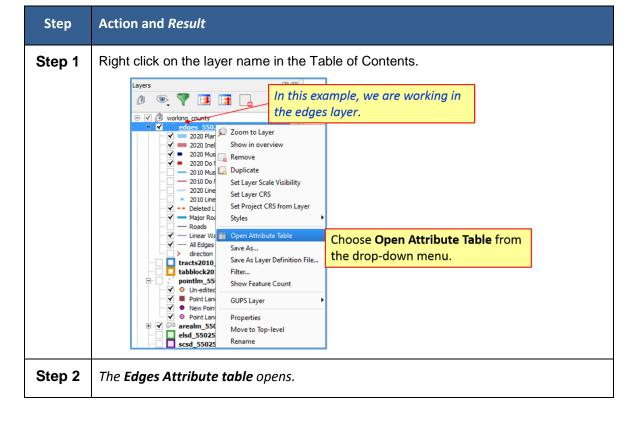

 Table 13 Layers Attribute Table

|                                                                                                    | STATE                                                                                                    |                                                                                                    |                                                                                                    | a ( 100 100 100 10                                                                                                    |                                                                                                    |                                                                                                    |                                                                                                    |                                                                                                    | 2                                                                                                    |
|----------------------------------------------------------------------------------------------------|----------------------------------------------------------------------------------------------------|----------------------------------------------------------------------------------------------------|----------------------------------------------------------------------------------------------------|----------------------------------------------------------------------------------------------------|----------------------------------------------------------------------------------------------------|----------------------------------------------------------------------------------------------------|----------------------------------------------------------------------------------------------------|----------------------------------------------------------------------------------------------------|----------------------------------------------------------------------------------------------------|
|                                                                                                    |                                                                                                    | 0                                                                                                    | - <mark></mark>                                                                                                    | ≥ ⊵   15 16 5                                                                                                    | 3                                                                                                    |                                                                                                    | •                                                                                                    | Update All Update Se                                                                                               |                                                                                                    |
|                                                                                                    |                                                                                                    | STATEFP                                                                                                    | <ul> <li>COUNTYFP</li> </ul>                                                                                                    | TLID                                                                                                    | TFIDL                                                                                                    |                                                                                                    |                                                                                                    |                                                                                                    |                                                                                                    |
|                                                                                                    | 1                                                                                                    | 55                                                                                                    | 025                                                                                                    | 640932862                                                                                                    | 261657191                                                                                                    | 216664718 P0002                                                                                                    | Y                                                                                                    | NULL                                                                                                    | -                                                                                                    |
|                                                                                                    | 2                                                                                                    | 55                                                                                                    | 025                                                                                                    | 49538111<br>49537185                                                                                                    | 216664764<br>216671163                                                                                                    | 216664721 S1400<br>216663698 S1400                                                                                                    | Y                                                                                                    | Co Hwy A                                                                                                    |                                                                                                    |
|                                                                                                    | 3                                                                                                    | 55                                                                                                    | 025                                                                                                    | 49548444                                                                                                    | 261669049                                                                                                    | 216663698 S1400                                                                                                    | Y                                                                                                    | NULL                                                                                                    |                                                                                                    |
|                                                                                                    | 4                                                                                                    | 55                                                                                                    | 025                                                                                                    | 49454648                                                                                                    | 239061903                                                                                                    | 216664764 S1200                                                                                                    | Y                                                                                                    | US Hwy 5                                                                                                    | 1                                                                                                    |
|                                                                                                    | 5                                                                                                    | 55                                                                                                    | 025                                                                                                    | 49454808                                                                                                    | 216664760                                                                                                    | 216664763 H3010                                                                                                    | Y                                                                                                    | Saunders                                                                                                    | Crk                                                                                                    |
|                                                                                                    | 6                                                                                                    | 55                                                                                                    | 025                                                                                                    | 49454824                                                                                                    | 216665217                                                                                                    | 216664757 H3010                                                                                                    | Y<br>Y                                                                                                    | NULL                                                                                                    | _                                                                                                    |
|                                                                                                    | 7 8                                                                                                    | 55                                                                                                    | 025                                                                                                    | 49492753<br>49552564                                                                                                    | 216665222<br>216676067                                                                                                    | 216665196 L4140<br>216664764 S1400                                                                                                    | Y                                                                                                    | NULL                                                                                                    |                                                                                                    |
|                                                                                                    | 9                                                                                                    | 55                                                                                                    | 025                                                                                                    | 49552562                                                                                                    | 216676065                                                                                                    | 216664764 S1400                                                                                                    | Y                                                                                                    | NULL                                                                                                    |                                                                                                    |
|                                                                                                    | 10                                                                                                    | 55                                                                                                    | 025                                                                                                    | 49492013                                                                                                    | 216674354                                                                                                    | 261432060 L4020                                                                                                    | Y                                                                                                    | NULL                                                                                                    |                                                                                                    |
|                                                                                                    | 11                                                                                                    | 55                                                                                                    | 025                                                                                                    | 49491970                                                                                                    | 216673974                                                                                                    | 216664765 P0001                                                                                                    | Y                                                                                                    | NULL                                                                                                    |                                                                                                    |
| 1                                                                                                    | 12                                                                                                    | 55                                                                                                    | 025                                                                                                    | 49492038                                                                                                    | 216665173                                                                                                    | 216665173 51400                                                                                                    | Y                                                                                                    | NULL                                                                                                    |                                                                                                    |
|                                                                                                    | 13                                                                                                    | 55                                                                                                    | 025                                                                                                    | 49454992                                                                                                    | 216675807                                                                                                    | 216665179 S1400                                                                                                    | Y                                                                                                    | Craig Rd                                                                                                    |                                                                                                    |
| ł                                                                                                    | 14                                                                                                    | 55                                                                                                    | 025                                                                                                    | 49551969                                                                                                    | 216676066                                                                                                    | 216664764 \$1400                                                                                                    | Y                                                                                                    | ALLL<br>Craig Rd                                                                                                   | _                                                                                                    |
|                                                                                                    | 15                                                                                                    | 55                                                                                                    | 025                                                                                                    | 49526625<br>49491961                                                                                                    | 216665165 216673971                                                                                                    | 216665179 S1400<br>216665175 P0001                                                                                                    | Y                                                                                                    | Craig Rd<br>NULL                                                                                                   | _                                                                                                    |
|                                                                                                    | 16                                                                                                    | 55                                                                                                    | 025                                                                                                    | 49492729                                                                                                    | 216665175                                                                                                    | 216665175 \$1400                                                                                                    | Y                                                                                                    | NULL                                                                                                    |                                                                                                    |
|                                                                                                    |                                                                                                    | 55                                                                                                    | 025                                                                                                    | 49454716                                                                                                    | 216664757                                                                                                    | 216665182 S1200                                                                                                    | Y                                                                                                    | State Hwy                                                                                                    | 73                                                                                                    |
|                                                                                                    | _                                                                                                    |                                                                                                    | 04.0                                                                                                    |                                                                                                    |                                                                                                    |                                                                                                    |                                                                                                    |                                                                                                    |                                                                                                    |
|                                                                                                    | 18<br>19                                                                                                    | 55                                                                                                    | 025                                                                                                    | 49454715                                                                                                    | 261669049                                                                                                    | 216665189 51200                                                                                                    | Y                                                                                                    | 106 S                                                                                                    |                                                                                                    |
|                                                                                                    |                                                                                                    | -                                                                                                    | 025<br>025<br>le On Map<br>w Features                                                                                                    | 49454715<br>49501394                                                                                                    | 216665222<br>ISE Show Sel                                                                                                    |                                                                                                    | Ŷ                                                                                                    | 106 S<br>Edgerton S                                                                                                |                                                                                                    |
|                                                                                                    | 18<br>19<br>19<br>10<br>10<br>10<br>10<br>10<br>10<br>10<br>10<br>10<br>10<br>10<br>10<br>10                 | 55<br>55<br>Show All Features<br>now Selected Features<br>now Edited and Neo<br>Jum Filter<br>dvanced Filter (Exp                                                                                                    | 025<br>025<br>le On Map<br>w Features<br>cression) Ctrl+F                                                                                                 | 49454715<br>49501394                                                                                                    | 216665222<br>Ise <i>Show Sel</i>                                                                                                    | 216665189 51200<br>216665207 51400<br>Pected Feature<br>attribute table.                                                                                                    | r<br>es from the dr                                                                                                    | 106 S<br>Edgerton S                                                                                                | u at                                                                                                    |
|                                                                                                    | 18<br>19<br>19<br>10<br>10<br>10<br>10<br>10<br>10<br>10<br>10<br>10<br>10<br>10<br>10<br>10                 | 55<br>55<br>Show All Features<br>now Selected Features<br>now Edited and Neo<br>Jum Filter<br>dvanced Filter (Exp                                                                                                    | 025<br>025<br>le On Map<br>w Features<br>pression) Ctrl+F                                                                                                 | 49454715<br>49501394<br>Choc<br>the b                                                                                                    | 216665222<br>Ise <i>Show Sel</i>                                                                                                    | 216665189 51200<br>216665207 51400                                                                                                    | r<br>es from the dr                                                                                                    | 106 S<br>Educerton I                                                                                               | u at                                                                                                    |
| the second second second second second second second second second second second second second second second se | 18<br>19<br>19<br>10<br>10<br>10<br>10<br>10<br>10<br>10<br>10<br>10<br>10<br>10<br>10<br>10                 | 55<br>55<br>55<br>56<br>56<br>57<br>56<br>56<br>56<br>56<br>56<br>56<br>56<br>56<br>56<br>56<br>56<br>56<br>56                                                                                                    | 025<br>025<br>le On Map<br>w Features<br>cression) Ctrl+F                                                                                                 | 49454715<br>49501394<br>Choc<br>the b                                                                                                    | 216665222<br>ise <i>Show Sel</i><br>ottom of the a                                                                                                    | 216665189 51200<br>216665207 51400<br>Pected Feature<br>attribute table.                                                                                                    | r<br>es from the dr<br>elected feat<br>able.                                                                                                    | 106 S<br>Educerton I                                                                                               | u at                                                                                                    |
|                                                                                                    | 18<br>19<br>20<br>20<br>20<br>20<br>20<br>20<br>20<br>20<br>20<br>20<br>20<br>20<br>20                       | 55<br>55<br>Show All Features<br>now Selected Features<br>now Edited and Ne<br>solumn Filter<br>dvanced Filter (Exp<br>ute table – edge                                                                                                    | 025<br>025<br>le On Map<br>w Features<br>oression) Ctrl+F                                                                                                 | 49454715<br>49501394<br>Choc<br>the b                                                                                                    | 216665522<br>Ise Show Sel<br>ottom of the a<br>1, selected: 11<br>ITPIDL                                                                                                   | 216665189 51200<br>216665207 51400<br>Tected Feature<br>attribute table.                                                                                                    | T<br>elected feat<br>able.                                                                                                    | 106 5<br>Eductor 1<br>rop-down men<br>tures are sho<br>Update Filtered<br>FIDELITY                                 | WIN IN THE                                                                                                    |
|                                                                                                    | 18<br>19<br>20<br>20<br>20<br>20<br>20<br>20<br>20<br>20<br>20<br>20<br>20<br>20<br>20                       | 55<br>55<br>Show All Features<br>how All Features<br>how Selected Features<br>how Edited and Ne<br>plum Filter<br>dvanced Filter (Exp<br>ute table - edge<br>te table - edge                                                                                                    | 025<br>025<br>le On Map<br>w Features<br>pression) Ctrl+F                                                                                                 | 49454715<br>49501394<br>Choo<br>the b                                                                                                    | 216665222<br>se <i>Show Sel</i><br>ottom of the a                                                                                                    | 216665189 51200<br>216665207 51400<br>Tected Feature<br>attribute table.                                                                                                    | T<br>elected feat<br>able.                                                                                                    | 106 5<br>Edgerton 1<br>rop-down men<br>tures are sho                                                               | u at                                                                                                    |
|                                                                                                    | 18<br>19<br>2<br>2<br>3<br>5<br>5<br>5<br>5<br>5<br>5<br>5<br>5<br>5<br>5<br>5<br>5<br>5<br>5<br>5<br>5<br>5 | 55<br>55<br>Show All Features<br>how All Features<br>how Selected Features<br>how Edited and Ne<br>plum Filter<br>dvanced Filter (Exp<br>ute table - edge<br>te table - edge                                                                                                    | 025<br>025<br>025<br>le On Map<br>w Features<br>xression) Ctrl+F                                                                                          | 49454715<br>49501394<br>Choc<br>the b                                                                                                    | 216665222<br>Ise Show Sel<br>ottom of the a<br>1, selected: 11<br>TFIDL<br>253254326                                                                                       | 216665189 51200<br>216665207 51400<br>Attribute table.                                                                                                    | elected feat<br>ble.                                                                                                    | 1065<br>Eductor I<br>rop-down men<br>tures are sho<br>Update Filtered<br>FIDELITY                                  | U at<br>U at<br>Update Sele<br>FULUNA                                                                                                    |
|                                                                                                    | 18<br>19<br>2<br>2<br>3<br>5<br>5<br>5<br>5<br>5<br>5<br>5<br>5<br>5<br>5<br>5<br>5<br>5<br>5<br>5<br>5<br>5 | S5<br>S5<br>Show All Features<br>now Selected Features<br>now Selected Features<br>Now Selected Features<br>Now Selected Features<br>Selected Features<br>Selected Featur   | 025<br>025<br>025<br>le On Map<br>w Features<br>oression) Ctrl+F<br>ss 55025 :: Features to<br>25<br>025<br>025<br>025<br>025                             | 49454715<br>49501394<br>Choc<br>the b                                                                                                    | 216665322<br>Inse Show Sel<br>ottom of the a<br>1, selected: 11<br>TFIDL<br>253354035<br>19497                                                                             | 216665189 51200<br>216665207 51400<br>Attribute table.<br>Only the s<br>attribute table.                                                                                                    | elected feat<br>ble.<br>MTFCC<br>\$1400<br>\$1400                                                                                                    | 1065<br>Edgerton 1<br>rop-down men<br>tures are sho<br>Update Filtered<br>FIDELITY                                 | wm in the                                                                                                    |
| Same Same                                                                                                    | 18<br>19<br>19<br>19<br>19<br>19<br>19<br>19<br>19<br>19<br>19                                               | S5<br>S5<br>Show All Features<br>now Selected Features<br>now Selected Features<br>Now Selected Features<br>Now Selected Features<br>Selected Features<br>Selected Featur   | 025<br>025<br>025<br>le On Map<br>w Features<br>pression) Ctrl+F<br>countryFP<br>025<br>025<br>025<br>025<br>025                                          | 49454715<br>49501394<br>Choc<br>the b                                                                                                    | 216665522<br>se Show Sel<br>ottom of the a<br>1, selected: 11<br>TFIDL<br>2552645356<br>19467<br>216674639<br>19475<br>19475                                               | 216665189 51200<br>216665207 51400<br>Tected Feature<br>attribute table.<br>Only the su<br>attribute ta<br>2653264036<br>19488<br>216674699<br>216674699                                    | elected feat<br>able.<br>MTFCC<br>51400<br>51400<br>51400<br>51400                                                                                                    | 1065<br>Edgerton 1<br>rop-down men<br>turies are sho<br>FUELITY<br>FUELITY<br>MULL<br>MULL<br>MULL<br>MULL<br>MULL | U at Update Sele Update Sele Update Sele Update Sele Update Sele Col Lund Rd Col Hund Rd Col Hund Rd                                                                                                    |
| NAME AND                                                                                                    | 18<br>19<br>19<br>19<br>19<br>19<br>19<br>19<br>19<br>19<br>19                                               | S5<br>S5<br>Show Al Features<br>now Selected Features<br>now Selected Features<br>Now Selected Features<br>Now Selected Features<br>Selected Features<br>S | 025<br>025<br>025<br>le On Map<br>w Features<br>xression) Ctrl+F<br>cs_55025 :: Features to<br>25<br>025<br>025<br>025<br>025<br>025<br>025<br>025<br>025 | 49454715<br>49501394<br>Choc<br>the b                                                                                                    | 216665322<br>ase Show Sel<br>ottom of the a<br>1, selected: 11<br>TFEDL<br>25325-4036<br>19497<br>216674639<br>218674639<br>218674639<br>219495<br>19495<br>19495<br>19495 | 216665189 51200<br>216665207 51400<br>ected Feature<br>attribute table.<br>Only the s<br>attribute ta<br>255364036<br>19498<br>216674699<br>216674697<br>19498                              | v           as from the dr           elected feat           able.           MTFCC           51400           51400           51400           51400           51400           51400           51400                                                                                                    | Luces are sho                                                                                                    | U at<br>U at<br>Update Sele<br>FULLINA<br>Lafters Rd<br>Highland Ln<br>Old Lund Rd<br>Co Hwy A<br>Regal Dr<br>Regal Dr                                                                                                    |
| The second                                                                                                    | 18<br>19<br>19<br>19<br>19<br>19<br>19<br>19<br>19<br>19<br>19                                               | S5<br>S5<br>Show Al Features<br>now Selected Features<br>now Selected Features<br>Now Selected Features<br>Now Selected Features<br>Selected Features<br>S | 025<br>025<br>025<br>ke On Map<br>w Features<br>xression) Ctrl+F<br>countryFP<br>025<br>025<br>025<br>025<br>025<br>025<br>025<br>025<br>025<br>025       | 49454715<br>49501394<br>Choc<br>the b<br>tak 66902, filtered: 1<br>C IN IS IS IS<br>49477752<br>49548347<br>49492746<br>49477752<br>49548347<br>49492746<br>49595524<br>66893<br>66894<br>66894 | 216665222<br>See Show Sel<br>ottom of the a<br>1, selected: 11<br>TPIDL<br>265354036<br>19497<br>226674699<br>19496<br>19496<br>19496<br>19496<br>19497                    | 216665189 51200<br>216665207 51400<br>ected Feature<br>attribute table.                                                                                                    | т<br>as from the di<br>elected feat<br>ble.<br>мтгсс<br>\$1400<br>\$1400<br>\$1400<br>\$1400<br>\$1400<br>\$1400<br>\$1400<br>\$1400<br>\$1400<br>\$1400                                                                                                    | Lipdate Filterer<br>FIDELITY<br>NALL<br>NALL<br>NALL<br>NALL<br>NALL<br>NALL<br>NALL<br>NAL                        | U at<br>U at<br>U at<br>U at<br>U at<br>U at<br>U ather 84<br>U ather 84<br>U ather 84<br>U ather 94<br>U ather 94<br>U a |
|                                                                                                    | 18<br>19<br>7<br>7<br>8<br>9<br>9<br>9<br>9<br>9<br>9<br>9<br>9<br>9<br>9<br>9<br>9<br>9<br>9<br>9<br>9      | S5<br>S5<br>Show Al Features<br>now Selected Features<br>now Selected Features<br>Now Selected Features<br>Now Selected Features<br>Selected Features<br>S | 025<br>025<br>025<br>le On Map<br>w Features<br>oression) Ctrl+F<br>COUNTYFP<br>025<br>025<br>025<br>025<br>025<br>025<br>025<br>025<br>025<br>025        | 49454715<br>49501394<br>Choc<br>the b                                                                                                    | 216665522<br>Ise Show Sel<br>ottom of the a<br>1, selected: 11<br>ITPIDL<br>2653567059<br>216677699<br>216677699<br>216677699<br>216677699<br>219497<br>19498              | 216665189 51200<br>216665207 51400<br>Tected Feature<br>attribute table.                                                                                                    |                                                                                                    | Luces are sho                                                                                                    | U at<br>U at<br>Update Sele<br>FULINA<br>Latters Rd<br>Co Hwy A<br>Regal Dr<br>Regal Dr<br>Regal Dr<br>Regal Dr<br>Regal Dr<br>Regal Dr<br>Regal Dr                                                                                                    |
|                                                                                                    | 18<br>19<br>19<br>19<br>19<br>19<br>19<br>19<br>19<br>19<br>19                                               | S5<br>S5<br>Show Al Features<br>now Selected Features<br>now Selected Features<br>Now Selected Features<br>Now Selected Features<br>Selected Features<br>S | 025<br>025<br>025<br>ke On Map<br>w Features<br>xression) Ctrl+F<br>countryFP<br>025<br>025<br>025<br>025<br>025<br>025<br>025<br>025<br>025<br>025       | 49454715<br>49501394<br>Choc<br>the b<br>tak 66902, filtered: 1<br>C IN IS IS IS<br>49477752<br>49548347<br>49492746<br>49477752<br>49548347<br>49492746<br>49595524<br>66893<br>66894<br>66894 | 216665222<br>See Show Sel<br>ottom of the a<br>1, selected: 11<br>TPIDL<br>265354036<br>19497<br>226674699<br>19496<br>19496<br>19496<br>19496<br>19497                    | 216665189 51200<br>216665207 51400<br>Tected Feature<br>attribute table.<br>TFIDR<br>2653264036<br>216674639<br>216674639<br>216674639<br>19498<br>216674752<br>19499<br>216674752<br>19499 | v           as from the drawn in the drawn in t | Lipdate Filterer<br>FIDELITY<br>NALL<br>NALL<br>NALL<br>NALL<br>NALL<br>NALL<br>NALL<br>NAL                        | U at U at U at Update Sele Update Sele Update Sele Update Sele Control Rd Control Rd Co                                                                                                    |

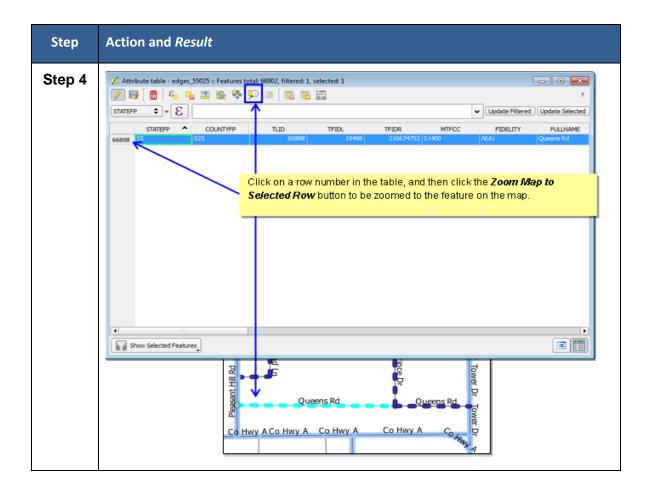

A click on the **Measure** button allows you to determine distance between two or more points on the map. Select the layer in the Table of Contents on which you want to measure to make it the active layer. Click on the **Measure** button. Then click on the first point on your map and continue clicking on points until you reach the final point. Each segment length, as well as the total length, appears in the Measure window.

A click on the **New Bookmark** button allows you to create and save geographic locations in your map view and return to them later. To create a bookmark:

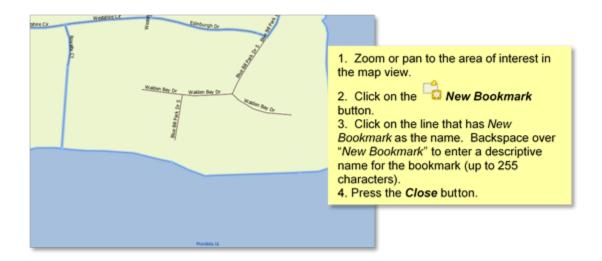

A click on the Show Bookmarks buttons allows you to view and manage your spatial bookmarks. You cannot edit the bookmark name or coordinates. To zoom to a bookmark, click on a bookmark name in the *Geospatial Bookmarks* dialog box and then click the **Zoom to** button. To delete a bookmark, click on the bookmark name, then press the Delete button.

## 5.2.4.3. BBSP Toolbar

The BBSP toolbar provides the software functionality to complete the activities outlined in the Suggested BBSP Workflow diagram. Detailed explanations for using the BBSP toolbar buttons to accomplish BBSP updates are contained in Section 6, with the exception of the Export Map for Printing function, which is outlined after Table 14.

| 90000 |  |  |  | 5 |  | Ŧ | ۰ | * |  |  | Ch |  |  | ₽ | Þ | 398 | 10 |  | <b>P<sup>9</sup></b> |  |
|-------|--|--|--|---|--|---|---|---|--|--|----|--|--|---|---|-----|----|--|----------------------|--|
|-------|--|--|--|---|--|---|---|---|--|--|----|--|--|---|---|-----|----|--|----------------------|--|

#### Figure 6 BBSP Toolbar

| Button | Name                                | Function                                                                              |  |  |
|--------|-------------------------------------|---------------------------------------------------------------------------------------|--|--|
| Ŧ      | Add Linear Feature                  | Enables user to add a linear feature.                                                 |  |  |
| ×      | Delete Linear<br>Feature            | Enables user to delete a linear feature.                                              |  |  |
| A      | Display All Names                   | Displays all names for a street with multiple names assigned in the MAF/TIGER System. |  |  |
|        | Modify Linear<br>Feature Attributes | Enables user to edit attribute fields for a selected feature.                         |  |  |

Table 14 BBSP Toolbar Buttons, Names, and Functions

| Button   | Name                             | Function                                                                                                    |  |  |
|----------|----------------------------------|----------------------------------------------------------------------------------------------------|--|--|
| C        | Modify Area<br>Feature           | Enables user to select faces (polygons) for adding<br>and deleting area from area landmarks and legal<br>entities, creating new entities or deleting existing<br>ones.            |  |  |
|          | Show/Hide Legend                 | Shows or hides the legend.                                                                                                    |  |  |
| +        | Add Point<br>Landmark            | Enables user to add a point landmark.                                                                                                    |  |  |
| *        | Edit Point<br>Landmark           | Enables user to modify the attributes of a point landmark.                                                                                                    |  |  |
| *        | Delete Point<br>Landmark         | Enables user to delete a point landmark.                                                                                                    |  |  |
|          | Review Block<br>Boundary         | Enables user to systematically review features by<br>BBSP category (Hold, Do Not Hold, NULL) and to<br>review suggestions made during the initial BBSP.                           |  |  |
| M        | Geography Review<br>Tool         | Enables user to review the attribute table by field values for all data layers.                                                                                                   |  |  |
| <u>7</u> | Review Change<br>Polygons        | Enables user to review the transaction polygons<br>for area landmarks, area hydrography, and legal<br>geography updates and make further updates                                  |  |  |
|          | Closed Polygon<br>Check          | Initiates a validation check to identify any non-<br>closed polygons.                                                                                                    |  |  |
|          | Import County Zip                | Enables the RDP Liaison to import a designee's data output .zip file into GUPS for review and update.                                                                             |  |  |
|          | Export to Zip                    | Creates the .zip file containing all required data<br>and shapefiles for submission to the Census<br>Bureau, or for sharing between the State RDP<br>Liaison and their designees. |  |  |
|          | Export Map to Print              | Enables user to export a printable map in .pdf, png, .tif, or jpeg format.                                                                                                    |  |  |
| 3040     | 2020 Feature<br>Extension Review | Enables user to systematically review 2010 linear feature extensions and take an action for 2020 (Hold, Delete, Ignore).                                                          |  |  |
|          | Add Feature<br>Extension         | Enables user to add a 2020 linear feature<br>extension to create a closed polygon for a<br>suggested 2020 tabulation block.                                                       |  |  |

| Button           | Name                                           | Function                                                                                                    |  |  |
|------------------|------------------------------------------------|----------------------------------------------------------------------------------------------------|--|--|
|                  | Feature Flagging<br>Tool (Hold/Do Not<br>Hold) | Enables user to assign a "Must Hold" or "Do Not<br>Hold" flag to a linear feature selected in the map<br>window. |  |  |
| <mark>९</mark> २ | Add Block Area<br>Grouping                     | Enables user to create a Block Area Grouping over water.                                                         |  |  |

# 5.2.4.4. Exporting a Map for Printing

Follow the steps in Table 15 below to export a map for printing.

| Step   | Action and <i>Result</i>                                                                                                    |  |  |  |  |  |  |
|--------|----------------------------------------------------------------------------------------------------|--|--|--|--|--|--|
| Step 1 | Click the Export Map to Print button on the BBSP Toolbar.                                                                                                    |  |  |  |  |  |  |
|        |                                                                                                    |  |  |  |  |  |  |
| Step 2 | Type a Map Title and a Map Subtitle, if desired, in the fields provided.                                                                                                    |  |  |  |  |  |  |
|        | Export Map to Print                                                                                                    |  |  |  |  |  |  |
|        | Desired Map Titles:   Map Title (30 char max):   Map Sub-Title (30 char max):   Map Sub-Title (30 char max):   Page Orientation:   Portrait   Landscape     Map Scale:   Match Current Map Extent   Fixed Scale:   1:1,000,000                                             |  |  |  |  |  |  |
|        | Desired Page Size: <ul> <li>Letter (8.5x11 inch)</li> <li>Ledger (11x17 inch)</li> <li>ANSI-C (17x22 inch)</li> <li>ANSI-D (22x34 inch)</li> <li>ANSI-E (34x44 inch)</li> </ul> Export as PNG Image <ul> <li>Export as JPEG Image</li> <li>Export as JPEG Image</li> </ul> |  |  |  |  |  |  |
|        | Click the radio button for Portrait or Landscape under Page Orientation.                                                                                                    |  |  |  |  |  |  |

#### Table 15 Exporting a Map for Printing

| Step   | Action and <i>Result</i>                                                                                                    |  |  |  |  |
|--------|----------------------------------------------------------------------------------------------------|--|--|--|--|
| Step 3 | Click a radio button under Map Scale to select either the current view in the map (Match Current Map Extent) or a Fixed Scale.                                                                                                    |  |  |  |  |
|        | If you choose fixed scale,<br>a menu drop-down allows<br>you to choose the map<br>scale.       Map Scale:         Image: Size in the scale in the scale in t |  |  |  |  |
|        | Desired Page Size:<br>Letter (8.5x11)  Ledger (11x17)                                                                                                    |  |  |  |  |
|        | Click the radio button under Export File Format to select how you want to save the map.                                                                                                    |  |  |  |  |
|        | Export File Format:<br>Export as PDF<br>Export as PNG Image<br>Export as TIFF Image<br>Export as JPEG Image<br>Click the Save swe button to create the map.                                                                                                    |  |  |  |  |
| Step 4 | Specify a name for your exported map file. The file type (.pdf) is preset based on your selection in the <b>Map Export</b> dialog box.                                                                                                    |  |  |  |  |

| Step   | Action and <i>Result</i>                                                                                                    |
|--------|----------------------------------------------------------------------------------------------------|
|        | Image: Instrument instrument instrument in the instrument instrument |
| Step 5 | A dialog hox opens indicating that the map file was created                                                                                                    |
|        | A dialog box opens indicating that the map file was created.                                                                                                    |

## 5.2.4.5. Add Data Toolbar

The Add Data Toolbar allows you to add vector and raster data layers and import data tables. When you first open the GUPS, the default Add Data Toolbar position is on the left side of the GUPS page layout. You can click and drag the toolbar to one of the top toolbars if you like, which provides more screen space for the map view. Table 16 lists the Add Data Toolbar buttons, names and functions

| Button   | Name                        | Function                                                                                                    |
|----------|-----------------------------|----------------------------------------------------------------------------------------------------|
| V        | Add Vector<br>Layer         | Enables user to add shapefiles and geodatabase files to the GUPS project.                                                                           |
|          | Add Raster<br>Layer         | Enables user to add raster datasets such as imagery.                                                                                                |
| œ.       | Add PostGIS<br>Layer        | Enables user to add a PostGIS layer.                                                                                                    |
| Pa       | Add<br>SpatialLite<br>Layer | Enables user to add data from a SpatialLite database.                                                                                               |
|          | Add MSSQL<br>Spatial Layer  | Enables user to add MS SQL 2008 Spatial data.                                                                                                    |
| <b>Q</b> | Add Oracle<br>Spatial Layer | Enables user to add data from an Oracle Spatial database.                                                                                           |
| œ,       | Add WM(T)S<br>Layer         | Enables user to add Web Mapping Services and Web<br>Mapping Tile Services. Publicly accessible and<br>secured WMS services are supported.           |
|          | Add WCS<br>Layer            | Enables User to add Web Coverage Services, which provides access to raster data useful for client-side map rendering.                               |
|          | Add WFS<br>Layer            | Enables user to add Web Feature Services.                                                                                                    |
| V:: -    | New<br>Shapefile<br>Layer   | Vorticity       New Shapefile Layer       Ctrl+Shift+N         New Temporary Scratch Layer         Enables user to add a new shapefile layer or new |
|          |                             | temporary scratch layer.                                                                                                    |

#### Table 16 Add Data Toolbar Buttons, Names, and Functions

Some of the more commonly used tools from the Add Data Toolbar are discussed further below.

#### 5.2.4.6. Adding Vector Data

A click on the Add Vector Layer button allows you to add shapefile and geodatabase files to your GUPS project.

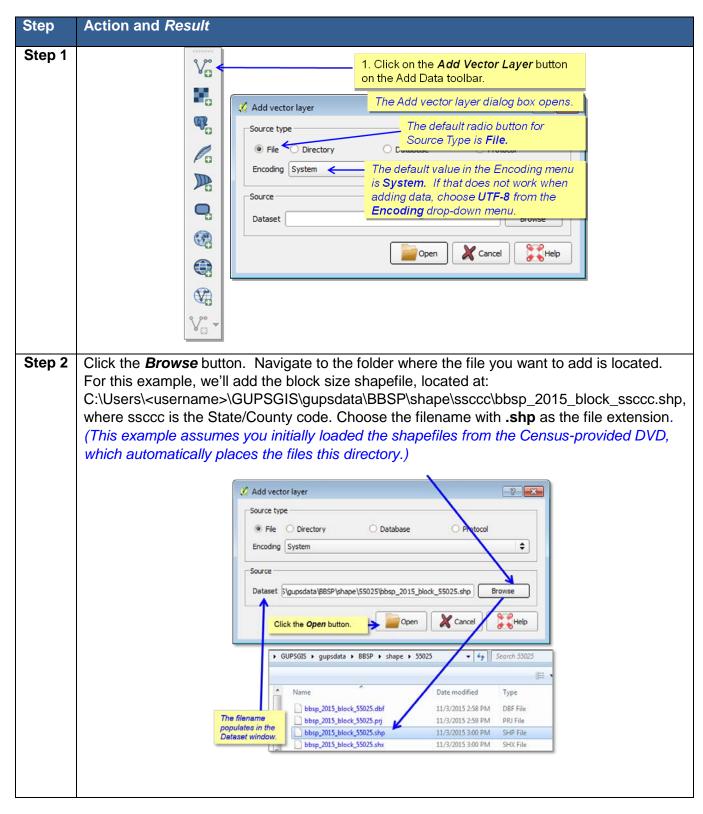

#### Table 17 Adding Vector Data

| Step   | Action and Result                                                                                                    |                                                                                                    |
|--------|----------------------------------------------------------------------------------------------------|----------------------------------------------------------------------------------------------------|
| Step 3 | Layers         Image: State of the state of the sta | Remove  Duplicate  Set Layer Scale Visibility  Set Layer CRS  Set Project CRS from Layer  Styles   Open Attribute Table  Save As  Save As Layer Definition File  Filter  Show Feature Count  GUPS Layer  Properties Move to Top-level |

## 5.2.4.7. Adding a Web Mapping Service:

A click on the Add WM(T)S Layer button allows you to add a Web Mapping Service to your GUPS project. If you do not have a statewide or county web mapping service, one option for adding imagery may be the National Agricultural Imagery Service (NAIP), supplied in web mapping service format by the U.S. Geological Survey. The instructions in Table 18 below outline the steps for adding a web mapping service to GUPS using a URL for the USGS NAIP imagery.

| Step     | Action and Result                                                                                                    |
|----------|----------------------------------------------------------------------------------------------------|
| Step 1 & | 1. Click on the Add WM(T)S Layer button on the Add Data Toolbar.                                                                                                    |
| Step 2   |                                                                                                    |
|          |                                                                                                    |
|          | Add Layer(s) from a WM(1)S Server     Server Search                                                                                                    |
|          |                                                                                                    |
|          | Connect New Edit Delete                                                                                                    |
|          | D Name Revealed on the Layers tab.                                                                                                    |
|          | After you add a service,<br>GUPS saves it and it will                                                                                                    |
|          | appear in the future as an                                                                                                    |
|          | Options         option on the drop- down menu.                                                                                                    |
|          | Tile size                                                                                                    |
|          | Presture limit for GetPrestureInfo     I0     Indoes     Orange                                                                                                    |
|          | V <sup>Po</sup> ▼           Use contextual WMS Legend                                                                                                    |
|          | Layer name                                                                                                    |
|          | Add X Close Streep                                                                                                    |
|          | Ready                                                                                                    |
| Step 3   | The Create a new WMS Connection dialog box opens.                                                                                                    |
|          | Create a new WMS connection                                                                                                    |
| through  | Connection details 3. Give a name to the                                                                                                    |
| Step 6   | Name         USGS_Ortho_Imagery_WMS         name in the Name field.                                                                                                 |
| •        | URL cgis/services/Orthoimagery/USGS_EROS_Ortho/ImageServer/WMSServer                                                                                                |
|          | 4. Type in the URL of the<br>If the service requires basic authentication, enter a user name and optional participation imagery service in the                      |
|          | User name USEr name                                                                                                    |
|          | Password                                                                                                    |
|          | Referer 5. Type in a Username and Password if your                                                                                                    |
|          | DPI-Mode all imagery service requires                                                                                                    |
|          | Ignore GetMap/GetTile URI reported in capabilities                                                                                                    |
|          | Ignore GetFeatureInfo URI reported in capabilities     Inct required for the USGS     Ignore GetFeatureInfo URI reported in capabilities     NAIP imagery, so leave |
|          | Ignore axis orientation (WMS 1.3/WMTS) these fields blank if                                                                                                    |
|          | Invert axis orientation                                                                                                    |
|          | Smooth pixmap transform                                                                                                    |
|          |                                                                                                    |
|          | Cancel 6. Click the OK button.                                                                                                    |
|          |                                                                                                    |
|          |                                                                                                    |
| 7        | If your working environment is inside a firewall, you may be                                                                                                    |
|          | prompted for your Username and Password to obtain resources                                                                                                    |
|          | from outside the firewall.                                                                                                    |

# Table 18 Adding a Web Mapping Service

| Step                        | Action and Result                                                                                                    |
|-----------------------------|----------------------------------------------------------------------------------------------------|
|                             | Image: Constraint of the second second se |
| Step 7<br>through<br>Step 9 | ✓ Add Layer(s) from a WM(T)S Server     Your imagery service now appears in the drop-down menu.       Layers     Layer Order     Tilesets       USGS_Ortho_Imagery_WMS <ul> <li>Connect</li> <li>Name</li> <li>Title</li> <li>Abstract</li> <li>T</li> <li>Select the imagery service you just added from the drop-down menu.</li> </ul> <li>Issue added from the drop-down menu.</li>                                                                                                    |
|                             | Image encoding       8. Select the layer to display. Note: the USGS NAIP imagery used in this example has only 1 layer available: "0".         Tile size       Peature limit for GetPeatureInfo         NADB3       Onange         Use contextual WMS Legend       Add Cose         Layer name       USG_EROS_Ortho         1Layer(s) selected       9. Click the Add Button.                                                                                                    |
| Step 10                     | <text></text>                                                                                                    |

A click on the Add Raster Layer button allows you to add imagery to your GUPS project if you do not have access to a web mapping service, if you have a poor Internet connection, or a restrictive firewall. If you do not have a county or state imagery dataset, you can download the U.S. Geological Service imagery on a county-per-county basis.

After clicking on the Add Raster layer button, the **Open a GDAL Supported Raster Data Source** dialog box opens. Navigate to the folder on your computer where the imagery file is stored. Click on the file name in the window and **Open.** The imagery loads into the GUPS.

# 5.2.5 Table of Contents

The Table of Contents, depicted in Figure 7, shows the layers on the map and the features represented by the layer. The GUPS will automatically load and display a set of default data layers defined by the Census Bureau for each geographic participant program. You can reorder the layers to change the map display; add and remove layers including user-provided data; display or hide layers; and change the layer symbology and labeling. As depicted in Figure 8, the expanded edges layer menu displays after the user clicks the (+) sign to change it to the (-) sign.

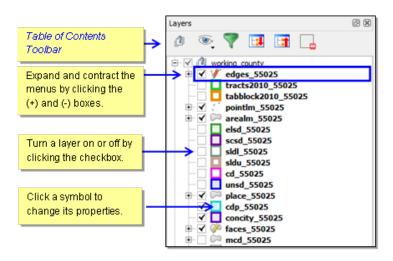

Figure 7 GUPS Table of Contents

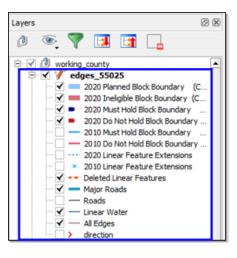

Figure 8 GUPS Table of Contents, Expanded Edges Layer Menu

The toolbar buttons at the top of the Table of Contents, shown in Figure 9, allow you to add and remove layers or groups, manage layer visibility, filter the legend by map content, and expand and contract the layers.

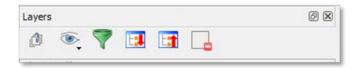

Figure 9 Table of Contents Toolbar

Table 19 below describes the functions of the tools on the Table of Contents Toolbar.

| Button | Name                                                                                                    | Function                                                                                                    |
|--------|----------------------------------------------------------------------------------------------------|----------------------------------------------------------------------------------------------------|
|        |                                                                                                    | Allows layers in the Table of Contents to be organized into groups in one of two ways:                                                                                                    |
|        |                                                                                                    | 1. Click on the interval and the table of Contents Toolbar to add a new group. Type in a name for the group and press the Enter key. Click on an existing layer and drag it into the group you just created; or                                                                                                    |
| ற்     | Add Group                                                                                                    | 2. Select one or more layers in the Table of Contents, right click in the Table of Contents window, and choose <i>Group Selected</i> . The selected layers are automatically placed in a new group. To select more than one layer or group at the same time, hold down the CTRL key while selecting the layers with the left mouse button.                                 |
|        |                                                                                                    | To remove a layer from a group, you can click on the layer<br>and drag it out of the group or you can right click on the layer<br>and choose <i>Make top level item.</i> Groups can also be nested<br>inside other groups. You can show or hide all the layers in the<br>group with a single click in the group's checkbox.                                                |
|        | Manage<br>Layer<br>Visibility<br>(and Preset<br>Views)South the selected and dragged up or down<br>of Contents to change the order in which layers a<br>Layer are drawn in the reverse order in which the<br>tayers that appear at the bottomManage<br>Layer<br>Visibility<br>(and Preset<br>Views)Image<br>Southon, choose Add Preset from the drop-do<br> | Allows preset layer views created by the user.                                                                                                    |
|        |                                                                                                    | You can add preset views in the Table of Contents by clicking<br>on the button on the Table of Contents Toolbar. You can<br>choose to display a layer with specific categorization and add<br>this view to the Presets list. To add a preset view, click on the                                                                                                    |
| ۲      |                                                                                                    | button, choose <i>Add Preset</i> from the drop-down menu,<br>and assign a name to the preset view. By clicking on the button, you can view the list of all preset views that you have<br>established and from which you can choose.                                                                                                    |
|        |                                                                                                    | A layer can be selected and dragged up or down in the Table<br>of Contents to change the order in which layers are drawn.<br>Layers are drawn in the reverse order in which they appear in<br>the table contents. Layers that appear at the bottom of the<br>table of contents are drawn first and the layers near the top<br>are drawn "over" the layers near the bottom. |
| 7      | Filter<br>Legend by                                                                                                    | Displays in the Table of Contents only the map layers in the current map view.                                                                                                    |

#### Table 19 Table of Contents Toolbar Buttons, Names and Functions

| Map<br>Content        | You can remove from the Table of Contents display any layers that are not currently in the map view extent by clicking on the solution. This feature ensures that the Table of Contents does not contain entries for items not currently in the map view.                                                                                                    |
|-----------------------|----------------------------------------------------------------------------------------------------|
| Expand All<br>(+)     | Expands to show all menus.<br>You can display all layers in a group by clicking on the<br>button on the Table of Contents toolbar.                                                                                                    |
| Collapse All<br>(-)   | Collapses all menus.<br>You can turn off the visibility of layers in a group by clicking on<br>the abutton on the Table of Contents toolbar.                                                                                                    |
| Remove<br>Layer/Group | Removes layer or group from the Table of Contents.<br>You can remove a layer or a group in the Table of Contents<br>clicking on the button. To remove a layer, click on the<br>layer you want to remove, and while holding down the CTRL<br>key, click the button. To remove a group, follow the same<br>process, first selecting the group to be removed, and while<br>holding down the CTRL key, click the button. |

## 5.2.5.1. Re-ordering the Data Layers

In the Table of Contents, the order in which the layers are listed determines how the layers are drawn on the map. The layers at the top draw on top of those below them. A layer can be selected and dragged up or down in the table of contents to change the drawing order.

To move a layer up or down: Click the mouse on the layer and drag the layer to the desired position in the layer list. Release the mouse button to place the layer in its new position.

## 5.2.5.2. Setting Layer Symbology

The GUPS loads a default layer symbology established for each Census Bureau geographic partnership program. You can change the default symbology to suit your preferences. To change the default symbology for a layer in GUPS:

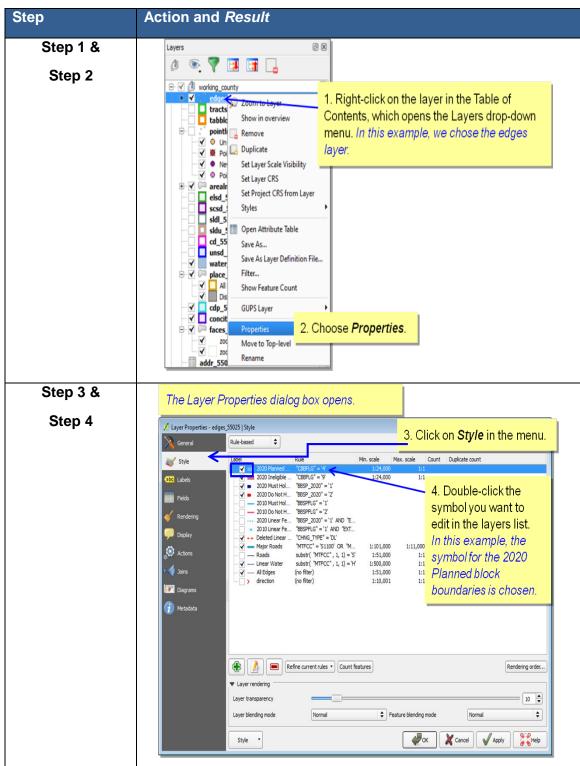

#### Table 20 Changing Default Symbology

| Step 5 & | The Rule Properties dialog box opens.<br>The Label field shows the layer chosen.                                                                                                    |
|----------|----------------------------------------------------------------------------------------------------|
| Step 6   | Label       2020 Planned Block Boundary (CEBFLG = 4)         Filter       "CEBFLG" = '4"         Description       5. Choose a different color for the symbol from the drop-down menu or you can choose a different symbol (light blue line).         ✓ Symbol       The Symbol (light blue line).         ✓ Symbol altogether for the layer from the |
|          | Color Symbols window.                                                                                                    |
|          | 6. Click <i>OK</i> to change the symbology or <i>Cancel</i> if you do not want to change it.                                                                                                    |

## 5.2.5.3. Label Display

You can change the default GUPS labeling display for features. To change the default labeling for a layer in GUPS:

Table 21 Change Default Labeling

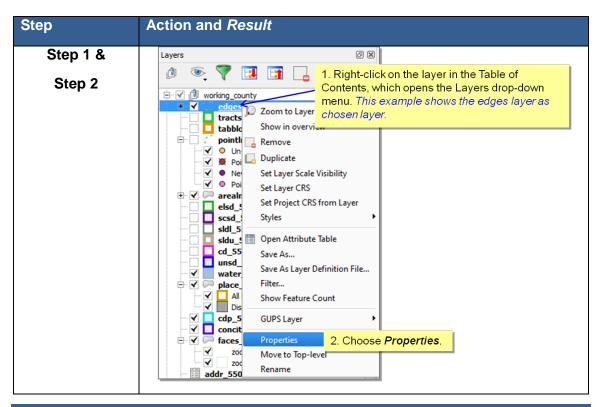

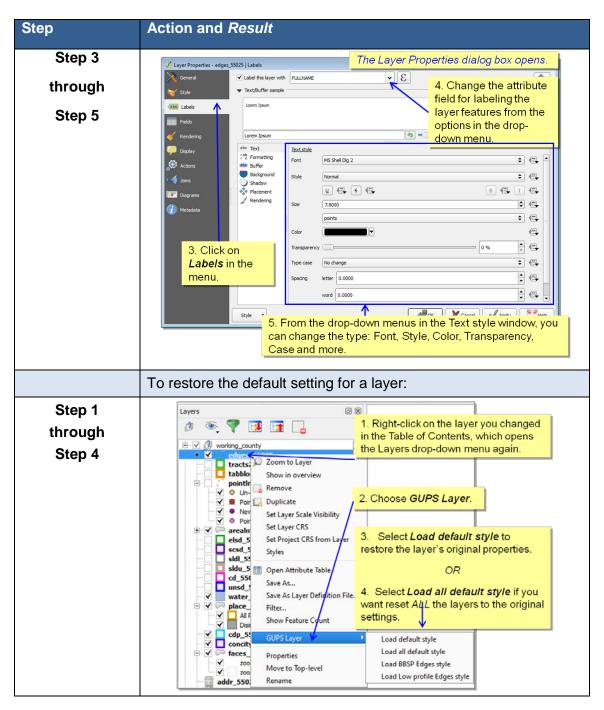

## 5.2.5.4. Layer Display

The checkbox for each of the data layers indicates whether the layer is displayed or hidden.

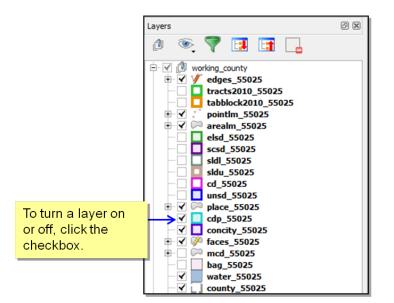

Figure 10 Data Layer Display

## 5.2.5.5. Adding and Removing Layers

GUPS automatically loads a default set of data layers specified by the Census Bureau for each geographic partnership program. You can add other data layers from the Census Bureau's partnership shapefile that are not in the default data layer set, or you can add user-provided data.

20

A click on the **Add Vector Layer** button on the Add Data Toolbar allows you to add shapefile and geodatabase files to your GUPS project. More detailed instructions, with accompanying graphics, are included under the <u>Add Data Toolbar</u> section.

To remove a layer, click on the layer you want to remove, and while holding down the CTRL key, click the **Remove Layer/Group** button on the Table of Contents menu.

# 5.3 Status Bar

The Status Bar, as shown in Figure 11, displays information about the map. It allows you to adjust the map scale and see the mouse cursor's coordinates on the map. Table 22 lists the Status Bar elements and their descriptions and functions.

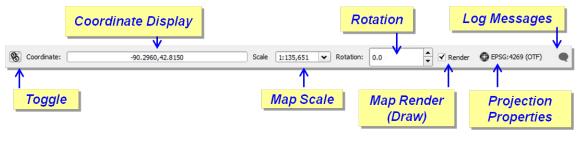

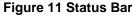

| Status Bar Element | Function/Description                                                                                                    |
|--------------------|----------------------------------------------------------------------------------------------------|
| Toggle             | Allows you to toggle between the mouse's coordinate position or the map view extents as you pan and zoom in and out on the map.                                      |
| Coordinate         | Shows your current position in map coordinates (default is decimal                                                                                                   |
| Display            | degrees for GUPS) as your map cursor is moved across the map.                                                                                                    |
| Map Scale          | Shows the ratio of a distance on the map to the corresponding distance on the ground.                                                                                |
| Rotation           | Allows you to define a current clockwise rotation for you map view in degrees.                                                                                       |
| Map Render         | Allows you to temporarily prevent layers from drawing by clicking the                                                                                                |
| (Draw)             | checkbox immediately to the left of "Render".                                                                                                    |
| Projection         | Clicking on the icon will open the projection properties for the current                                                                                             |
| Properties         | map.                                                                                                    |
| Log Messages       | Clicking on the icon will display 3 tabs that contain messages about<br>the GUPS application launch, python scripting, and the QGIS plug-<br>ins developed for GUPS. |

### Table 22 Status Bar Element and Function/Description

# Section 6. BBSP Update Activities in GUPS

Figure 12 on the next page depicts the *Suggested BBSP Workflow* for reviewing and updating Census Bureau data using GUPS. Step-by-step instructions for each of the workflow activities are outlined in a separate heading.

A State RDP Liaison participating in the BBSP may decide to perform the work in-house or delegate the work to their staff, state's counties, or a contractor. Any work performed on behalf of the State Redistricting Data Program Liaison must be submitted to the State Liaison for review and approval. Only the designated State Redistricting Data Program Liaison may submit completed work to the Census Bureau.

A BBSP participant is not required to perform all update activities shown in the workflow diagram. The area landmark, legal boundary, block area grouping, and point landmark reviews are all optional. We suggest, however, that you make the decision whether to perform each of these review/update activities based on your state's redistricting requirements and available resources. States with laws that require the re-allocation prison populations for the purposes of redistricting may wish to review the area landmarks with the MTFCCs that represent prisons (K1235, K1236, K1237, and K1238). Since legal boundaries are always tabulation block boundaries, all states may wish to review the legal boundaries, as reflected in the Census Bureau data, to ensure they are accurate as of the review date. States with numerous islands may wish to create block area groupings (BAGs) for 2020.

The Geographic Update Partnership Software contains several validation tools for quality control. These tools help ensure that BBSP updates meet the established criteria and submission files meet Census Bureau processing requirements. The validation checks include block boundary review, the small area and find holes checks as part of change polygon review, and the closed polygon check. Although the BBSP workflow shows these quality control checks as later steps in the BBSP workflow, you may initiate these checks at any time during update work. We suggest that the closed polygon check tool be utilized early during the review and update process and then periodically afterwards to lessen the possibility of extensive rework later.

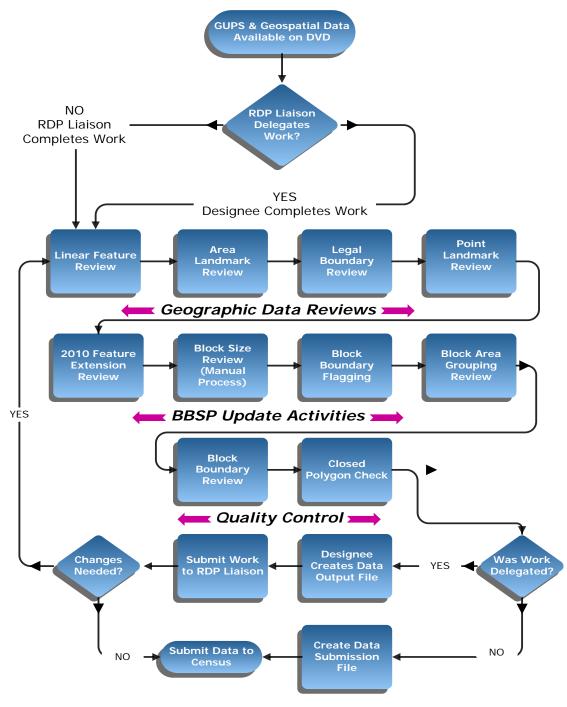

Figure 12 Suggested BBSP Workflow

# 6.1 Linear Feature Review

We recommend that you review the linear features in the Census Bureau file to determine whether there are missing features or existing features that should be deleted. You can import your own shapefiles, geodatabases, Web Mapping Services and/or imagery for comparison against Census Bureau data. If you plan to import data for reference purposes, follow the directions for importing user-provided geospatial data and/or web mapping services listed in the <u>Add Data Toolbar</u> section. Then return to this section for instructions for adding and deleting features or changing a feature's attribution. Another option for automatically adding imagery is to use the "Add Imagery" button on the BBSP toolbar.

Click <u>Appendix A2: Linear Feature Updates Permitted</u> for the list of feature updates the Census Bureau will accept.

**Note**: GUPS will not allow you to make edits (add, delete, update attributes) for many BBSP update activities, including linear feature updates, unless you are at a map scale greater than 1:20,000. This means the second number in the map scale, shown on the status bar at the very bottom of the GUPS page, must be less than 20,000.

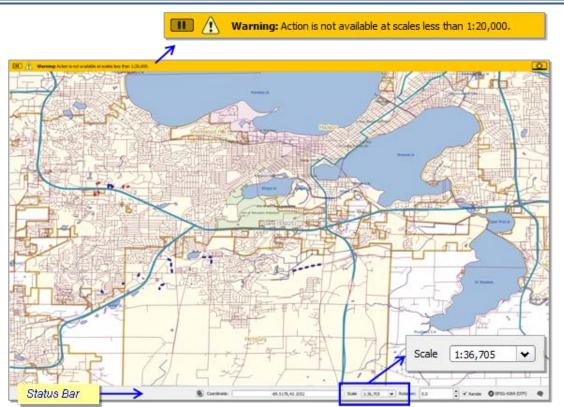

Figure 13 Warning Displayed When Working at Too Small a Scale

## 6.1.1 To Add a Linear Feature:

#### Table 23 Add a Linear Feature

| Step   | Action and Result                                                                                                    |  |
|--------|----------------------------------------------------------------------------------------------------|--|
| Step 1 | Click on the Add Linear Feature button on the BBSP toolbar.                                                                                                    |  |
|        | ┃                                                                                                    |  |
| Step 2 | Digitize the new linear feature by A) left- clicking the mouse at the starting point of line and continuing to click at each vertex (shape) point of the line. B) Right-clicking the mouse when you have completed the new line.                                                                                                    |  |
|        | 3 8 6                                                                                                    |  |
| Step 3 | <i>The Add Linear Feature dialog box opens.</i><br>Click on the <i>MTFCC</i> drop-down menu to choose the appropriate code from the drop-down menu.                                                                                                    |  |
|        | Add Linear Feature                                                                                                    |  |
|        | * Indicates required field                                                                                                    |  |
|        | MTFCC : *       ihborhood Road, Rural Road, City Street         Name :       P0003 - Intermittent Shoreline         P0004 - Other non-visible bounding ec         R1011 - Railroad Feature (Main, Spur, c         R1051 - Carline, Streetcar Tract Monora         R1052 - Cog Rail Line, Incline Rail Line,         S1100 - Primary Road         S1200 - Secondary Road         S1400 - Local Neighborhood Road, Ru         S1500 - Vehicular Trail (4WD)         S1630 - Ramp |  |

| Step   | Action and Result                                                                                                    |
|--------|----------------------------------------------------------------------------------------------------|
|        | Add Linear Feature   * Indicates required field   MTFCC : *   S1400 - Local Neighborhood Road, Rural   Name :   New Construction CT     Image: OK   Cancel                                                                                                    |
|        | Type the name of the feature, if the feature is named, in the <i>Name</i> field. Refer to Appendix B for the list of standardized street type abbreviations.<br>Click the <i>OK</i> button.                                                                                                    |
| Step 4 | The added linear feature and name,<br>as they appear on the map.                                                                                                    |
|        | GUPS will not allow one linear feature to be placed on top of another. If you attempt to add a road over a boundary, a dialog box with the message "Added Line Overlays an Existing Line" opens. Instead, select the <b>Modify Linear</b><br><b>Features Attributes</b> button on the BBSP toolbar, select the boundary line coincident with the road feature, and after the Update Attributes dialog box opens, change the MTFCC to the appropriate Sxxxx MTFCC. Provide a name for the road. The feature remains a "boundary" because all geographic entity boundaries are determined by faces (polygons), not by linear features. |

#### 6.1.2 To Delete a Linear Feature:

**Note**: You are not actually "deleting" a feature in the Census Bureau file. The software assigns a "deletion" change type to the feature in the attribute table. After receiving the file, the Census Bureau first reviews the deletion before deleting the feature. The feature flagged for deletion will appear on the GUPS map with a

heavier weight orange dashed symbology on top of the feature's original symbology.

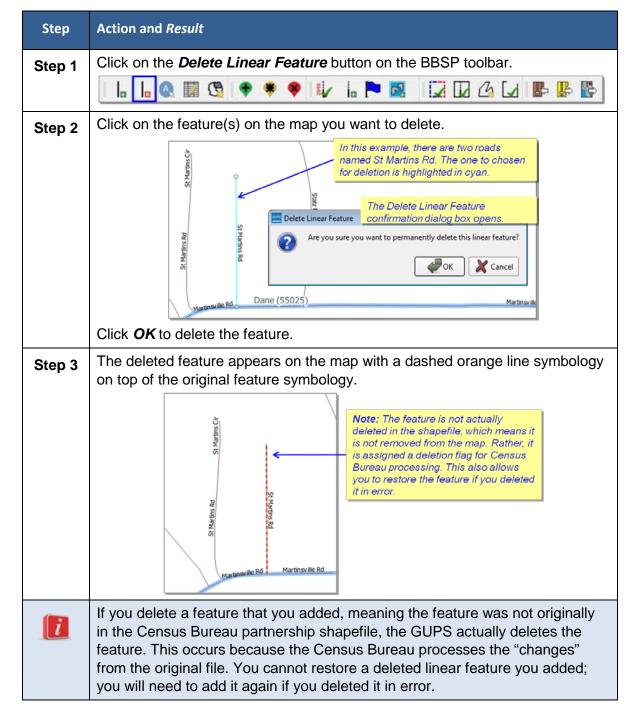

#### Table 24 Delete a Linear Feature

#### 6.1.3 To Restore a Deleted Linear Feature:

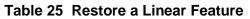

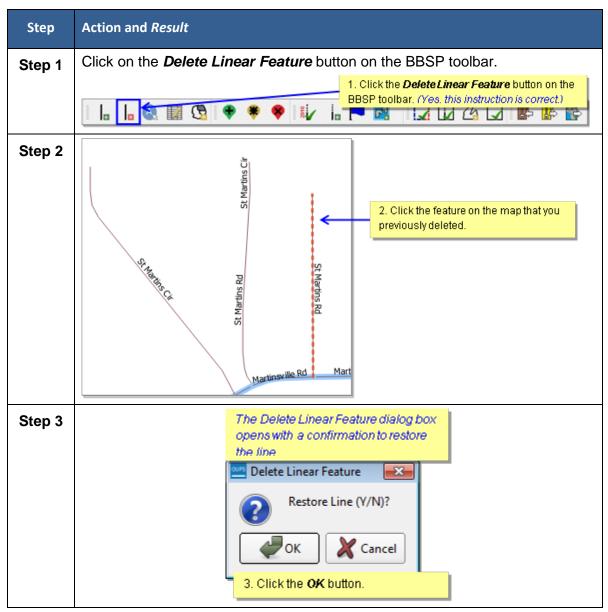

# 6.1.4 Before Changing the Attribution of a Linear Feature (Name, MTFCC, Add Address Range)

Depending on the attribute update actions you intend to initiate, there a few steps that we suggest you take first before editing a linear feature.

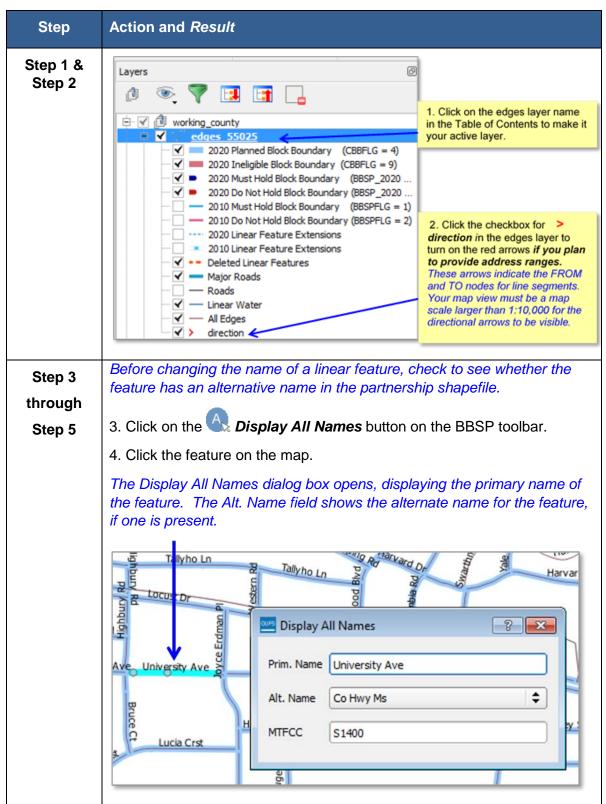

 Table 26 Review the Attribution of a Linear Feature

| Step | Action and <i>Result</i>                                                                                         |
|------|----------------------------------------------------------------------------------------------------|
|      | 5. Click on the drop-down menu of the <b>Alt. Name</b> field to see a third alternative name, if one is present. |

#### 6.1.5 Edit the Attribution of a Linear Feature:

Table 27 Edit a Linear Feature

| Step   | Action and <i>Result</i>                                                                                                    |
|--------|----------------------------------------------------------------------------------------------------|
| Step 1 | Click on the Modify Linear Feature Attributes button on the BBSP toolbar.                                                                                                    |
| Step 2 | <ul> <li>2. Click the linear feature on the map you want to edit.</li> <li>assert</li> <li>assert</li> <li>astert</li> <li>assert</li> <li>astert</li> <li>ast</li></ul> |

| Step                        | Action and Result                                                                                                    |
|-----------------------------|----------------------------------------------------------------------------------------------------|
| Step 3<br>through<br>Step 5 | <ul> <li>Modify Linear Feature Attributes</li> <li>* Indicates required field</li> <li>TLID: 49467342</li> <li>FULLNAME: University Ave</li> <li>WITFCC: * \$1400 - Local Neighborhood Road, Rural Road, City Street</li> <li>ITOADD: 3549</li> <li>RFROMADD: 3501</li> <li>RFROMADD: 3500</li> <li>A Click on the MTFCC drop-down menu to change the MTFCC.</li> <li>5. Type in potential address ranges in the LTOADD (left to address); LFROMADD (left from address); LFROMADD (left from address); RFROMADD (right to address); LFROMADD (left from address); RFROMADD (right from address); LFROMADD (right from address); RFROMADD (right from address); LFROMADD (right from address); LFROMADD (right from address); LFROMADD (right from address); LFROMADD (right from address); LFROMADD (right from address); LFROMADD (right from address); LFROMADD (right from address); RFROMADD (right from address); right from address; ranges.</li> </ul> |
|                             | Do <b>not</b> update the address ranges to provide <b>exact/actual</b> ranges. The Census Bureau uses potential address ranges for a number of reasons. If providing address ranges for a new street, provide potential address ranges for blocksides between intersecting features, such as 0-98, 100-198, etc. for even parity and 1-99, 101-199, etc. for odd parity address ranges.                                                                                                    |

The graphic below shows the FROM/TO nodes for a newly added road feature, which has been named *New Rd*. The illustration below the graphic indicates the "right" and "left" sides of the line segment, based on the red directional arrows which indicate the FROM and TO nodes, with the potential address ranges added.

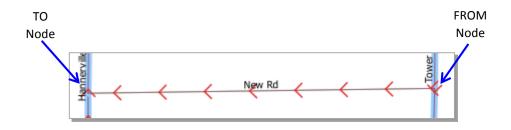

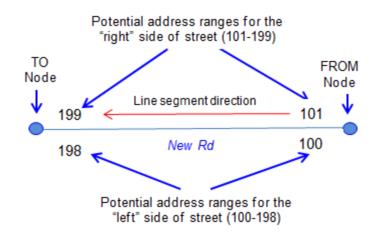

| Modify Linear Feature Attributes |                                |                                                                                                    |
|----------------------------------|--------------------------------|----------------------------------------------------------------------------------------------------|
| * Indicates rec                  | quired field                   |                                                                                                    |
| TLID :                           | -5                             |                                                                                                    |
| FULLNAME :                       | New Road                       |                                                                                                    |
| MTFCC : *                        | S1400 - Local Neighborhood Roa | ad, Rural Road, City Street                                                                                             |
| LTOADD :                         | 198                            |                                                                                                    |
| RTOADD :                         | 199                            | This is how the LTOADD, RTOADD, LFROMADD, and RFROMADD address fields should be populated for the New Rd example above. |
| LFROMADD :                       | 100                            |                                                                                                    |
| RFROMADD :                       | 101                            |                                                                                                    |
|                                  |                                | Save X Cancel                                                                                                    |

## 6.2 Area Landmark Review

The Census Bureau accepts updates to area landmarks, including hydrographic areas, as part of the Block Boundary Suggestion Project.

Allowable updates include:

- Boundary corrections (adding and removing area)
- Creating a new area landmark or hydrographic area
- Removing an area landmark or hydrographic area
- Changing or adding a name

Adding or removing area from an area landmark, including areal hydrography, is accomplished by selecting the face or faces (polygons) that comprise the area of change. If a face boundary does not already reflect the area needed for a boundary update, you must digitize a linear feature to split the face and assign it the proper MTFCC. Instructions for adding linear features are contained in Section 6.1.

If your state plans to reallocate prisoners during redistricting, you may wish to review the existing area landmarks with MTFCCs K1235, K1236, K1237, and K1238, which represent areas that contain prison populations.

The GUPS displays area landmarks in different symbology depending on categorization, as shown in Figure 14. Area landmarks deleted by the user are shown in gray symbology.

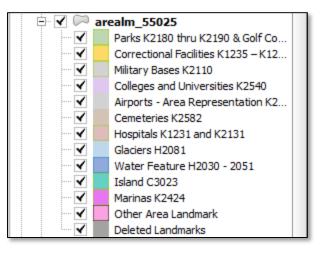

Figure 14 Area Landmark Symbology

There are some restrictions to area landmark updates. <u>Appendix A1: Area Landmark</u> <u>Updates Permitted</u> lists the feature updates the Census Bureau will accept.

# 6.2.1 To Review Area Landmarks, Including Area Hydrography:

| Table 28 Review Area Landmark |
|-------------------------------|
|-------------------------------|

| Step   | Action and <i>Result</i>                                                                                                    |  |  |
|--------|----------------------------------------------------------------------------------------------------|--|--|
| Step 1 | Click the <b>Modify Area Feature</b> button on the BBSP toolbar.                                                                                                    |  |  |
| •      |                                                                                                    |  |  |
| Step 2 | The Modify Area Feature dialog box opens.<br>Choose Area Landmark/Area Hydrography from the drop-down menu.                                                              |  |  |
|        | The info window populates with the list of area landmarks and area hydrography in the county.                                                                            |  |  |
|        | Clicking on the blue arrows on the toolbar moves you up and down through the list, highlighting the feature on the map as the feature is highlighted in the Info window. |  |  |
|        | Modify Area Feature                                                                                                    |  |  |
|        | Geography : Area Landmark / Area Hydrography                                                                                                    |  |  |
|        |                                                                                                    |  |  |
|        | Info                                                                                                    |  |  |
|        | Breese Stevens Field Park-K2180                                                                                                    |  |  |
|        | Cedar Is-C3023                                                                                                    |  |  |
|        | Cedar Ridge Park-K2180                                                                                                    |  |  |
|        | City-County Building Jail-K1236                                                                                                    |  |  |
|        | County Park-K2186                                                                                                    |  |  |
|        | County Park-K2186                                                                                                    |  |  |
|        | County Park-K2186                                                                                                    |  |  |
|        | Dane County Public Safety Bldg Jail-K1236                                                                                                    |  |  |

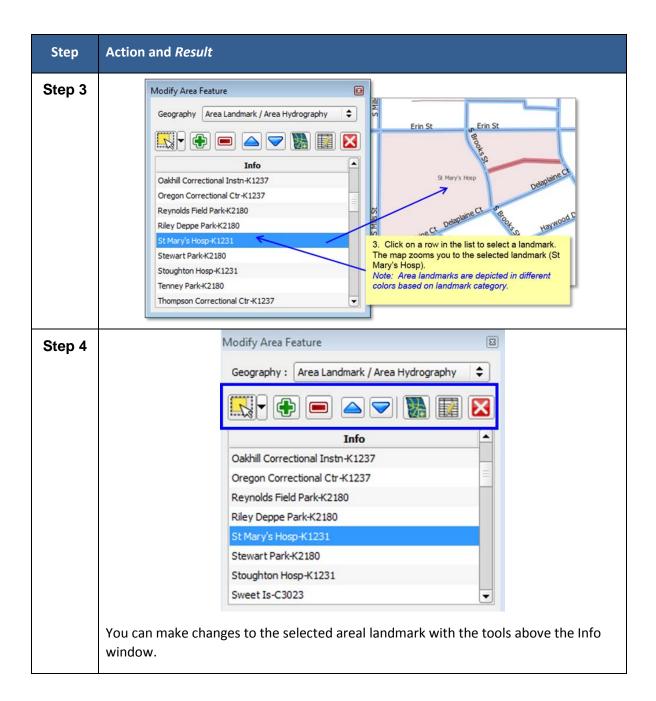

#### Table 29 Modify Area Feature Toolbar Buttons and Functions

| Button | Function                            |
|--------|-------------------------------------|
| 12     | Select Features                     |
| •      | Add selected faces to target entity |

|   | Remove selected faces from target entity       |
|---|------------------------------------------------|
|   | Select and zoom to previous entity on the list |
|   | Select and zoom to next entity on the list     |
|   | Add new entity                                 |
|   | Modify attributes of target entity             |
| X | Delete selected entity                         |

## 6.2.2 To Add Area to an Area Landmark:

| Step        | Action and Result                                                                                                    |  |
|-------------|----------------------------------------------------------------------------------------------------|--|
| Step 1      | Click the <b>Modify Area Feature</b> button on the BBSP toolbar.                                                          |  |
| -           |                                                                                                    |  |
| Step 2      | The Modify Area Feature dialog box opens.                                                                                 |  |
| -           | Choose Area Landmark/Area Hydrography from the drop-down menu.                                                            |  |
|             | Modify Area Feature                                                                                                    |  |
|             | Geography : 🛛 Area Landmark / Area Hydrography                                                                            |  |
|             |                                                                                                    |  |
|             | Info                                                                                                    |  |
|             | Breese Stevens Field Park-K2180                                                                                           |  |
|             | Cedar Is-C3023                                                                                                    |  |
|             | Cedar Ridge Park-K2180                                                                                                    |  |
|             | City-County Building Jail-K1236                                                                                           |  |
|             | County Park-K2186                                                                                                    |  |
|             | County Park-K2186                                                                                                    |  |
|             | County Park-K2186                                                                                                    |  |
|             | Dane County Public Safety Bldg Jail-K1236                                                                                 |  |
|             | The Info window populates with the list of area landmarks and area hydrography in the county.                             |  |
|             | Clicking on the blue arrows on the toolbar moves you up and down through the list.                                        |  |
| Step 3<br>& | Click on a row in the list to select the landmark to update. The map zooms you to the selected landmark (St Mary's Hosp). |  |
| Step 4      |                                                                                                    |  |

#### Table 30 Add Area to an Area Landmark

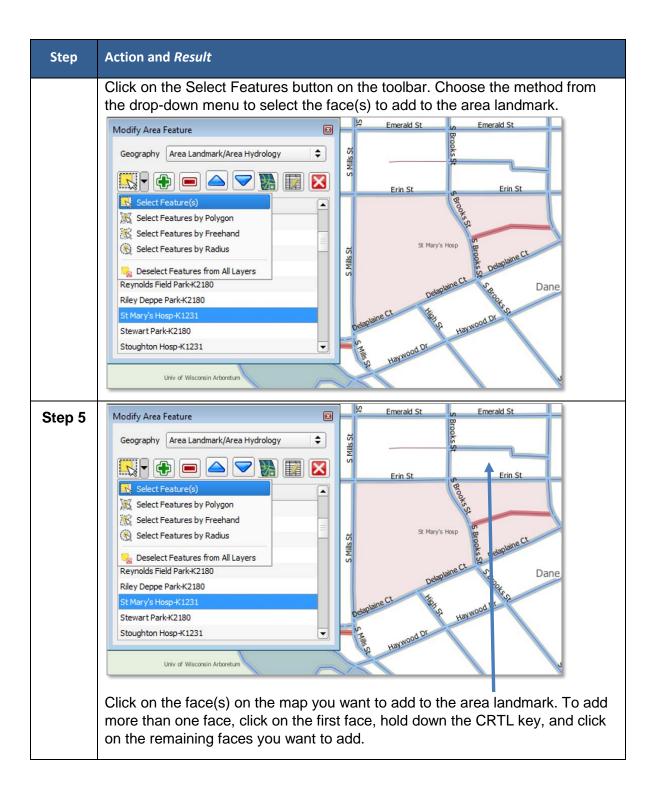

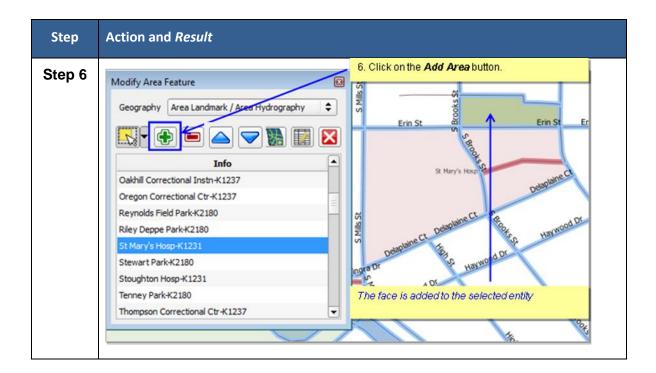

## 6.2.3 To Remove Area from an Area Landmark:

#### Table 31 Remove an Area from an Area Landmark

| Step   | Action and Result                                                   |
|--------|---------------------------------------------------------------------|
| Step 1 | 1. Click the <b>Modify Area Feature</b> button on the BBSP toolbar. |
|        |                                                                     |
| Step 2 | The Modify Area Feature dialog box opens.                           |

| Step                  | Action and <i>Result</i>                                                                                                    |
|-----------------------|----------------------------------------------------------------------------------------------------|
|                       | 2. Choose Area Landmark/Area Hydrography from the drop-down menu.                                                                                                    |
|                       | 2. Choose Alea Landmark / Area Hydrography from the drop-down mend.          Modify Area Feature         Geography : Area Landmark / Area Hydrography          Info         Breese Stevens Field Park-K2180         Cedar Is-C3023         Cedar Ridge Park-K2180         City-County Building Jail-K1236         County Park-K2186         Dane County Public Safety Bldg Jail-K1236         The Info window populates with the list of area landmarks and area         hydrography in the county.         Clicking on the blue arrows on the toolbar moves you up and down through the         list, highlighting the feature on the map as the feature is highlighted In the Info         window. |
| Step 3<br>&<br>Step 4 | <ul> <li>Modify Area Feature III (Area Hydrology III) (IIII) (IIIII) (IIIIII) (IIIIIII) (IIIIIIII</li></ul>                                                                                                    |

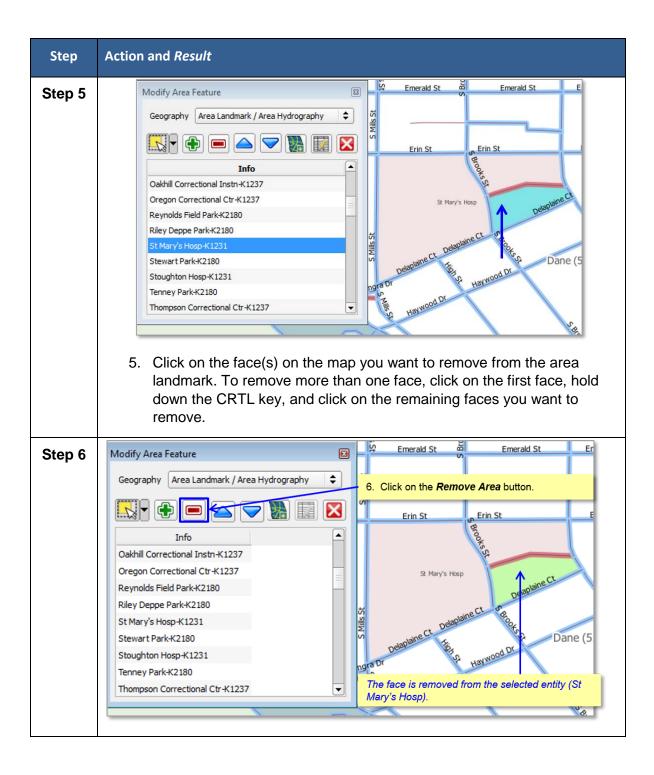

## 6.2.4 To Create a New Area Landmark:

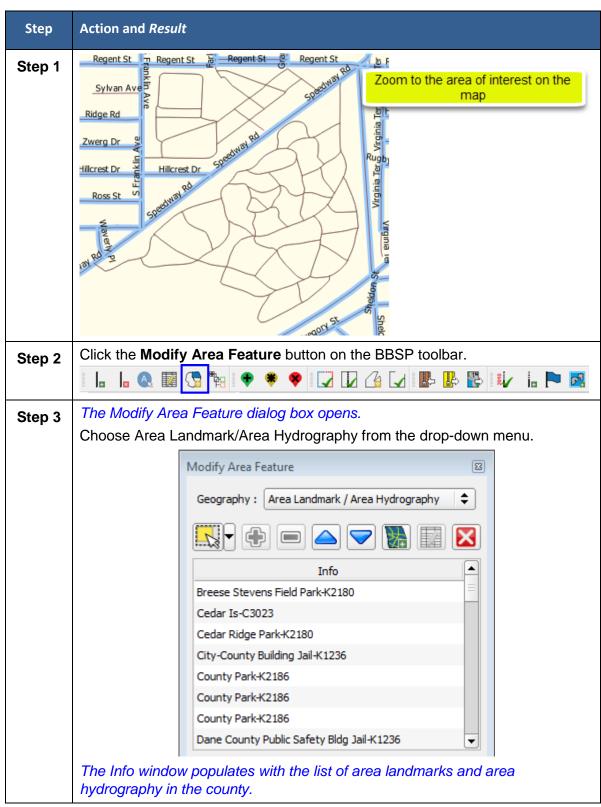

Table 32 Create a New Area Landmark

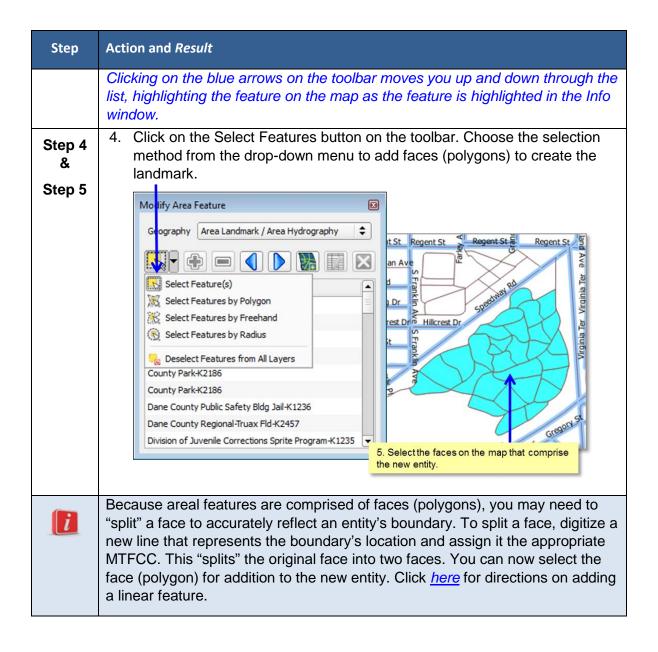

| Step                  | Action and <i>Result</i>                                                                                                    |
|-----------------------|----------------------------------------------------------------------------------------------------|
| Step 6                | Modify Area Feature         Geography       Area Landmark / Area Hydrography         Image: Stevens Field Park-K2180         Cedar Ridge Park-K2180         City-County Building Jail-K1236         County Park-K2186         County Park-K2186         County Park-K2186         Dane County Regional-Truax Fld-K2457         Division of Juvenile Corrections Sprite Program-K1235                                                                                                    |
| Step 7<br>&<br>Step 8 | The Add Entity Attributes dialog box opens. The State and County code fields are prepopulated.         Image: Modify Area Image: Modify Area |

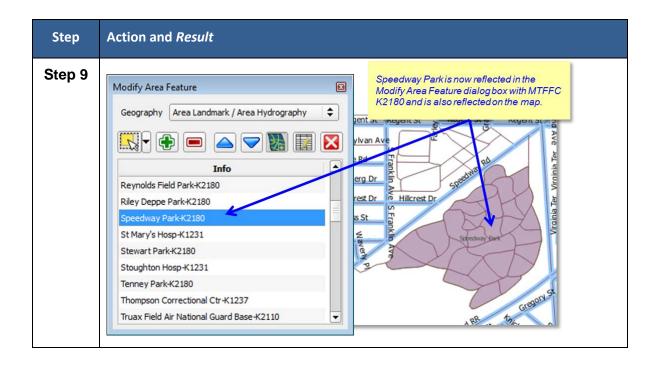

## 6.2.5 To Delete an Area Landmark:

#### Table 33 Delete a New Area Landmark

| Step   | Action and <i>Result</i>                                                                                    |
|--------|----------------------------------------------------------------------------------------------------|
| Step 1 | Click the <b>Modify Area Feature</b> button on the BBSP toolbar.                                            |
| Step 2 | The Modify Area Feature dialog box opens.<br>Choose Area Landmark/Area Hydrography from the drop-down menu. |

| Step             | Action and <i>Result</i>                                                                                                    |
|------------------|----------------------------------------------------------------------------------------------------|
| Step             | Action and Result          Modify Area Feature         Geography :       Area Landmark / Area Hydrography         Consolidated City         County         MCD         Place         Breese Stevens Field Park-K2180         Cedar Ridge Park-K2180         County Park-K2186         County Park-K2186         County Park-K2186         County Park-K2186         County Park-K2186         County Regional-Truax Fld-K2457         Division of Juvenile Corrections Sprite Program-K1235         Edgewood Colg-K2540         The Info window populates with the list of area landmarks and area hydrography in the county.         Clicking on the blue arrows on the toolbar moves you up and down through the |
| Step 3<br>Step 4 | Isst, highlighting the feature on the map as the feature is highlighted In the Info<br>window.                                                                                                    |
| Step 5           | ModifyAreaFeat       Image: Cancel         OK       X Cancel         5. Click OK to delete the feature.                                                                                                    |

Block Boundary Suggestion Project GUPS User Guide

# 6.3 Legal Boundary Updates (New for 2020)

Block Boundary Suggestion Project participants may submit legal boundary updates (annexations, deannexations, incorporations and disincorporations) for counties, county subdivisions, incorporated places, and consolidated cities. You may also submit boundary corrections. The Census Bureau will reconcile the boundary submissions with the appropriate local governments as part of our 2017 Boundary and Annexation Survey.

Although legal documentation (effective date, authorization type, and ordinance number) is not *required* for boundary updates submitted through the BBSP, we strongly encourage you to submit the documentation to expedite our ability to reconcile and process any legal updates reported.

*Important Note:* If you do **not** plan to provide the legal documentation for a legal boundary change you must report your boundary update as a Boundary Correction, not a Legal Change. This is for Census Bureau processing purposes, regardless of whether if it is annexation or deannexation. You make this selection in the Select Output Type dialog box by clicking the radio button for *Boundary Correction*.

You do not have to provide the legal *paperwork* for a legal change, just the effective date, authorization type, and documentation number for the Census Bureau to process a change as a Legal Change.

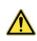

The GUPS will not allow you to make edits (add, delete, update attributes) for many BBSP update activities, including legal boundary updates, unless you are at a map scale greater than 1:20,000. This means the second number in the map scale, shown on the status bar at the very bottom of the GUPS page, must be less than 20,000.

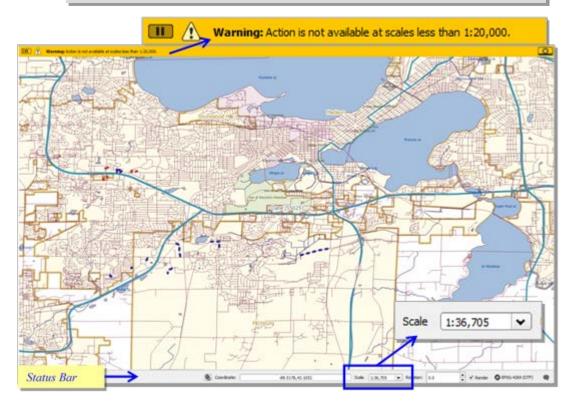

# 6.3.1 To Add or Delete Area to Make a Boundary Change, for both Legal Changes and Boundary Corrections

 Table 34
 Boundary Changes

| Step   | Action and <i>Result</i>                                         |  |  |
|--------|------------------------------------------------------------------|--|--|
| Step 1 | Click the <b>Modify Area Feature</b> button on the BBSP toolbar. |  |  |
| -      |                                                                  |  |  |

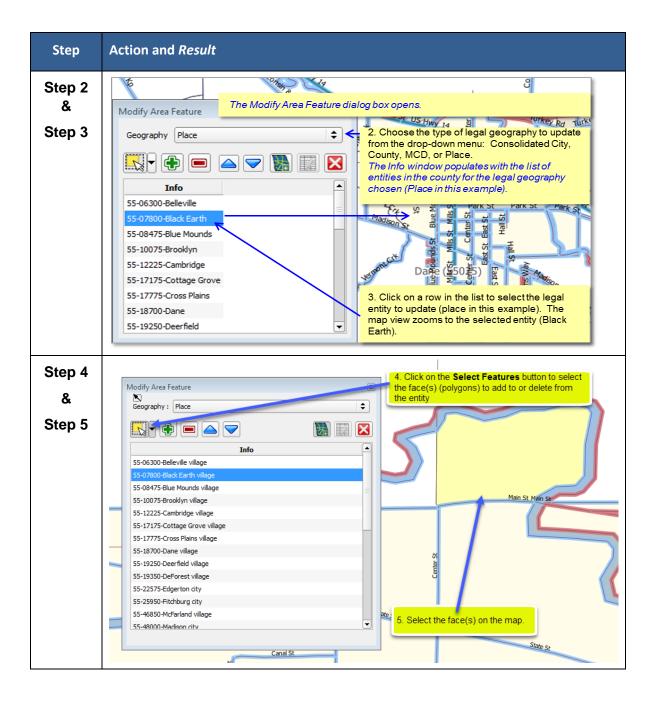

| Step   | Action and Result                                                                                                    |
|--------|----------------------------------------------------------------------------------------------------|
| Step 6 | Modify Area FeatureGeographyPlaceInfoIso300-BellevilleIso300-Belleville |
| i      | Because areal features are comprised of faces (polygons), you may need to "split" a face to accurately reflect an entity's boundary. To split a face, digitize a new line that represents the boundary's location and assign it the appropriate MTFCC. This "splits" the original face into two faces. You can now select the face (polygon) for addition to the new entity. Click <u>here</u> for directions on adding a linear feature.                                                                                                    |
| i      | If you need to make boundary updates for an incorporated place that is located in one or more counties, and the updates are in more than one county, you must make the updates in the working county. After completing the updates in your initial working county, return to <b>Map Management</b> , select the other county as the working county, and make the boundary updates. Repeat this process for each additional county as necessary.                                                                                                    |

# 6.3.2 To Submit a Legal Change:

| Step                         | Action and <i>Result</i>                                                                                        |
|------------------------------|----------------------------------------------------------------------------------------------------|
| Step 7                       | The Choose Change Type dialog box opens. Click the <i>Legal Change</i> radio button.                            |
|                              | Modify Area Feature Choose change type: Boundary Correction Legal Change Offset Corridor                        |
|                              | Солнал                                                                                                    |
| Step 8<br>through<br>Step 13 | The Create Change Polygon dialog box opens. The State, County, Place<br>Name, and LSAD fields are prepopulated. |

## Table 35 Submit Legal Change

| Step | Action and <i>Result</i>                                                                                                    |
|------|----------------------------------------------------------------------------------------------------|
|      | 8. Fill in the <i>Effective Date</i> (EFF_DATE).                                                                                                    |
|      | <ul> <li>9. Select the Authorization Type (AUTHTYPE) from the drop-down menu:</li> <li>L – Local Law</li> <li>O – Ordinance</li> <li>R – Resolution</li> <li>S – State-Level Action</li> <li>X – Other</li> </ul>                                                 |
|      | 11. Type in the <b>Documentation Number</b> (DOCU) or appropriate information from the authorization type chosen if you do not plan to provide the actual legal action paperwork.<br><i>OR</i>                                                                    |
|      | Click the <b>Open Folder</b> button if you wish to provide the paperwork to support<br>the documentation. Navigate to the folder on your computer to select the file<br>for upload. The GUPS automatically populates the <b>DOCU</b> field with the file<br>name. |
|      | 12. Choose the appropriate <i>Change Type</i> (CHNG_TYPE) from the drop-down menu.                                                                                                    |
|      | 13. Click OK to save the change.                                                                                                    |

## 6.3.3 To Submit a Boundary Correction

The steps for submitting a boundary change are the same as Steps 1 through 6 above, but choose the Boundary Correction radio button instead of the Legal Change radio button:

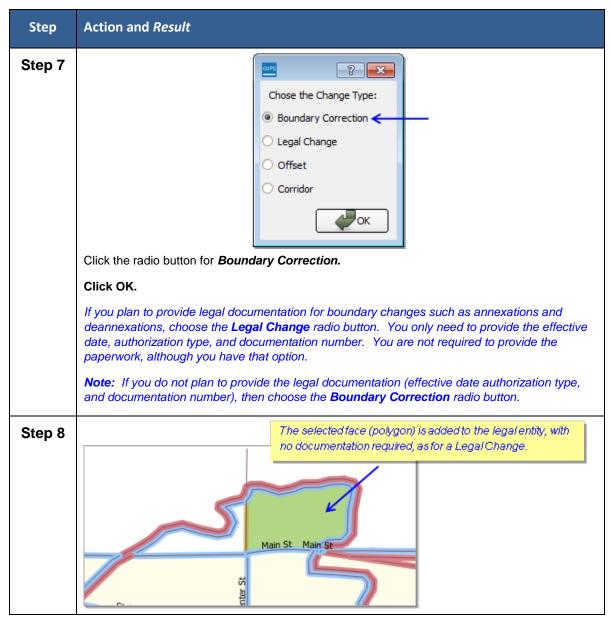

#### Table 36 Submit a Boundary Correction

# 6.3.4 To Add a New Legal Entity:

| Step                         | Action and <i>Result</i>                                                                                                    |
|------------------------------|----------------------------------------------------------------------------------------------------|
| Step 1                       | Click the <b>Modify Area Feature</b> button on the BBSP toolbar.                                                                                                    |
| Step 2<br>through<br>Step 3  | <ul> <li>2. Click on the Geography drop-down menu to choose the type of legal entity to add.</li> <li>3. Click the Select Features button.</li> </ul>                                                                                                    |
| Step 4<br>through<br>Step 5  | Modify Area Feature         Geography         Place         Info         Info         S5-06300-Belleville         S5-07800-Black Earth         S5-08475-Blue Mounds         S5-10075-Brooklyn         S5-12225-Cambridge         S5-17175-Cottage Grove         S5-18700-Dane         S5-19250-Deerfield |
| Step 6<br>through<br>Step 11 | The Add New Entity dialog box opens.                                                                                                    |

### Table 37 Add a New Legal Entity

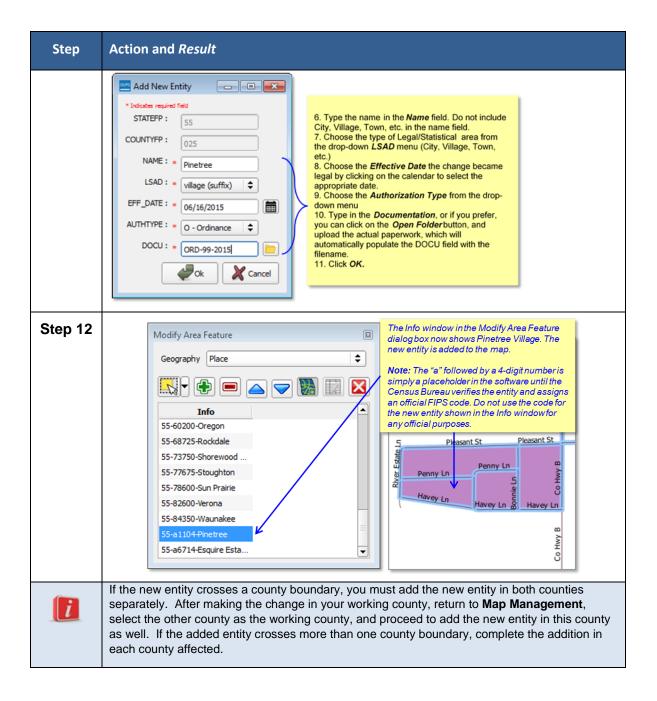

# 6.3.5 To Delete a Legal Entity

 Table 38 Delete a New Legal Entity

| Step   | Action and <i>Result</i>                                                  |
|--------|---------------------------------------------------------------------------|
| Step 1 | Click the <b>Modify Area Feature</b> button on the BBSP toolbar.          |
| -      | _  _ 🔍 III 🔄 🐂 I 🜩 🔅 I 📿 🔽 🖓 II- 🕼 II- II- II- II- II- II- II- II- II- II |

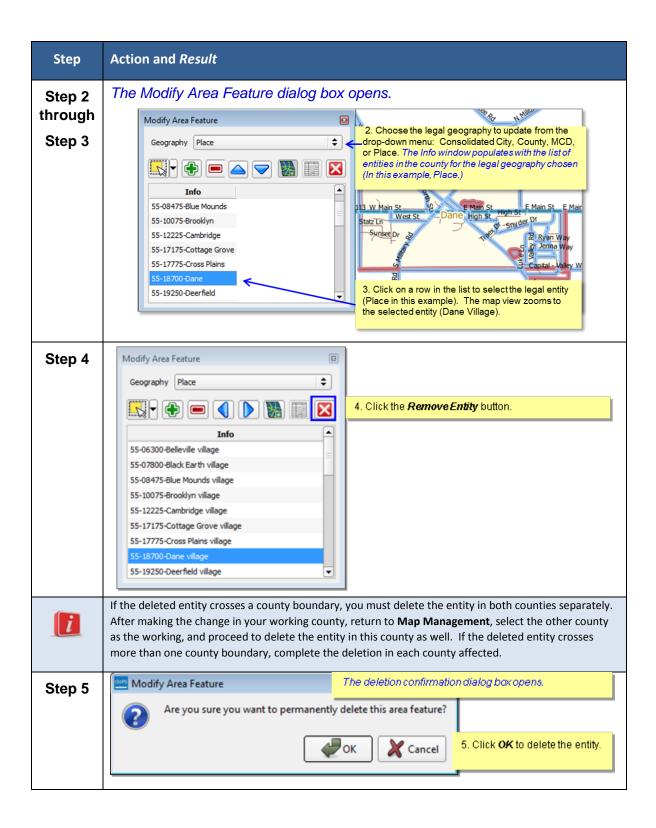

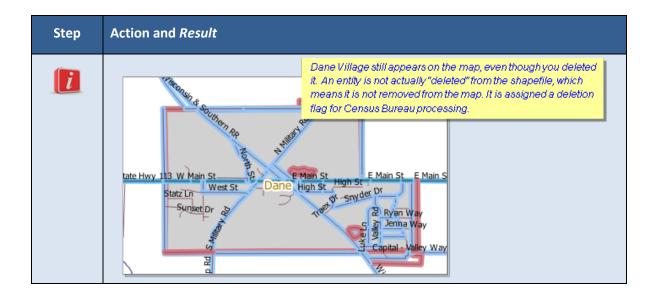

## 6.4 Point Landmark Review

Point landmark review is an optional activity. Updates are limited because many of the point landmarks stored in the MAF/TIGER System originate from the national Geographic Names Information System. <u>Appendix A3: Point Landmark Updates</u> <u>Permitted</u>, lists the feature updates the Census Bureau will accept.

The GUPS will not allow you to make edits (add, delete, update attributes) for many BBSP update activities, including point landmark updates, unless you are at a map scale greater than 1:20,000. This means the second number in the map scale, shown on the status bar at the very bottom of the GUPS page, must be less than 20,000.

## 6.4.1 To Add a Point Landmark:

#### Table 39 Add a Point Landmark

| Step   | Action and <i>Result</i>                                              |
|--------|-----------------------------------------------------------------------|
| Step 1 | 1. Click the <b>Add Point Landmark</b> button on the<br>BBSP toolbar. |

| Step    | Action and Result                                                                                                    |  |
|---------|----------------------------------------------------------------------------------------------------|--|
| Step 2  | 2. Using your mouse, click the location on the map to add the point landmark. In this example, we add a traffic circle point landmark to the end of Cody Cir. |  |
| through | The Add Point Landmark dialog box opens after clicking the                                                                                                    |  |
| Step 5  | Add Point Landmark amouse on the map.                                                                                                    |  |
|         | * Indicates required field 3. Type in a name for the point landmark.                                                                                          |  |
|         | FULLNAME :* Cody Cir - 4. Click on the                                                                                                    |  |
|         | MTFCC : * C3062 - Traffic Circle<br>menu to<br>assign the                                                                                                    |  |
|         | Cancel appropriate<br>MTFCC.                                                                                                    |  |
|         | Waterloo Rd S. Click the <b>QK</b> button.                                                                                                    |  |
|         |                                                                                                    |  |
| Step 6  | The point landmark appears on the map with the name you                                                                                                    |  |
|         | provided.                                                                                                    |  |
|         | Cody Cir                                                                                                    |  |
|         | 0                                                                                                    |  |
|         | Cody Cir                                                                                                    |  |
|         | ⇒.<br>Waterior                                                                                                    |  |
|         |                                                                                                    |  |
|         |                                                                                                    |  |

## 6.4.2 To Modify Point Landmark Attribution:

Table 40 Modify Point Landmark Attribution

| Step   | Action and <i>Result</i>                                              |
|--------|-----------------------------------------------------------------------|
| Step 1 | 1. Click the <i>Modify Point Landmark</i> button on the BBSP toolbar. |
| Step 2 | 2. Click on the point landmarkyou want to modify.                     |

| Step                        | Action and <i>Result</i>                  |
|-----------------------------|-------------------------------------------|
| Step 3<br>through<br>Step 5 | The Edit Point Landmark dialog box opens. |
|                             | 5. Click <b>OK</b> to save your changes.  |

### 6.4.3 To Delete a Point Landmark:

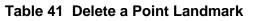

| Step   | Action and Result                                                        |
|--------|--------------------------------------------------------------------------|
| Step 1 | 1. Click the <b>Delete Point Landmark</b> button on<br>the BBSP toolbar. |
| Step 2 | Cody Cir 2. Click on the point landmark to be deleted.                   |

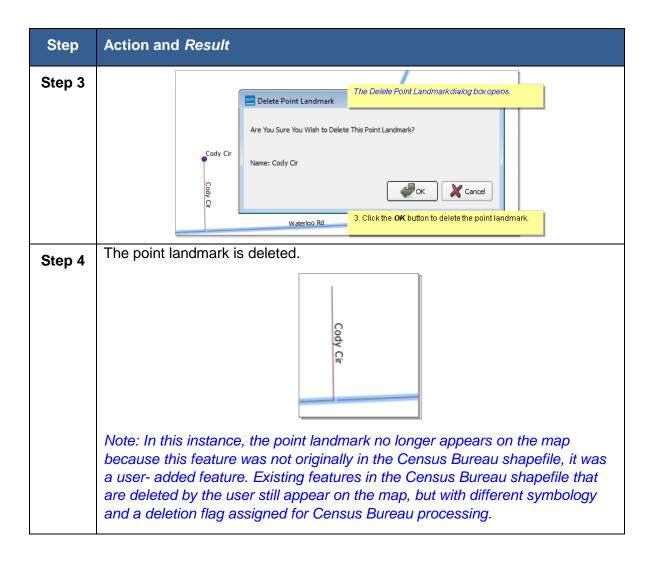

## 6.5 2010/2020 Linear Feature Extension Review

GUPS allows you to review the 2010 and 2020 feature extensions. Please be aware that if you would like a 2010 feature extension held as a 2020 block boundary, you must take an action on the feature extension. The Census Bureau will not automatically hold the 2010 feature extensions as block boundaries for 2020. If you created 2020 feature extensions during BBSP last year, you do not need to take any further action for those to be considered.

During the 2010 feature extension review, you may:

- 1) Hold the feature extension. A 2010 feature extension flagged as a feature extension for 2020 will be automatically flagged as Must Hold, along with the feature segment from which they extending.
- 2) **Delete the 2010 feature extension**. Deleting an unwanted 2010 feature extension will help the Census Bureau remove features from the MAF/TIGER System that no longer serve a current data tabulation purpose.

3) **Ignore the 2010 feature extension**. If you take no action on a 2010 feature extension, the Census Bureau will determine whether to hold the extension and the feature associated with it as a 2020 block boundary. Be aware that if you do not assign an 'Ignore' flag to a 2010 linear feature extension during your review, each time you activate the 2010 Linear Feature Extension Review tool in GUPS, the tool will display the entire list of 2010 linear feature extensions which were not assigned a flag. If you assign a flag (Hold, Delete, or Ignore) to a 2010 linear feature extensions review list.

## 6.6 To Review and Assign Flags to 2010 Feature Extensions:

| Step   | Action and <i>Result</i>                                                 |
|--------|--------------------------------------------------------------------------|
| Step 1 | Click the 2010 Feature Extension Review button on the BBSP toolbar.      |
|        |                                                                          |
| Step 2 | Review 2010 Feature Extension dialog box opens.                          |
|        | Stancel 32%                                                              |
|        | 2. Click the <i>Find</i> button.                                         |
|        | The processing status bar indicates the search progress.                 |
|        |                                                                          |
|        |                                                                          |
|        |                                                                          |
|        |                                                                          |
|        |                                                                          |
|        |                                                                          |
|        | Must Hold                                                                |
| Step 3 | The search results if there are no 2010 Linear Feature Extensions in the |
|        | county:                                                                  |
|        | Review 2010 Feature Extension                                            |
|        | No linear feature extensions in this county.                             |
|        |                                                                          |
|        | СК                                                                       |
|        |                                                                          |

Table 42 Review/Assign Flags

| Step                  | Action and <i>Result</i>                                                                                                    |
|-----------------------|----------------------------------------------------------------------------------------------------|
|                       | Click the <b>OK</b> button.                                                                                                    |
| Step 4                | The search results if there are 2010 linear feature extensions present: The dialog box window populates with the 2010 Linear Feature Extensions.                                                                                                    |
| Step 5<br>&<br>Step 6 | Review 2010 Feature Extension       Click a row in the window to zoom to the feature on the map.<br>This activates the action buttons (Must Hold, Delete Linear,<br>Ignore) at the bottom of the dialog box.         Image: Status       Image: Status         Image: Status       Image: Status         Im |
| Step 7                | As you assign a <b>Must Hold</b> , <b>Delete Linear</b> , or <b>Ignore</b> action to a 2010 linear feature extension, the extension's status updates in the Status column.                                                                                                    |

| Step | Action and Result                                                                                                  |                                                                                                    |  |
|------|----------------------------------------------------------------------------------------------------|----------------------------------------------------------------------------------------------------|--|
|      | Feature ID         MTFCC           66899         P0001           66897         P0001           66896         P0001 | Cancel Under Click Row to Zoom to Census 2010 Feature Extensions CC FULLNAME Status I NULL Hold NULL Hold I NULL Ignored I NULL Ignored I NULL Ignored |  |

## 6.7 Block Size Review

To facilitate your BBSP work, the Census Bureau created "planned" 2020 tabulation blocks based on the 2020 planned tabulation block boundaries, and estimated the number of housing units within each of these blocks. The Census Bureau assigned a block size indicator to each block, which is based on the range of the estimated number of housing units in the planned block.

**Note**: Although discrete numbers have been established in order to assign each block a size value, the actual number of housing units in a block is *approximate*.

Block size indicators range from "A" through "I," with "A" blocks having the most housing units and "I" having the least. Planned blocks estimated to contain no housing units are assigned an indicator letter of "Z."

Factors considered when establishing the block sizes were the criteria for blocks groups, with a minimum housing unit count threshold of 240 and a maximum of 1200, and the census tract criteria, with a minimum housing unit count of 480, optimum count of 1,600, and a maximum of 3,200. The block size indicator is found in the **BLKSZIND** field of the **bbsp\_2016\_block\_<ssccc>** shapefile. Table 43 lists the block size categories and indicator values.

| Size | Approximate Number<br>Housing Units |
|------|-------------------------------------|
| Α    | Greater than 2,000 housing units    |
| В    | 1,600-1,999                         |
| С    | 1,200-1,599                         |
| D    | 1,000-1,199                         |
| E    | 700-999                             |
| F    | 480-699                             |
| G    | 400-479                             |
| Н    | 240-399                             |
| I    | 1-239                               |
| Z    | Potential "0" housing unit block    |

#### **Table 43 Block Size Categories**

Note: The planned block size shapefile was created specifically for BBSP participants and is not included in the normal suite of partnership shapefiles, however they will download and automatically load in your project if you load files via the "Census Web" or "CD/DVD" option in Map Management. If you want to add them manually, the block shapefiles (bbsp\_2016\_block\_<ssccc>) are on the provided data DVD or can be downloaded from the following Census FTP site: <u>ftp://ftp2.census.gov/geo/PVS/bbsp</u>

GUPS does not contain a specific tool for reviewing the 2020 planned blocks by size. However, the directions below will allow you to review blocks by size category to determine whether you wish to take an action on a planned 2020 tabulation block. Factors to consider when reviewing block size are the block boundaries necessary for the 2020 Participant Statistical Areas Program. For example, you may wish to review planned blocks in the "**A**" and "**B**" size categories because they are near or exceed the optimum 2020 census tract housing unit count. You may also choose to review blocks in the C through H categories to suggest block boundaries, as appropriate, for the delineation of the 2020 block groups.

## To review blocks by size:

| Step                    | Action and <i>Result</i>                                                                                                    |
|-------------------------|----------------------------------------------------------------------------------------------------|
| Step 1                  | Right-click the mouse on the <b>block_ssccc</b> layer in the Table of Contents.<br>Select <b>Open Attribute Table</b> in the menu.                                                                                                    |
|                         | blo       Zoom to Layer         fringe_t       Show in overview         fringe_t       Remove         fringe_g       Duplicate         fringe_s       Set Layer Scale Visibility         fringe_s       Set Layer CRS         fringe_s       Set Project CRS from Layer         fringe_c       Styles         fringe_c       Save As         fringe_f       Save As         fringe_t       Show Feature Count         fringe_a       GUPS Layer         fringe_a       Move to Top-level         fringe_b       Move to Top-level         fringe_b       Rename                                                                                                    |
| Step 2                  | The block attribute table opens. There are 10,319 blocks in county 55025.                                                                                                    |
| / 日 6 % % % 9 0 % % % 2 | RLOOKZE         RLOOKZE         AREA/W17ER         UNBLITTP         PERIMETER         SH-MEEDX         BL/SZ200           0         5502300 07/2024         143775         0         L         1779         0.72222810039 1           1         5502300 17/2024         143975         0         L         7797         0.75222810059 1                                                                                                    |
|                         | 2         5502500.0050947         11.144         0         4         42.1         0.88880514499 [I           3         5502501.33012054         13563         0         L         461         0.89613953821 [Z           4         5502501.33012054         1359         0         L         196         7.9000492212 [Z           5         5502501.1402054         22960         0         L         668         0.8418778150 [I           6         55025004961030         10442         0         L         936         0.93015153185 [I           7         455025004961030         10442         0         L         8280         0.9315153185 [I                                                                                                    |
|                         | 8     505/2010/2011/201     14/55     0     1     701     0.609694/0101     Z       9     505/202004/54/00     2076     0     1     10     0.77900175091     Z       10     505/202004/54/00     10/53     0     1     506     0.77900175091     Z       11     505/202004/54/00     10/53     0     1     606     0.77900175091     Z       12     505/20104/11/203     24/377     0     1     606     0.5555400/7     Z       13     505/20004/54/01/203     22/56     0     1     308     0.65/40364/27     Z       14     505/2010/54/01/20     2/24/57     0     1     308     0.65/40364/27     Z       15     505/2010/54/01/20     2/24/5     0     1     308     0.65/40364/27     Z       15     505/2010/54/01/20     2/24/5     0     1     308     0.50/40364/51     Z       16     505/2010/54/01/20     1/2041     0     1     308     0.50/904/94/51     Z       17     505/2011/62/20294     1/2041     0     1     308     0.50/904/94/51     Z       18     505/2011/62/20294     1/2041     0     1     308     0.50/904/94/51     Z |
|                         | Stow A Features                                                                                                    |

## Table 44 Review Blocks by Size

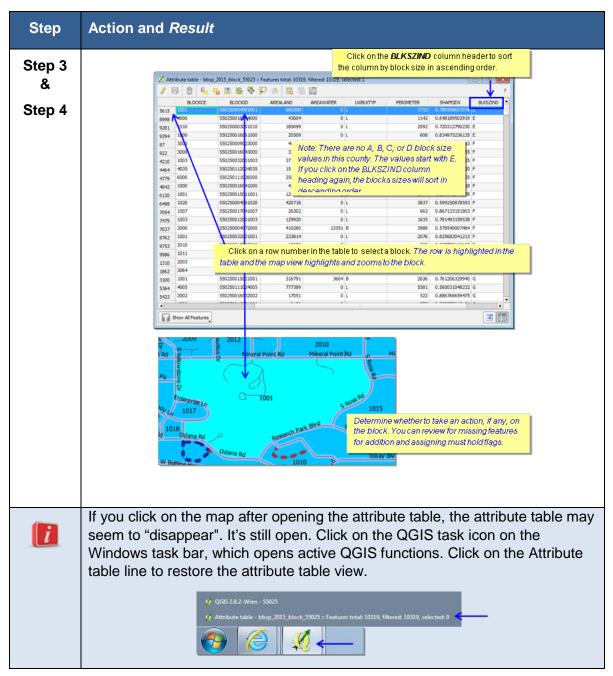

You can follow the same procedures outlined above to review small blocks (size category "Z") if you wish, time permitting. You may wish to place a Do Not Hold flag on one or more of the planned block boundaries. Small block candidates for review include highway cloverleafs and medians.

## 6.8 Block Boundary Suggestion Flagging

To identify linear features that you want the Census Bureau to hold or not hold as 2020 Census tabulation block boundaries, you will use the BBSP feature flagging button on the BBSP toolbar in the GUPS. You can refer to the list of features and boundaries planned as 2020 tabulation block boundaries in Part 1, Chapter 1, *Planned 2020 Census Tabulation Block Boundaries*. Because these features are planned boundaries, it is not necessary for you to place a must-hold flag on them. However, you *may* place a must-hold flag on a feature that is a 2020 planned block boundary to help ensure that the feature is held if the 2020 tabulation block criteria or the feature's classification changes from now until the time the Census Bureau creates the 2020 tabulation blocks.

You may also place a Do Not Hold flag on features that are not desirable as block boundaries. Features that are potential candidates for assigning a Do Not Hold flag include private roads, trails, unimproved roads and single line hydrographic features. Be aware that assigning a Do Not Hold flag to a feature that is a 2020 planned block boundary does not ensure that the Census Bureau will honor your request.

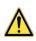

The GUPS will not allow you to make edits (add, delete, update attributes) for many BBSP update activities, including flagging block boundaries, unless you are at a map scale greater than 1: 20,000. This means the second number in the map scale, shown on the status bar at the very bottom of the GUPS page, must be less than 20,000.

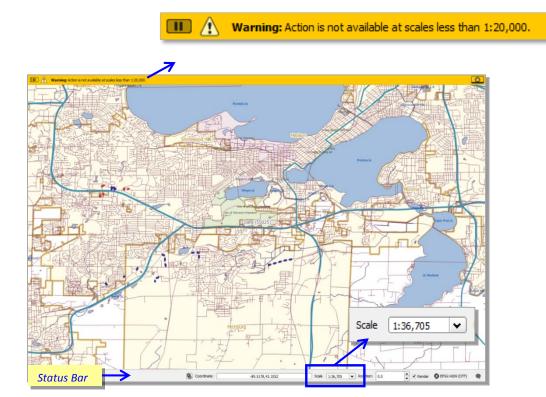

The GUPS displays the planned 2020 Census tabulation block boundaries (CBBFLG = "4" in the edge attribute table) in light blue on the map. The GUPS displays ineligible block boundaries (CBBFLG = "9" in the edge attribute table) in light red on the map. As you assign Must Hold (BBSP\_ 2020 = 1) and Do Not Hold (BBSP\_2020 = 2) flags to features, the feature symbology displayed by the GUPS changes. Features assigned a Must Hold flag will have the heavier weight dashed blue symbology added on top of the original feature symbology. Features assigned a Do Not Hold flag will have the heavier weight dashed blue symbology. This dual symbology allows you to visualize the planned or ineligible status of the feature and the flag, if any, that you assigned to the feature.

Figure 14 shows the map symbology as displayed in the Table of Contents. Figure 15 shows the map symbology as displayed on the map.

If you participated in the initial BBSP last year and flagged any features as Must Holds or Do Not Holds, you will also see these uniquely symbolized. Holds set during BBSP are represented with blue triangles while Do Not Holds are represented with red triangles.

| Layers |                                          |             |
|--------|------------------------------------------|-------------|
| ð      | 🔍 🔻 🖪 🖪 🕞                                |             |
| ¢-₹    | i ∰ working_county<br>→ ✔ ✔ dges_55025   |             |
|        | ✓ ✓ = 2020 Planned Block Boundary (CBBFL | G = 4)      |
|        |                                          | G = 9)      |
|        | ✓ ■ 2020 Must Hold Block Boundary (BBSF  | P_2020 = 1) |
|        | 2020 Do Not Hold Block Boundary (BBSI    | P 2020 = 2) |

Figure 15 Block Boundary Symbology in the Table of Contents

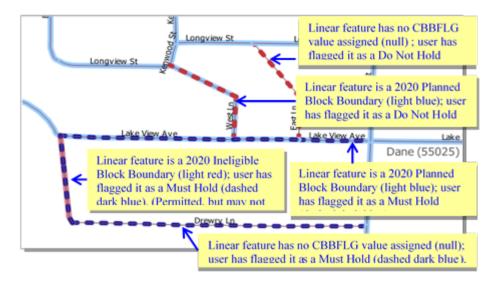

Figure 16 Block Boundary Symbology on the Map

If you want to use an existing feature as a 2020 block boundary but it does not form a closed a polygon, you may create a 2020 linear feature extension. Click <u>here</u> for technical directions on how to create a 2020 linear feature extension.

#### 6.8.1 To Assign a 2020 Block Boundary Suggestion Flag to a Feature:

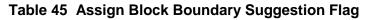

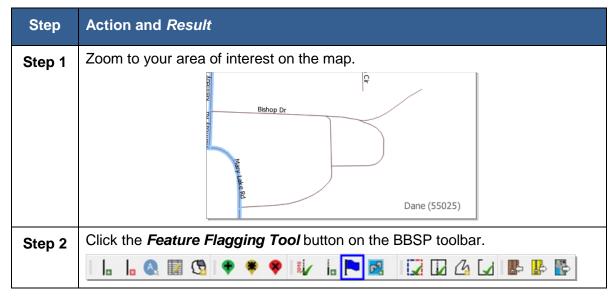

| Step                  | Action and Result                                                                                                    |
|-----------------------|----------------------------------------------------------------------------------------------------|
| Step 3<br>&<br>Step 4 | Bishop Dr       3. Select a feature in the map view by clicking on it.         Rd       Bishop Dr         Bishop Dr       clicking on it.         The Feature Flagging Tool (Edge Hold / Do Not Hold)       The Feature Flagging Tool (Edge Hold/Do Not Hold) dialog box opens, displaying the feature TIGER Line ID (Tild). The CBBFLG field displays whether the feature is a Planned block boundary, Ineligible Block Boundary or null (no CBBFLG assigned). |
|                       | Tlid:       49511267         CBBFLG:       null         Action:*       Select         Hold       On not hold         Do not hold       NULL                                                                                                    |
|                       | <b>Note</b> : All features not assigned as a 2020 planned or ineligible block boundary<br>by the Census Bureau have a <b>null</b> value. It is not necessary to assign a BBSP<br>flag to every feature. The <b>NULL</b> value in the dropdown menu allows you to<br>revert the status of a feature to <b>null</b> after you have assigned a Hold or Do not<br>hold flag.                                                                                        |
| Step 5                | If you assign a "Do not hold" BBSP flag to a planned 2020 tabulation block<br>boundary, you receive a warning message. You may either change the BBSP<br>flag you assigned or retain it by clicking the OK button.                                                                                                    |
| Step 6                | If you assign a "Hold" BBSP flag to an ineligible 2020 tabulation block<br>boundary, you receive a warning message. You may provide a justification for<br>your request by clicking the <b>Yes</b> button. Otherwise, click the <b>No</b> button.<br><b>Note:</b> You are not required to provide a justification, although it may aid the<br>Census Bureau in reviewing your request.                                                                          |

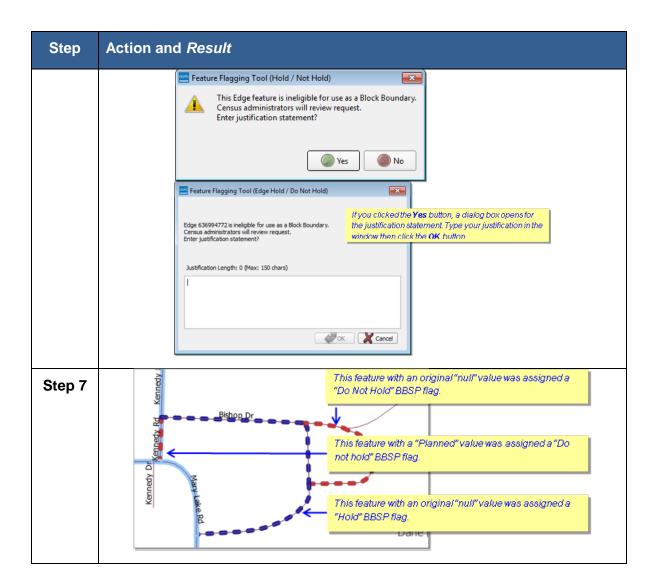

## 6.8.2 To Assign a 2020 Block Boundary Suggestion to Multiple Features at Once

#### Table 46 Assign Block Boundary Suggestion to Multiple Features

| Step   | Action and <i>Result</i>                                                                                                    |
|--------|----------------------------------------------------------------------------------------------------|
| Step 1 | Click the <b>Select Features</b> button on the Standard toolbar. Choose a method to select multiple features. <i>This example shows selecting features by drawing a polygon</i> . You can also select multiple features by clicking on the 1 <sup>st</sup> feature, holding down the CTRL key, then clicking on additional features. |

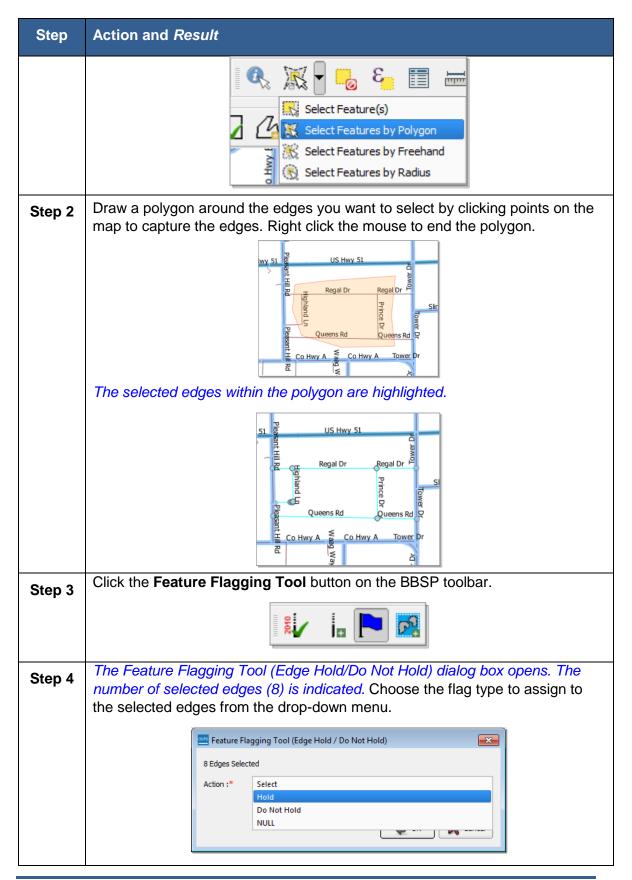

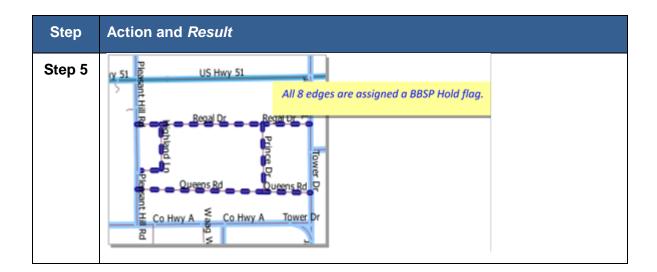

#### 6.8.3 To Create a 2020 Linear Feature Extension

If you want to use an existing feature as a 2020 block boundary but it does not form a closed a polygon, you may create a 2020 linear feature extension. A linear feature extension is a short, non-visible line that:

- Is no longer than 300 feet in length
- Is a straight line from the end of road and intersects a non-road feature. Highways and freeways are acceptable as long as they have no housing units. You may create linear feature extensions to features with MTFCCs:

| C3024 Levee                   | P0002 Shoreline              |
|-------------------------------|------------------------------|
| C3027 Dam                     | P0003 Intermittent Shoreline |
| Hxxxx (Hydrographic features) | Rxxxx (Railroads)            |
| L4010 Pipelines               | S1100 Primary Roads          |
| L4020 Powerlines              | L4150 Coastline              |

• Does not intersect a cul-de sac shown as an open circle or "lollipop" in the Census Bureau files.

Illustrations of acceptable 2020 Linear Feature Extensions are shown in **Figure 17**. **Figure 18** depicts examples of unacceptable linear feature extensions.

#### Example 1

Example 2

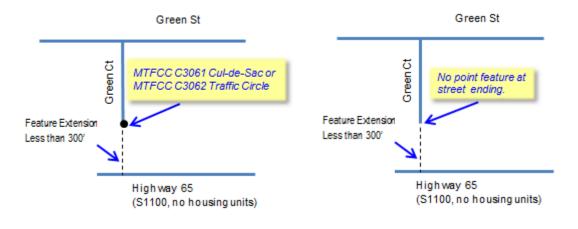

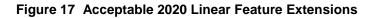

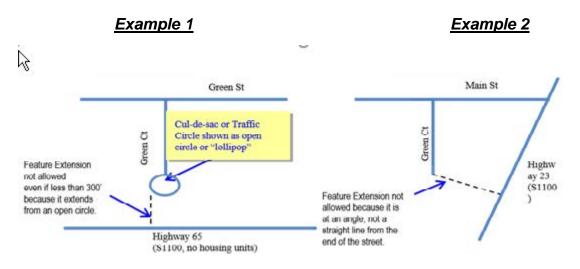

Figure 18 Unacceptable 2020 Linear Feature Extensions

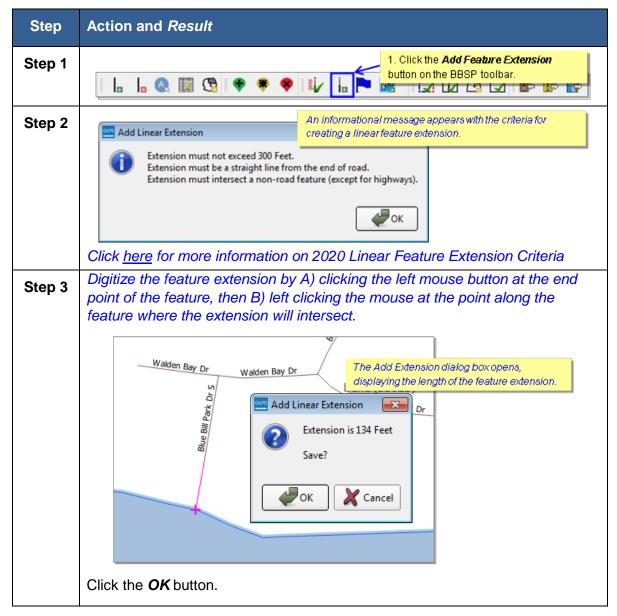

#### Table 47 Create Linear Feature Extension

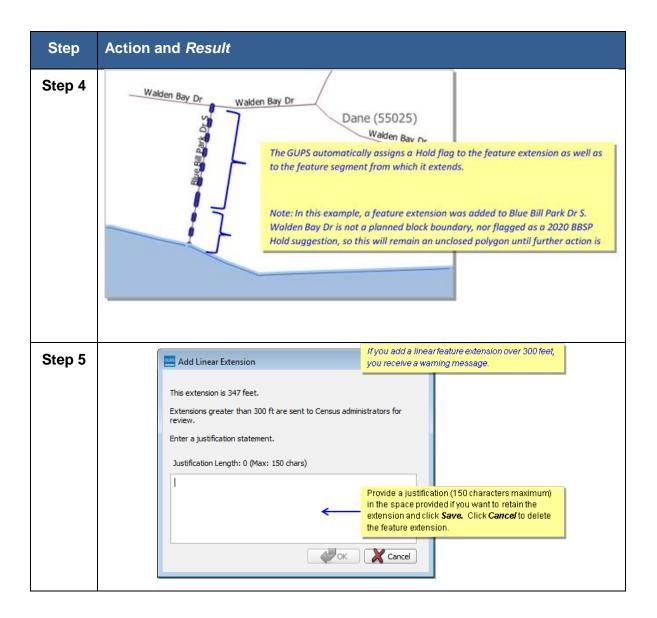

## 6.9 Block Area Grouping Delineation

Delineating block area groupings is an optional activity. During the 2020 Census tabulation block delineation, the Census Bureau will automatically group islands to form a single tabulation block if they have no road features and are within a 5-kilometer radius.

You may also group specific islands to suggest a 2020 tabulation block, called a block area grouping (BAG). BAGs are exempt from the 5-kilometer radius requirement. The criteria for creating a Block Area Grouping are:

• BAG must consist of two or more islands.

- BAG perimeter must be entirely over water.
- BAGs cannot overlap.
- BAGs cannot cross the boundary of other tabulation geographies, such as county or incorporated place boundaries.

#### 6.9.1 To Create a Block Area Grouping:

#### Table 48 Create a Block Area Grouping

| Step   | Action and <i>Result</i>                                                                                                    |
|--------|----------------------------------------------------------------------------------------------------|
| Step 1 | Zoom to your area of interest on the map.                                                                                                    |
| Step 2 | 2. Click the <b>Add Block Area Grouping</b><br>button on the BBSP toolbar.                                                                                                    |
| Step 3 | Mendota Lk<br>3. Digitize a polygon over water around<br>the islands that comprise the BAG.                                                                                                    |
| Step 4 | The Add Block Area Grouping confirmation dialog box opens.<br>Click <b>OK</b> to save the BAG.<br>Click <b>Cancel</b> if you would like to discard the BAG or to draw a different BAG<br>boundary.<br>Method Block Area Group<br>Save Block Area Grouping?<br>Cancel |

## 6.10 Block Boundary Review (Required)

You must initiate the Block Boundary Review of your Hold and Do Not Hold block boundary suggestions at least once before the GUPS will allow you to create a data output file.

**Note:** Additional functionality was added to the Block Boundary Review Tool too late to be added to this guide in detail. The information below is still correct; however the screens may look slightly different. To learn more about the added functionality, please see the Quick Reference Guide included with your mailing or available from the 2020 Programs page at the CRVRDO website at <u>http://www.census.gov/rdo</u>

## 6.10.1 To Review Your Block Boundary Suggestions:

| Step   | Action and Result                                                                                                    |
|--------|----------------------------------------------------------------------------------------------------|
| Step 1 | I. Click the <i>Block Boundary Review</i> button on the BBSP Toolbar.                                                                                                    |
| Step 2 | The Review Block Boundary Dialog box opens.         Category:       Select<br>Hold       Image: Colspan="2">Colspan="2">Category:         Do Not Hold       2. Select either the Hold or Do Not Hold block boundary suggestion category for review and Click OK.         Image: Must Hold       Do Not Hold       Image: Null |

#### Table 49 Review Block Boundary Suggestions

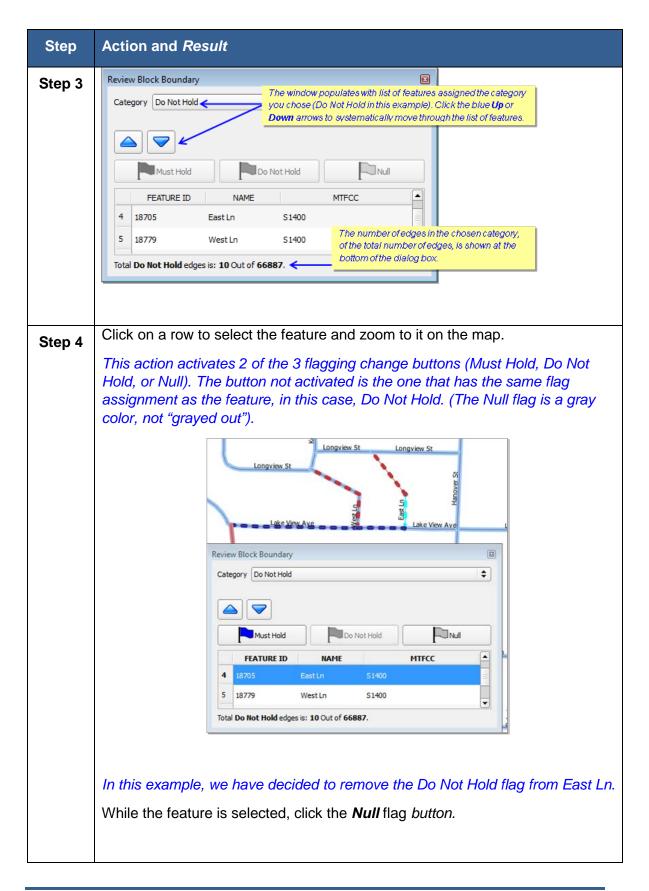

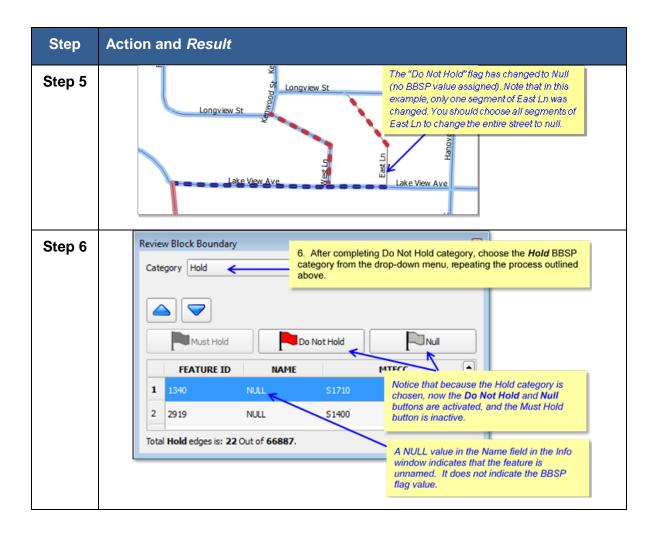

## 6.11 Review Change Polygons and Geography Review

The GUPS provides two sets of tools for reviewing your updated data layers. The first tools are available under the **Review Change Polygons** button: Small Area Check and Find Holes. You must initiate both of these tools at least once before the GUPS will allow you to create a data output file.

The Small Area Check ensures that you do not submit area changes that are too small for the Census Bureau to process.

The Find Holes check identifies any change polygons surrounded by an entity but not included in the entity, creating a "hole". These "holes" may be legitimate, but they may also be the result of delineation errors. The tool also provides the ability to make changes to legal boundary updates as you review your original updates.

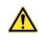

You *must* perform the **Small Area Check** and **Find Holes Check** available under the Review Change Polygons button for each geography type for which you have created change polygons. The GUPS will not allow you to create a data output export file unless these checks have been initiated at least once by the user.

The second tool for reviewing all shapefile layers is available under the **Geography Review** button. You can filter a layer based on field values in the attribute table. However, be aware that you cannot make changes using the Geography Review tool.

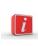

Of these two tools, you can only make changes to your previous updates using the Review Change Polygons tool, not the Geography Review tool. However, the Geography Review tool can be very helpful, especially as an overall review of geography inventories for new or deleted entities, or entities with boundary changes.

## 6.11.1 To Review Change Polygons

| Step   | Action and <i>Result</i>                                                  |
|--------|---------------------------------------------------------------------------|
| Step 1 |                                                                           |
|        | 1. Click on the <b>Review Change Polygons</b> button on the BBSP Toolbar. |

#### Table 50 Review Change Polygons

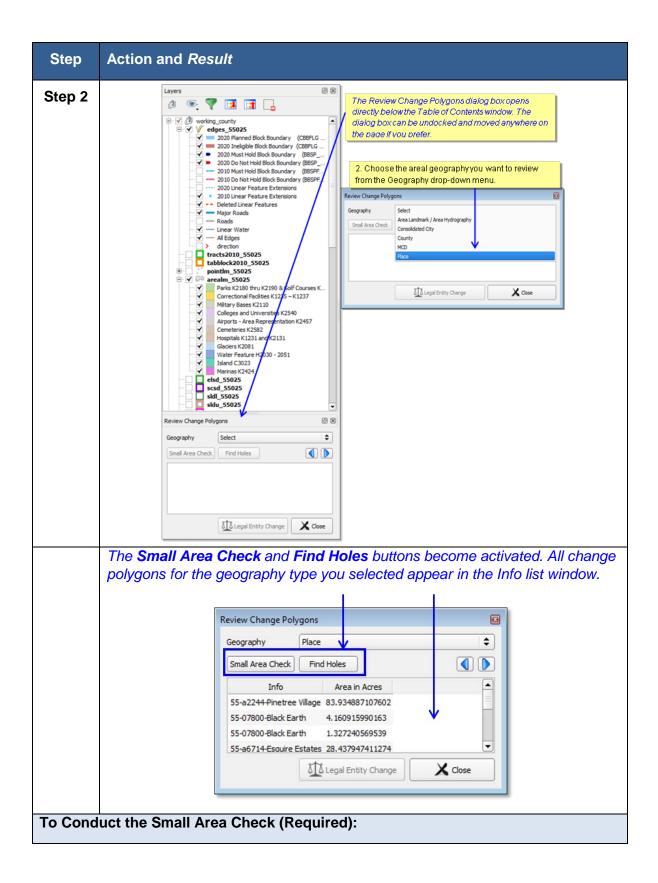

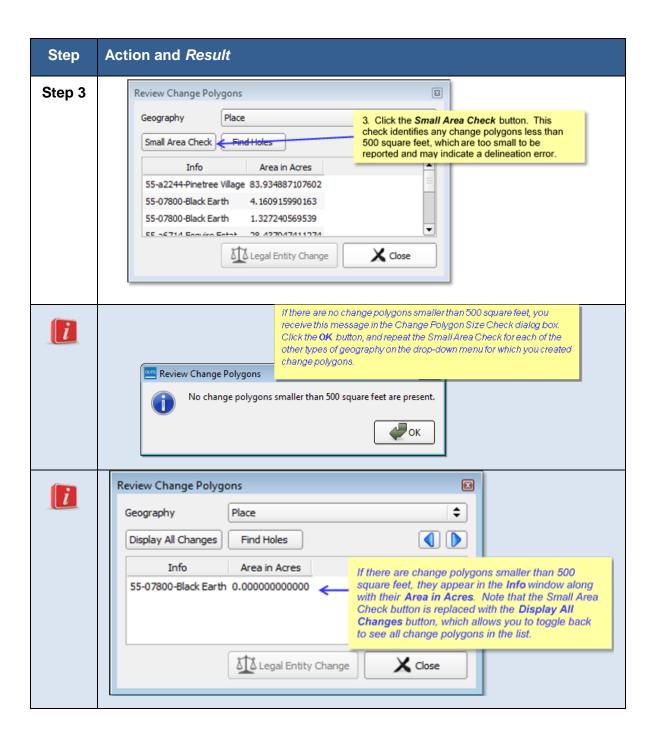

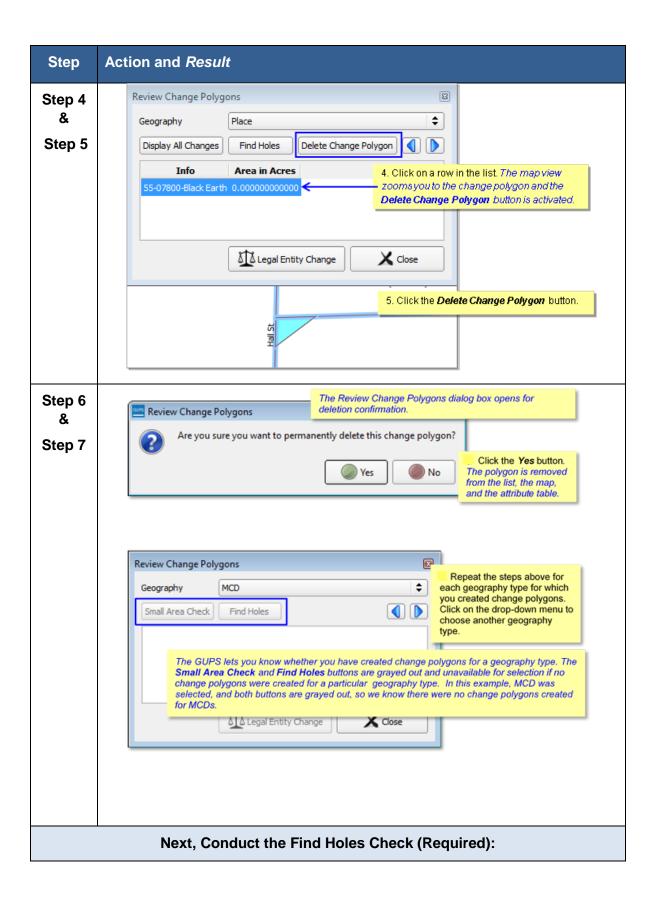

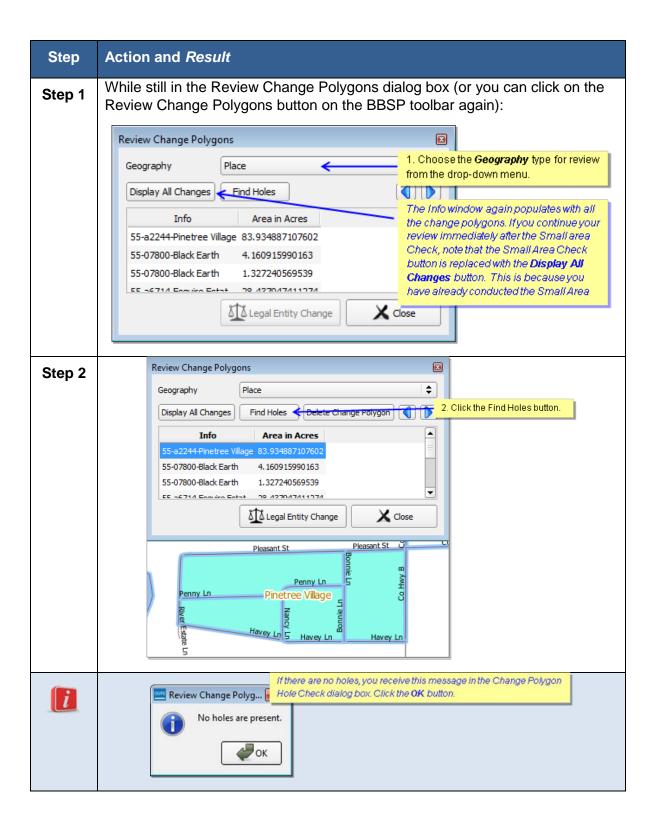

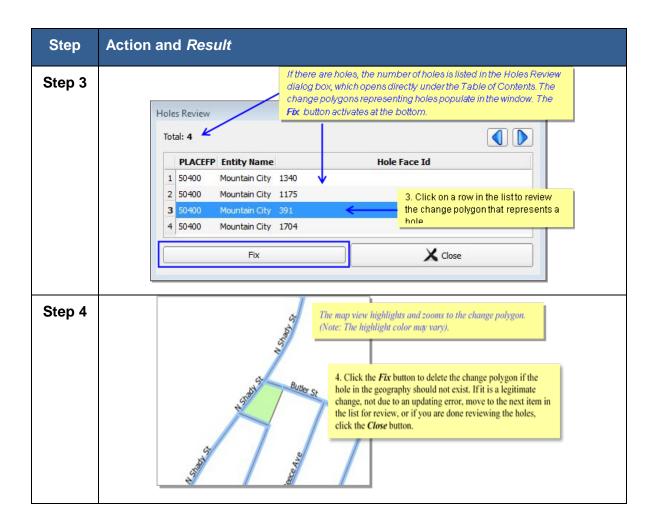

# 6.11.2 Reviewing Legal Entity Boundary Changes, Including Legal Documentation Changes

While still in the Review Change Polygons dialog box (or you can click on the Review Change Polygons button on the BBSP toolbar again):

## Table 51 Review Legal Entity Boundary Changes, Including Legal Documentation Changes

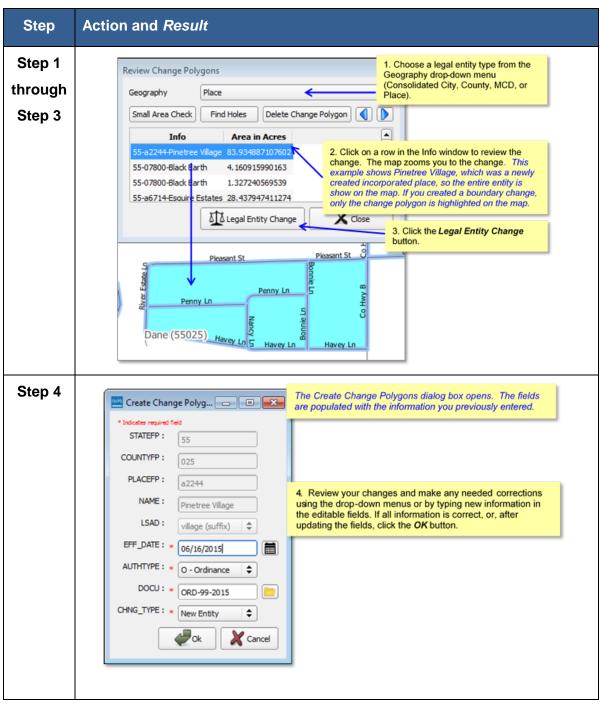

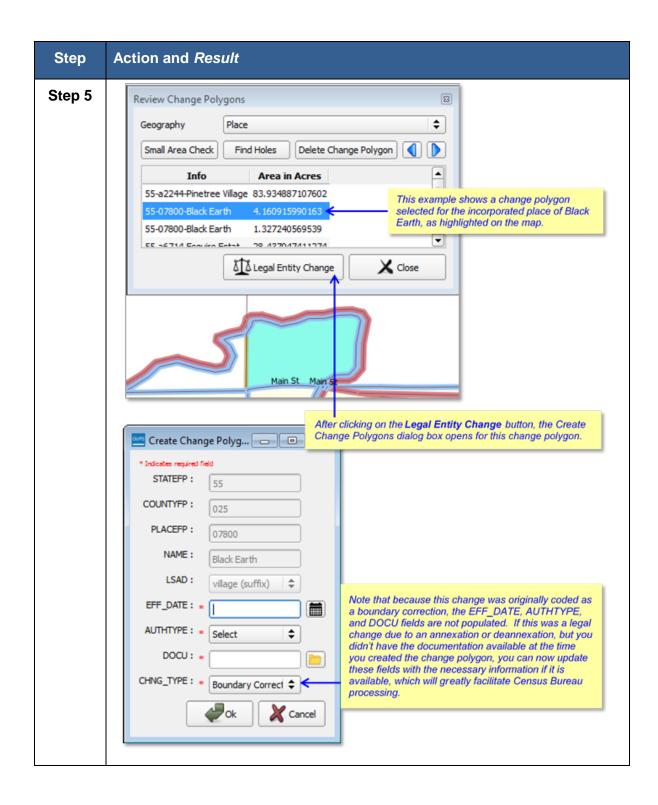

## 6.11.3 Conducting a Geography Review (Optional)

 Table 52 Conduct Geography Review

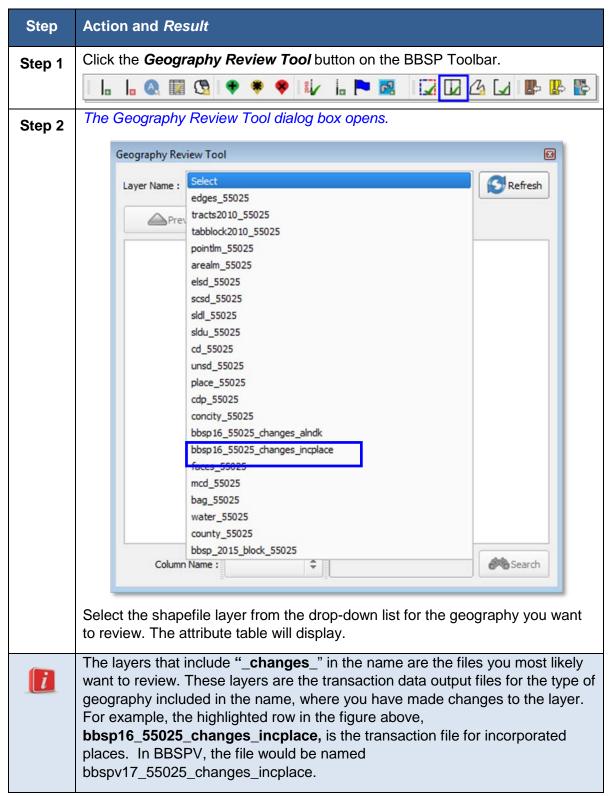

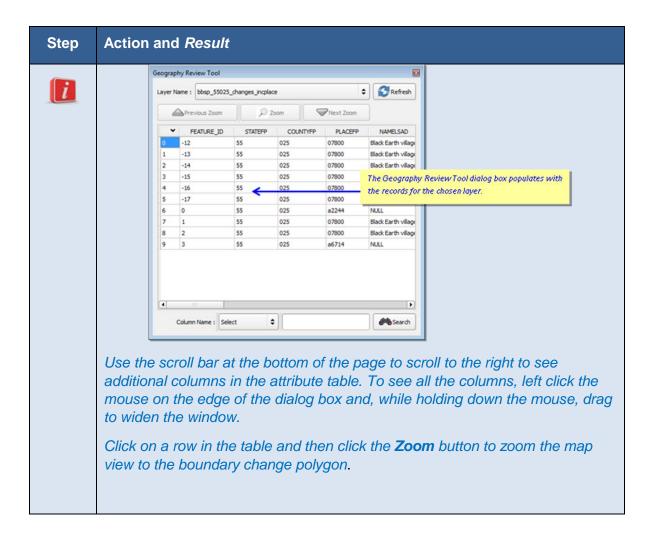

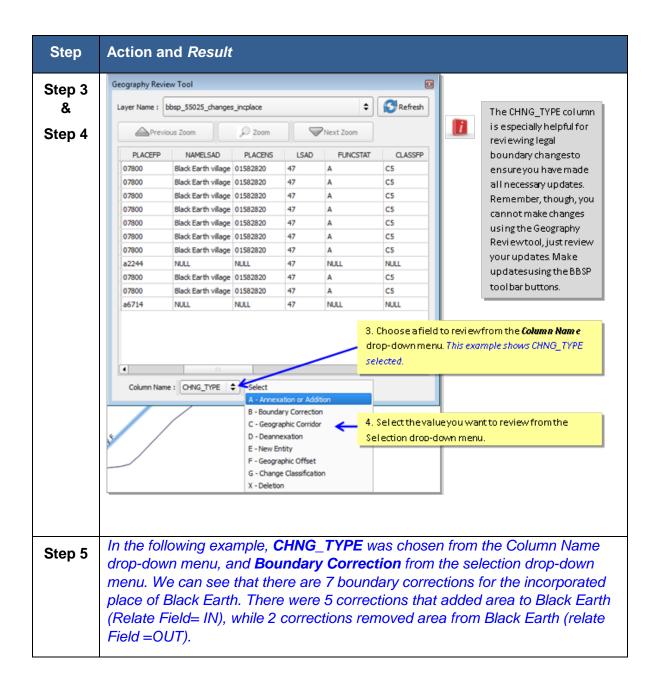

| Layer Name :       bbsp_55025_changes_incplace         Previous Zoom       Previous Zoom         CHING_TYPE       EFF_DATE       AUTHTYPE       DOCU       FORM_ID       AREA       RELATE       JUSTIFY       NAME         B - Boundary Correction       1.327       IN       Black Earth         B - Boundary Correction       1.327       IN       Black Earth         B - Boundary Correction       0       IN       Black Earth         B - Boundary Correction       0.1327       IN       Black Earth         B - Boundary Correction       1.327       IN       Black Earth         B - Boundary Correction       0.111       DUT       Black Earth         B - Boundary Correction       0.011       Black Earth         B - Boundary Correction       0.012       IN       Black Earth         B - Boundary Correction       0.012       IN       Black Earth         B - Boundary Correction       0.012       IN       Black Earth         B - Boundary Correction       0.012       IN       Black Earth         B - Boundary Correction       0.012       IN       Black Earth         B - Boundary Correction       0.012       IN       Black Earth | Geography Re | new root   |                  |          |       |         |       |           |         |             |
|----------------------------------------------------------------------------------------------------|--------------|------------|------------------|----------|-------|---------|-------|-----------|---------|-------------|
| CHING_TYPE         EFF_DATE         AUTHTYPE         DOCU         FORM_ID         AREA         RELATE         JUSTIFY         NAME           B - Boundary Correction         1.327         IN         Black Earth           B - Boundary Correction         1.327         IN         Black Earth           B - Boundary Correction         1.327         IN         Black Earth           B - Boundary Correction         0         IN         Black Earth           B - Boundary Correction         0         IN         Black Earth           B - Boundary Correction         0         IN         Black Earth           B - Boundary Correction         0         IN         Black Earth           B - Boundary Correction         0         IN         Black Earth           B - Boundary Correction         0.012         IN         Black Earth           B - Boundary Correction         0.012         IN         Black Earth                                                                                                    | Layer Name : | bbsp_5502  | 5_changes_incpla | ce       |       |         |       |           | \$      | Refresh     |
| B - Boundary Correction       4.161       IN       Black Earth         B - Boundary Correction       1.327       IN       Black Earth         B - Boundary Correction       0       IN       Black Earth         B - Boundary Correction       0       IN       Black Earth         B - Boundary Correction       2.143       OUT       Black Earth         B - Boundary Correction       1.11       OUT       Black Earth         B - Boundary Correction       0.012       IN       Black Earth         B - Boundary Correction       0.012       IN       Black Earth         B - Boundary Correction       0.012       IN       Black Earth                                                                                                    |              | APrevio    | us Zoom          |          | D Zoo | m       | [     | Vext Zoom |         |             |
| B -Boundary Correction       1.327       TN       Black Earth         B -Boundary Correction       0       TN       Black Earth         B -Boundary Correction       0       TN       Black Earth         B -Boundary Correction       2.143       OUT       Black Earth         B -Boundary Correction       1.11       OUT       Black Earth         B -Boundary Correction       0.012       TN       Black Earth         B -Boundary Correction       0.012       TN       Black Earth                                                                                                    | CHING        | TYPE       | EFF_DATE         | AUTHTYPE | DOCU  | FORM_ID | AREA  | RELATE    | JUSTIFY | NAME        |
| B -Boundary Correction       1.327       IN       Black Earth         B -Boundary Correction       0       IN       Black Earth         B -Boundary Correction       2.143       OUT       Black Earth         B -Boundary Correction       1.11       OUT       Black Earth         B -Boundary Correction       0.012       IN       Black Earth                                                                                                    | 8 - Boundary | Correction |                  |          | -     |         | 4.161 | IN        |         | Black Earth |
| 8 - Boundary Correction       0       IN       Black Earth         8 - Boundary Correction       2.143       OUT       Black Earth         8 - Boundary Correction       1.11       OUT       Black Earth         8 - Boundary Correction       0.012       IN       Black Earth                                                                                                    | B - Boundary | Correction |                  |          |       |         | 1.327 | IN        |         | Black Earth |
| B -Boundary Correction     2.143     OUT     Black Earth       B -Boundary Correction     1.11     OUT     Black Earth       B -Boundary Correction     0.012     IN     Black Earth                                                                                                    | B - Boundary | Correction |                  |          |       |         | 1.327 | IN        |         | Black Earth |
| B -Boundary Correction 1.11 OUT Black Earth<br>B -Boundary Correction 0.012 IN Black Earth                                                                                                    | B - Boundary | Correction |                  |          |       |         | 0     | IN        |         | Black Earth |
| B - Boundary Correction 0.012 IN Black Earth                                                                                                    | B - Boundary | Correction |                  |          |       |         | 2.143 | OUT       |         | Black Earth |
|                                                                                                    | B - Boundary | Correction |                  |          |       |         | 1.11  | OUT       |         |             |
|                                                                                                    | 8 - Boundary | Correction |                  |          |       |         | 0.012 | IN        |         | Black Earth |
|                                                                                                    |              |            |                  |          |       |         |       | -iii      |         | •           |

## 6.12 Closed Polygon Check

Once you have completed your BBSP work, you must initiate the closed polygon check to ensure that your Must Hold block boundary suggestions form closed polygons. You must run this quality control measure at least once before the GUPS will create a BBSP data output file. You may also initiate the closed polygon check at any point during your BBSP work. We recommend you perform the closed polygon check early in the delineation process to validate your initial work and minimize extensive re-work later. To Conduct the Closed Polygon Check (Required):

| Step   | Action and <i>Result</i>                                          |
|--------|-------------------------------------------------------------------|
| Oton 4 | Click the Closed Polygon Check button on the BBSP Toolbar.        |
| Step 1 | Click the <b>Closed Folygon Check</b> button on the BBSF Toolbal. |

#### Table 53 Conduct Closed Polygon Check

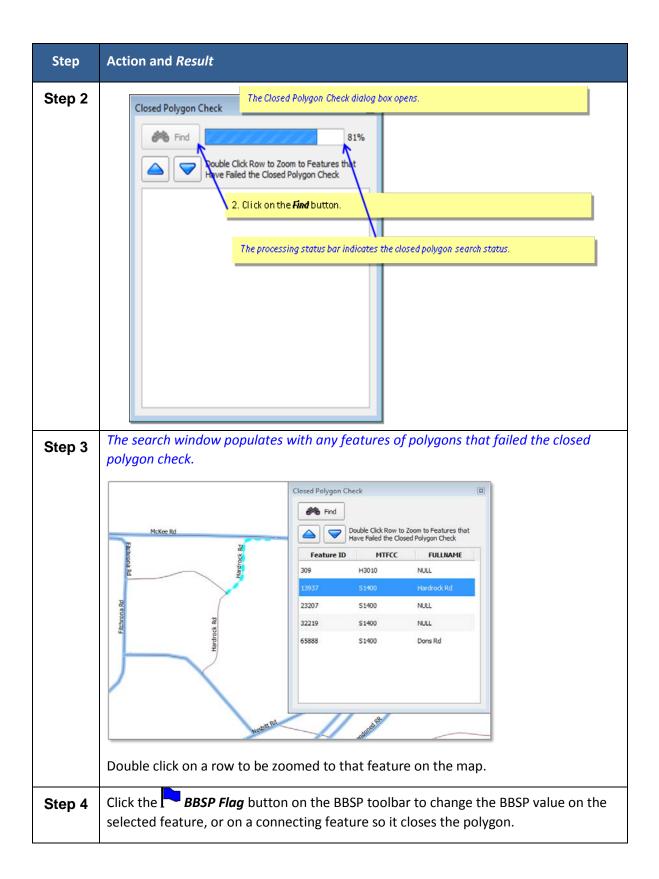

| Step      | Action and Result                                                                                                    |      |  |  |  |  |
|-----------|----------------------------------------------------------------------------------------------------|------|--|--|--|--|
| Step 5    | Feature Flagging Tool (Edge Hold / Do Not Hold) The Feature Flagging Tool dialog box opens.                               |      |  |  |  |  |
|           | * Indicates required field Tild: 627097635 CBBFLG: null Action:* Select \$                                                |      |  |  |  |  |
|           |                                                                                                    |      |  |  |  |  |
| lf you wa | If you want to assign a must hold flag to the southern part of Hardrock Rd:                                               |      |  |  |  |  |
| Step 6    | Click the Deselect Features button on the Standard Toolbar.                                                               |      |  |  |  |  |
| Step 7    | Click the BBSP Flag button on the BBSP toolbar.                                                                           |      |  |  |  |  |
| Step 8    | Click the southern segment of Hardrock Rd on the map. The Feature Flage<br>Tool (Edge Hold/Do Not Hold) dialog box opens. | jing |  |  |  |  |
| Step 9    | Choose <i>Hold</i> from the action drop-down menu.                                                                        |      |  |  |  |  |

## 6.13 Work Delegated?

Only the designated State RDP Liaison may submit BBSP files to the Census Bureau. If you are a county, agency, or contractor completing BBSP work on behalf of the State Liaison, you must submit the updated county file(s) to the State RDP liaison for review and approval.

GUPS creates two different types of data output files in .zip format, depending on whether the RDP Liaison is creating the data output for submission to the Census Bureau or the State Liaison's designee is creating data output files for submission to the RDP Liaison or for sharing with other participants. The data output .zip file naming conventions are standardized differently for each type of data output file.

Files created by a state liaison's designee for sharing with other participants or submitting to the State RDP Liaison for review and approval are named **bbspv17\_ssccc\_DataDirectory.zip**, where **ssccc** is the state and county FIPS code. The file must be sent to the State RDP Liaison for review, approval, and submission to the Census Bureau. This file is created by choosing the **Share with Another Participant** radio button on the Select Output type dialog box (see Section 6.13.1).

If the State RDP liaison plans to return a file to their designee for further work after reviewing a file submitted by the designee, they should also create a file named **bbspv17\_ssccc\_DataDirectory.zip**. This file is created by choosing the **Share with Another Participant** radio button on the Select Output type dialog box (see Section 6.13.1).

Files created by the RDP Liaison for submission to the Census Bureau are named **bbspv17\_ssccc\_return.zip**, where **ssccc** is the state and county FIPS code of the file. The State RDP Liaison chooses the **Export for Census** radio button on the Select Output Style type dialog box. (See Section 6.13.2)

GUPS automatically packages into the data output .zip file all the files required for submission to the Census Bureau.

**Note**: A .zip data output file is created for the working county only, not any adjacent counties that may have been selected and loaded at the beginning of a project. All files submitted to the Census Bureau by the RDP Liaison are submitted by individual county.

Follow the directions below for creating data output files and sending them to the appropriate recipient.

### 6.13.1 Creating a ZIP File for the State Liaison or Other Non-Census Reviewer

 Table 54 Creating a ZIP File to Share with Non-Census Reviewer

| Step   | Action and Result                                                                                                    |  |  |
|--------|----------------------------------------------------------------------------------------------------|--|--|
| i      | Make sure to save your project by clicking the <b>Save</b> button before beginning the export process.                                                                                                    |  |  |
| Step 1 | Click the <i>Export to Zip</i> button on the BBSP Toolbar.                                                                                                    |  |  |
| -      |                                                                                                    |  |  |
| Step 2 | If you did not save your project before beginning the Export to Zip process, you receive a reminder message to save your project. Click the <b>Cancel</b> button and save your project by clicking on the <b>Save</b> button on the Standard toolbar. Click the <b>Export to Zip</b> button again. |  |  |
|        | Zip File Output                                                                                                    |  |  |
|        | 000026 - Save project before exporting.                                                                                                    |  |  |

| Step   | Action and <i>Result</i>                                                                                                    |  |  |  |  |
|--------|----------------------------------------------------------------------------------------------------|--|--|--|--|
| Step 3 | The Export to Zip dialog box opens. The status of each required quality control review check is listed, including the date and time at which it was last performed. Each check must be initiated at least once before you can export the dataset. These checks are available on the BBSP Toolbar.                                                                            |  |  |  |  |
|        | Export to Zip                                                                                                    |  |  |  |  |
|        | Quality Control Reviews       Status         - Review Change Polygons (Find Holes):       NEEDED         - Review Change Polygons (Small Area):       DONE = 2015-11-10 10:05         - Review Block Boundary:       DONE = 2015-11-12 11:06         - Feature Extension Review:       DONE = 2015-11-12 08:42         - Closed Polygon Check:       DONE = 2015-11-10 09:30 |  |  |  |  |
|        | exporting this dataset.                                                                                                    |  |  |  |  |
|        |                                                                                                    |  |  |  |  |
| Step 4 | After all the Quality Control Reviews have been initiated at least once, the status column for each reflects DONE. The message is now a reminder message that you should perform the quality checks (again) if you have made updates since the last time the checks were run.                                                                                                |  |  |  |  |
|        | Export to Zip                                                                                                    |  |  |  |  |
|        | Quality Control ReviewsStatus- Review Change Polygons (Find Holes):DONE = 2015-11-13 11:16- Review Change Polygons (Small Area):DONE = 2015-11-13 11:16- Review Block Boundary:DONE = 2015-11-13 09:08- Feature Extension Review:DONE = 2015-11-12 14:35- Closed Polygon Check:DONE = 2015-11-13 09:40                                                                       |  |  |  |  |
|        | You should perform quality control checks before exporting this dataset.                                                                                                    |  |  |  |  |
|        | Continue with export?                                                                                                    |  |  |  |  |
|        | Сапсе!                                                                                                    |  |  |  |  |
|        | Click the <b>OK</b> button.                                                                                                    |  |  |  |  |
| Step 5 | <i>The Select Output Type dialog box opens.</i> Click the <i>Share with Another Participant</i> radio button and then the <i>OK</i> button.                                                                                                    |  |  |  |  |

| Step   | Action and Result                                                                                                    |                                                                                                    |  |  |  |
|--------|----------------------------------------------------------------------------------------------------|----------------------------------------------------------------------------------------------------|--|--|--|
|        |                                                                                                    | Select Output Type                                                                                                    |  |  |  |
|        |                                                                                                    | O Export for Census                                                                                                    |  |  |  |
|        |                                                                                                    | Share with Another Participant                                                                                                    |  |  |  |
|        |                                                                                                    | Cancel                                                                                                    |  |  |  |
|        | · · · · · · · · · · · · · · · · · · ·                                                                                                    | ke several minutes for the GUPS to create the .zip file. Be<br>t for a Windows Explorer window that automatically opens after<br>ed. |  |  |  |
| Step 6 | When the .zip file has been created, a Windows Explorer window with the GUPS directories automatically opens. All .zip data output files for the BBSP are stored in the directory: |                                                                                                    |  |  |  |
|        | Note: Files crea                                                                                                    | name>\GUPSGIS\ gupsdata\BBSP\output\.<br>ated using the <b>Share With Another Participant</b> radio button                           |  |  |  |
|        | will have the ha                                                                                                    | ming convention bbspv17_ <ssccc>_DataDirectory.zip.</ssccc>                                                                          |  |  |  |
|        | File Edit View Tools Help                                                                                                    | (\\1272cafs-cad6\HOME_K) + GUPSGIS + gupsdata + BBSP + output + 49 Search output P                                                   |  |  |  |
|        | Organize + New folder                                                                                                    | #• 🖬 🛛                                                                                                    |  |  |  |
|        | 🔆 Favorites                                                                                                    | Name Date modified Type Size                                                                                                    |  |  |  |
|        | E Desktop                                                                                                    | bbsp16_55025_DataDirectory.zip 11/13/2015 12:51 WinZip File 27,069 KB                                                                |  |  |  |
|        | Downloads                                                                                                    | Dane County WI BBSP Map.pdf 10/20/2015 5:34 PM Adobe Acrobet D., 539 KB                                                              |  |  |  |
| 1      |                                                                                                    |                                                                                                    |  |  |  |

After the .zip file has been created, send the .zip file(s) to the State RDP Liaison for review and approval. You and your State RDP Liaison must arrange for file exchange. If, after reviewing the file, the State RDP Liaison determines that the project needs changes, the state may return the file to you for additional work or the RDP Liaison may make the changes. Only the State RDP Liaison can submit files to the Census Bureau.

### 6.13.2 Creating a ZIP File for Submission to the Census Bureau

#### Table 55 Creating Files to Submit to the Census Bureau

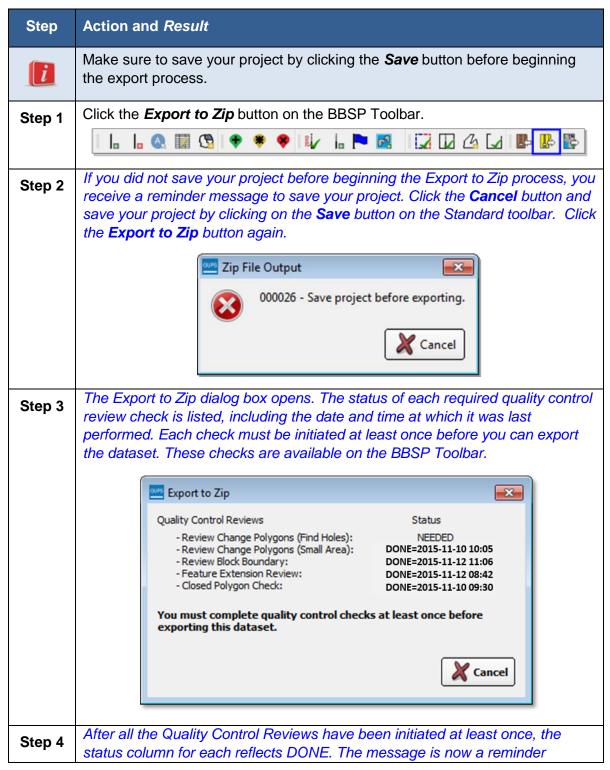

| Step   | Action and Result                                                                                                    |  |  |  |  |
|--------|----------------------------------------------------------------------------------------------------|--|--|--|--|
|        | message that you should perform the quality checks (again) if you have made<br>updates since the last time the checks were run.                                                                                                    |  |  |  |  |
|        | Export to Zip       Status         Quality Control Reviews       Status         - Review Change Polygons (Find Holes):       DONE=2015-11-10 10:05,         - Review Change Polygons (Find Holes):       DONE=2015-11-12 11:06         - Review Book Boundary:       DONE=2015-11-12 11:06         - Review Book Boundary:       DONE=2015-11-12 08:42         - Cosed Polygon Check:       DONE=2015-11-10 09:30         You should perform quality control checks before exporting this dataset.         Continue with export? |  |  |  |  |
|        | Click the OK button.                                                                                                    |  |  |  |  |
| Step 5 | The Select Output Type dialog box opens.                                                                                                    |  |  |  |  |
|        | Click the <i>Export for Census</i> radio button and then the <i>OK</i> button.<br><i>Note:</i> It may take several minutes for the GUPS to create the .zip file. Be patient and wait for the Zip File Output dialog box to open after the .zip file has been created.                                                                                                    |  |  |  |  |
| Step 6 | The Zip File Output dialog box opens. Your file directory in the message will look similar to this, with the exception of the filename.                                                                                                    |  |  |  |  |
|        | <b>Note</b> : Files created using the <b>Export to Census</b> radio button will have the naming convention <b>bbspv17_<ssccc>_return.zip</ssccc></b> .                                                                                                    |  |  |  |  |

| Step   | Action and <i>Result</i>                                                                                                    |  |  |  |  |  |
|--------|----------------------------------------------------------------------------------------------------|--|--|--|--|--|
|        | Zip File Output         Image: Export Zip file was created         Folder: H:\GUPSGIS\gupsdata\BBSP\output         Filename: bbsp16_55025_return.zip         View folder?         Image: Yes                                                                                                    |  |  |  |  |  |
|        | Click the <b>Yes</b> button to view the directory folder or the <b>No</b> button if you do not want to view the directory.                                                                                                    |  |  |  |  |  |
| Step 7 | If you clicked the Yes button to view the folder, the Windows Explorer window<br>with the GUPS directories is opened. All .zip data output files for the BBSP are<br>stored in the directory:<br>C:\Users\ <username>\GUPSGIS\gupsdata\BBSP\output\.<br/>Note: Files created using the Export to Census radio button will have the<br/>naming convention bbspv17_<ssccc>_return.zip.</ssccc></username> |  |  |  |  |  |
| NOTE T | E TO RDP STATE LIASONS THAT HAVE DELEGATED WORK TO DESIGNEES:                                                                                                    |  |  |  |  |  |
| 1      | Arrange with your designees how you plan to share files. When your designee<br>completes work, they should send files to you for review, approval and<br>submission to the Census Bureau. If you think a project needs changes, it is at<br>your discretion whether to return the file to the designee or make the changes<br>yourself.                                                                 |  |  |  |  |  |
|        | Do not save the <b>bbspv17_<ssccc>_DataDirectory.zip</ssccc></b> files you receive from your designees in the \shape folder in the directory<br><i>C:\Users\<username>\GUPSGIS\ gupsdata\BBSP\shape\</username></i> . You must save .zip files in a different directory on your computer for GUPS to recognize and import the .zip files.                                                               |  |  |  |  |  |

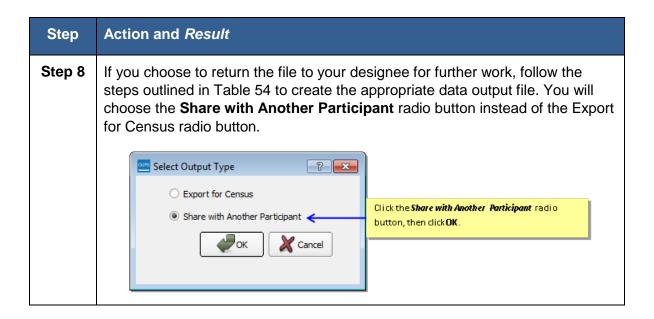

# Section 7. File Submission through SWIM

The Secure Web Incoming Module (SWIM) is a tool for U.S. Census Bureau partners to send their geospatial data to a Census Bureau server. For security reasons, we cannot accept files sent via email or through our former ftp site.

For the RDP, including the Phase 1 BBSP, the Census Bureau will only accept files submitted by the State RDP Liaison. If a county, agency, or contractor is performing work on behalf of the state liaison, the State Liaison must review, approve, and submit the files.

To establish a SWIM account, the Census Bureau must first provide a user a registration token, which is a unique, single-use 12-digit number associated to an individual. Every user must have a unique token in order to register. Once the token has been used to establish your account, it is no longer required to access your account.

To access the SWIM, enter the following URL in a new browser window: <u>https://respond.census.gov/swim/</u>.

Follow the directions below for account access and file upload.

## 7.1 Login Page

The Login page is the first page you see, as shown in Figure 22.

### 7.1.1 If you already have a SWIM Account:

- 1. Enter your Email address and Password
- 2. Click the **Login** button, which directs you to the **Welcome** page.

|                                                                                                    | Please Login                                                                                                    |                                                                                                    |  |
|----------------------------------------------------------------------------------------------------|----------------------------------------------------------------------------------------------------|----------------------------------------------------------------------------------------------------|--|
|                                                                                                    | Welcome to the Census Bureau's 3<br>Incoming Module (SWIM). The SW<br>official web portal for uploading par<br>materials to the Census Bureau.  | /IM is the                                                                                                    |  |
|                                                                                                    | Please note: sessions will expire after 15<br>minutes of inactivity.                                                                            |                                                                                                    |  |
|                                                                                                    | Email:<br>Password:                                                                                                    |                                                                                                    |  |
|                                                                                                    |                                                                                                    |                                                                                                    |  |
| you already have a SWIM<br>ccount, type in your Email<br>nd Password and click the<br>ogin button. | Forgot your password?                                                                                                    | If you do not have a SWIM<br>account, click <i>Register Account</i> .<br>You must first have a SWIM token<br>to create your account. |  |
| You have accessed                                                                                  | " WARNING "                                                                                                    | er. Use of this computer without                                                                                                    |  |
| authorization or for<br>and can be punishe                                                         | purposes for which authorization has not been<br>at with tines or imprisonment (PUBLIC LAW 9<br>d, and subject to audit, Any information you en | n extended is a violation of Federal taw<br>9-474). System usage may be                                                              |  |

Figure 19 SWIM Login Screen

### 7.1.2 If you do not yet have a SWIM Account:

- 1. Click the **Register Account** button, which directs you to **the Account Registration** page, shown in Figure 3
- 2. Enter the 12 digit Registration Token number provided to you by the Census Bureau. If you do not have a token, contact the CRVRDO at 301-763-4039 or rdo@census.gov.
- 3. Complete all other fields. Click the Submit button.

| Account F           | Registration                      | Enter the Registration Token number prov                                            |
|---------------------|-----------------------------------|-------------------------------------------------------------------------------------|
| Registration Token: |                                   | to you by the Census Bureau.                                                        |
| First Name:         |                                   | The name you enter as "First Name" will b<br>name that appears on the Welcome Page. |
| Last Name:          |                                   |                                                                                     |
| Phone Number.       | 1 1 <b>x</b>                      |                                                                                     |
| Agency:             |                                   | Complete all the other fields.                                                      |
| Email               |                                   |                                                                                     |
| Confirm Email       |                                   |                                                                                     |
| Password            |                                   |                                                                                     |
| Confirm Password:   |                                   |                                                                                     |
| Security Question   | Please select a ventication quest |                                                                                     |
| Answer              |                                   |                                                                                     |

Figure 20 SWIM Account Registration Screen

### 7.2 Welcome Page

The Welcome Page is where you initiate the file upload process. Because the SWIM tracks files submitted and the submission date, the page appearance will change after you have successfully uploaded files. Figure 20 depicts the Welcome Page if you have not yet uploaded any files. Figure 21 depicts the Welcome Page appearance after you have uploaded files.

1. To submit a file, click the **Start New Upload** button.

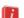

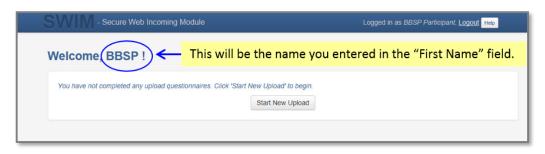

Figure 21 SWIM Welcome Page (no previous files uploaded)

| Vere | ome, BBSP ! | lf you p  | reviously uploaded files, the list of files appears her |
|------|-------------|-----------|---------------------------------------------------------|
| #    | Created On  | Status    | file(s)                                                 |
| 2    | 07/07/2015  | Completed | 1. bbsp15_17005_return.zip (125.86 KiB)                 |
| 1    | 07/07/2015  | Completed | 1. bbsp15_17037_return.zip (556.65 KiB)                 |
| 3    | 07/07/2015  | Completed | 1. bbsp15_17001_return.zip (125.86 KiB)                 |

Figure 22 SWIM Welcome Page (files previously uploaded)

## 7.3 Geographic Program Page

The Geographic Program Page, shown in Figure 6, allows you to select the partnership program for which you are submitting data.

- Click on the radio button next to Redistricting Data Program BBSP-VTD (RDP).
- 2. Click the **Next** button.

| What Census program are you reporting data for?                                                                                                    | Logged in as BBSP Participant, Logout Hee                                                                                 |
|----------------------------------------------------------------------------------------------------|----------------------------------------------------------------------------------------------------|
| Select the geographic program that you currently wish to submit data for the<br>You may select a different option for future uploads. If you are unsure what<br>send an email to geo swim@census.gov for more guidance. |                                                                                                    |
| Geographic Support System Initiative (GSS-I)     Boundary Annexation Survey (BAS)     School District Review Program (SDRP)                                                                                             |                                                                                                    |
| Boundary Quality Assessment and Reconciliation Project (BQARP)     Federal Agency Updates (FDU)     Redistricting Data Program - BBSP-VTD (RDP)     Redistricting Data Program - CD-SLD (RDP)                           | Click the <i>Redistricting Data Program – BBSP-VTI</i><br>( <i>RDP</i> ) radio button, then click the <i>Next</i> button. |
| N                                                                                                    | ext 🗲 🗕                                                                                                    |

Figure 23 SWIM Geographic Program Page

### 7.4 Select a State

After choosing the Redistricting Data Program – BBSP-VTD (RDP), you must specify the state for which you are submitting data, as shown in Figure 7.

- 1. From the drop-down list, click on your **state name**.
- 2. Click on the **Next** button.

| SWIM - Secure Web Incoming Module |                                                                             |
|-----------------------------------|-----------------------------------------------------------------------------|
|                                   | Logged in as BBSP Participant, Logout Pro                                   |
| Select a State                    |                                                                             |
| State:<br>Wisconsin               | Click on the arrow to choose your state, then click the <i>Next</i> button. |
|                                   | Previous Next                                                               |

Figure 24 SWIM Select a State Page (for BBSP-VTD)

## 7.5 Select a .ZIP File to Upload

Figure 24 depicts the file upload page. Files must be in a .zip format and you can upload only one .zip file at a time. For the Redistricting Data Program, the GUPS will automatically create a separate .zip file for each county.

- 1. Click on the **+ Add File** button.
- 2. Navigate to the directory on your computer to choose the .zip file to upload.

- 3. Complete the **Comments** box, including pertinent information about data projection or supporting documentation.
- 4. Click on the **Next** button.

| SWIM - Secure Web Incoming Module                               |                                                                                                    |                                                                                        |  |  |  |
|-----------------------------------------------------------------|----------------------------------------------------------------------------------------------------|----------------------------------------------------------------------------------------|--|--|--|
|                                                                 | Logged in as BBSP Participant, Logout Here                                                                                                    |                                                                                        |  |  |  |
|                                                                 | File submissions must be in "zip format" Please group all related data together into one ZIP archive including any metadata or supporting documentation that you have available. Please include information about how your geographic data is projected if applicable. If you are submitting shapefiles, be sure to include all of the additional information, as applicable. If you are submitting Click Add File button, then go to the directory on your computer to select the file to upload. For BBSP, the filename for submission to the Census Bureau and the default directory where it is located is: C:\Userl <uesting status:="" success<="" th=""></uesting> |                                                                                        |  |  |  |
| File(s bbsp16_55025_return.zip<br>Comments:                     |                                                                                                    | e appears here after you have selected the file omputer directory.                     |  |  |  |
| File submission for 55025. Legal boo<br>included in submission. | undary update documentation                                                                                                    | Enter pertinent notes in the Comments box.<br>When done, click the <b>Next</b> button. |  |  |  |
|                                                                 | Previous                                                                                                    | Next                                                                                   |  |  |  |

Figure 25 SWIM Select a .ZIP File to Upload Page

### 7.6 Thank You Page

The "Thank You" page, as shown below, confirms the receipt of your file submission. If you do not have any additional files to upload, click on **Log Out**. The Census Bureau will acknowledge the receipt of the uploaded file.

If you have additional files to upload, click on **Upload Form**. This choice returns you to the Welcome screen.

| Logged in as BBSP Participant, Logout Hep                                                                                                    |
|----------------------------------------------------------------------------------------------------|
| If you have more files to upload, click the <b>Upload</b><br><b>Form</b> link, which returns you to the Welcome<br>Screen to start a new upload. |
| If you're done uploading files, click the                                                                                                    |
|                                                                                                    |

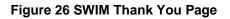

# Appendices

# **APPENDIX A Updates Allowed by MTFCC**

The following three tables list, by MTFCC, the geographic updates permitted for area landmarks, linear features, and point landmarks.

### A.1 Area Landmark Updates Permitted

| MTFCC | DESCRIPTION                                         |
|-------|-----------------------------------------------------|
| C3023 | Island                                              |
| H2030 | Lake/Pond                                           |
| H2040 | Reservoir                                           |
| H2041 | Treatment Pond                                      |
| H2051 | Bay/Estuary/Gulf/Sound                              |
| H2081 | Glacier                                             |
| K1231 | Hospital                                            |
| K1235 | Juvenile Institution                                |
| K1236 | Local Jail or Detention Center                      |
| K1237 | Federal Penitentiary, State Prison, or Prison Farm  |
| K2110 | Military Installation                               |
| K2131 | Hospital/Hospice/Urgent Care Facility               |
| K2180 | Park                                                |
| K2181 | National Park Service Land                          |
| K2182 | National Forest or Other Federal Land               |
| K2183 | Tribal Park, Forest, or Recreation Area             |
| K2184 | State Park, Forest, or Recreation Area              |
| K2185 | Regional Park, Forest, or Recreation Area           |
| K2186 | County Park, Forest, or Recreation Area             |
| K2187 | County Subdivision Park, Forest, or Recreation Area |
| K2188 | Incorporated Place Park, Forest, or Recreation Area |
| K2189 | Private Park, Forest, or Recreation Area            |

#### Table A1: Area Landmark Updates Permitted

Block Boundary Suggestion Project GUPS User Guide

| MTFCC | DESCRIPTION                                                                               |
|-------|-------------------------------------------------------------------------------------------|
| K2190 | Other Park, Forest, or Recreation Area (quasi-public, independent park, commission, etc.) |
| K2424 | Marina                                                                                    |
| K2457 | Airport - Area Representation                                                             |
| K2540 | University or College                                                                     |
| K2561 | Golf Course                                                                               |
| K2582 | Cemetery                                                                                  |

# A.2 Linear Feature Updates Permitted

### Table A2: Linear Feature Updates Permitted

| MTFCC | DESCRIPTION                           |
|-------|---------------------------------------|
| C3024 | Levee                                 |
| C3027 | Dam                                   |
| H3010 | Stream/River                          |
| H3013 | Braided Stream                        |
| H3020 | Canal, Ditch, or Aqueduct             |
| K2432 | Pier/Dock                             |
| K2459 | Runway/Taxiway                        |
| L4010 | Pipeline                              |
| L4020 | Power Line                            |
| L4110 | Fence Line                            |
| L4121 | Ridge Line                            |
| L4125 | Cliff/Escarpment                      |
| L4130 | Point-to Point Line                   |
| L4140 | Property/Parcel Line (includes PLSS)  |
| L4165 | Ferry Crossing                        |
| P0001 | Nonvisible Legal/Statistical Boundary |
| P0002 | Perennial Shoreline                   |

| MTFCC | DESCRIPTION                                                                                |
|-------|--------------------------------------------------------------------------------------------|
| P0003 | Intermittent Shoreline                                                                     |
| P0004 | Other non-visible bounding edge (e.g., Census water<br>boundary, boundary of areal feature |
| R1011 | Railroad Feature (Main, Spur, or Yard                                                      |
| R1051 | Carline, Streetcar Tract Monorail, Other Mass                                              |
| R1052 | Cog Rail Line, Incline Rail Line, Tram                                                     |
| S1100 | Primary Road                                                                               |
| S1200 | Secondary Road                                                                             |
| S1400 | Local Neighborhood Road, Rural Road, City Street                                           |
| S1500 | Vehicular Trail (4WD)                                                                      |
| S1630 | Ramp                                                                                       |
| S1640 | Service Drive usually along a limited access highway                                       |
| S1730 | Alley                                                                                      |
| S1740 | Private Road for service vehicles (logging, oil fields, ranches, etc.)                     |
| S1820 | Bike Path or Trail                                                                         |

## A.3 Point Landmark Updates Permitted

Table A3: Point Landmark Updates Permitted

| MTFCC | DESCRIPTION                                                                  |
|-------|------------------------------------------------------------------------------|
|       | Mountain Peak or Summit                                                      |
| C3022 | (Attribute modification and deletions not allowed because sourced from GNIS) |
| C3061 | Cul-de-sac                                                                   |
| C3062 | Traffic Circle                                                               |
|       | Airport of Airfield                                                          |
| K2451 | (Attribute modification and deletions not allowed because sourced from GNIS) |

# **APPENDIX B** Street Type Abbreviations

The MAF/TIGER system uses the U.S. Postal Service standard abbreviations for street name types. The table below lists the street name type and the standard abbreviation to use when updating or adding street names to the MAF/TIGER system.

| Street Name Type | Standard Abbreviation |
|------------------|-----------------------|
| ALLEY            | ALY                   |
| ANEX             | ANX                   |
| ARCADE           | ARC                   |
| AVENUE           | AVE                   |
| BAYOU            | BYU                   |
| BEACH            | ВСН                   |
| BEND             | BND                   |
| BLUFF            | BLF                   |
| BLUFFS           | BLFS                  |
| воттом           | BTM                   |
| BOULEVARD        | BLVD                  |
| BRANCH           | BR                    |
| BRIDGE           | BRG                   |
| BROOK            | BRK                   |
| BROOKS           | BRKS                  |
| BURG             | BG                    |
| BURGS            | BGS                   |
| BYPASS           | BYP                   |
| САМР             | СР                    |
| CANYON           | CYN                   |
| CAPE             | СРЕ                   |
| CAUSEWAY         | CSWY                  |

#### Table B1: Street Type Abbreviations

Block Boundary Suggestion Project GUPS User Guide

| Street Name Type | Standard Abbreviation |
|------------------|-----------------------|
| CENTER           | CTR                   |
| CENTERS          | CTRS                  |
| CIRCLE           | CIR                   |
| CIRCLES          | CIRS                  |
| CLIFF            | CLF                   |
| CLIFFS           | CLFS                  |
| CLUB             | CLB                   |
| COMMON           | CMN                   |
| COMMONS          | CMNS                  |
| CORNER           | COR                   |
| CORNERS          | CORS                  |
| COURSE           | CRSE                  |
| COURT            | СТ                    |
| COURTS           | CTS                   |
| COVE             | CV                    |
| COVES            | CVS                   |
| CREEK            | CRK                   |
| CRESCENT         | CRES                  |
| CREST            | CRST                  |
| CROSSING         | XING                  |
| CROSSROAD        | XRD                   |
| CROSSROADS       | XRDS                  |
| CURVE            | CURV                  |
| DALE             | DL                    |
| DAM              | DM                    |
| DIVIDE           | DV                    |
| DRIVE            | DR                    |
| DRIVES           | DRS                   |
| ESTATE           | EST                   |

| Street Name Type | Standard Abbreviation |
|------------------|-----------------------|
| ESTATES          | ESTS                  |
| EXPRESSWAY       | EXPY                  |
| EXTENSION        | EXT                   |
| EXTENSIONS       | EXTS                  |
| FALL             | FALL                  |
| FALLS            | FLS                   |
| FERRY            | FRY                   |
| FIELD            | FLD                   |
| FIELDS           | FLDS                  |
| FLAT             | FLT                   |
| FLATS            | FLTS                  |
| FORD             | FRD                   |
| FORDS            | FRDS                  |
| FOREST           | FRST                  |
| FORGE            | FRG                   |
| FORGES           | FRGS                  |
| FORK             | FRK                   |
| FORKS            | FRKS                  |
| FORT             | FT                    |
| FREEWAY          | FWY                   |
| GARDEN           | GDN                   |
| GARDENS          | GDNS                  |
| GATEWAY          | GTWY                  |
| GLEN             | GLN                   |
| GLENS            | GLNS                  |
| GREEN            | GRN                   |
| GREENS           | GRNS                  |
| GROVE            | GRV                   |
| GROVES           | GRVS                  |

| Street Name Type | Standard Abbreviation |
|------------------|-----------------------|
| HARBOR           | HBR                   |
| HARBORS          | HBRS                  |
| HAVEN            | HVN                   |
| HEIGHTS          | HTS                   |
| HIGHWAY          | HWY                   |
| HILL             | HL                    |
| HILLS            | HLS                   |
| HOLLOW           | HOLW                  |
| INLET            | INLT                  |
| ISLAND           | IS                    |
| ISLANDS          | ISS                   |
| ISLE             | ISLE                  |
| JUNCTION         | JCT                   |
| JUNCTIONS        | JCTS                  |
| KEY              | КҮ                    |
| KEYS             | KYS                   |
| KNOLL            | KNL                   |
| KNOLLS           | KNLS                  |
| LAKE             | LK                    |
| LAKES            | LKS                   |
| LAND             | LAND                  |
| LANDING          | LNDG                  |
| LANE             | LN                    |
| LIGHT            | LGT                   |
| LIGHTS           | LGTS                  |
| LOAF             | LF                    |
| LOCK             | LCK                   |
| LOCKS            | LCKS                  |
| LODGE            | LDG                   |

| Street Name Type | Standard Abbreviation |
|------------------|-----------------------|
| LOOP             | LOOP                  |
| MALL             | MALL                  |
| MANOR            | MNR                   |
| MANORS           | MNRS                  |
| MEADOW           | MDW                   |
| MEADOWS          | MDWS                  |
| MEWS             | MEWS                  |
| MILL             | ML                    |
| MILLS            | MLS                   |
| MISSION          | MSN                   |
| MOTORWAY         | MTWY                  |
| MOUNT            | МТ                    |
| MOUNTAIN         | MTN                   |
| MOUNTAINS        | MTNS                  |
| NECK             | NCK                   |
| ORCHARD          | ORCH                  |
| OVAL             | OVAL                  |
| OVERPASS         | OPAS                  |
| PARK             | PARK                  |
| PARKS            | PARK                  |
| PARKWAY          | PKWY                  |
| PARKWAYS         | PKWY                  |
| PASS             | PASS                  |
| PASSAGE          | PSGE                  |
| PATH             | PATH                  |
| PIKE             | PIKE                  |
| PINE             | PNE                   |
| PINES            | PNES                  |
| PLACE            | PL                    |

| Street Name Type | Standard Abbreviation |
|------------------|-----------------------|
| PLAIN            | PLN                   |
| PLAINS           | PLNS                  |
| PLAZA            | PLZ                   |
| POINT            | PT                    |
| POINTS           | PTS                   |
| PORT             | PRT                   |
| PORTS            | PRTS                  |
| PRAIRIE          | PR                    |
| RADIAL           | RADL                  |
| RAMP             | RAMP                  |
| RANCH            | RNCH                  |
| RAPID            | RPD                   |
| RAPIDS           | RPDS                  |
| REST             | RST                   |
| RIDGE            | RDG                   |
| RIDGES           | RDGS                  |
| RIVER            | RIV                   |
| ROAD             | RD                    |
| ROADS            | RDS                   |
| ROUTE            | RTE                   |
| ROW              | ROW                   |
| RUE              | RUE                   |
| RUN              | RUN                   |
| SHOAL            | SHL                   |
| SHOALS           | SHLS                  |
| SHORE            | SHR                   |
| SHORES           | SHRS                  |
| SKYWAY           | SKWY                  |
| SPRING           | SPG                   |

| Street Name Type | Standard Abbreviation |  |
|------------------|-----------------------|--|
| SPRINGS          | SPGS                  |  |
| SPUR             | SPUR                  |  |
| SPURS            | SPUR                  |  |
| SQUARE           | SQ                    |  |
| SQUARES          | SQS                   |  |
| STATION          | STA                   |  |
| STRAVENUE        | STRA                  |  |
| STREAM           | STRM                  |  |
| STREET           | ST                    |  |
| STREETS          | STS                   |  |
| SUMMIT           | SMT                   |  |
| TERRACE          | TER                   |  |
| THROUGHWAY       | TRWY                  |  |
| TRACE            | TRCE                  |  |
| TRACK            | TRAK                  |  |
| TRAFFICWAY       | TRFY                  |  |
| TRAIL            | TRL                   |  |
| TRAILER          | TRLR                  |  |
| TUNNEL           | TUNL                  |  |
| TURNPIKE         | ТРКЕ                  |  |
| UNDERPASS        | UPAS                  |  |
| UNION            | UN                    |  |
| UNIONS           | UNS                   |  |
| VALLEY           | VLY                   |  |
| VALLEYS          | VLYS                  |  |
| VIADUCT          | VIA                   |  |
| VIEW             | VW                    |  |
| VIEWS            | VWS                   |  |
| VILLAGE          | VLG                   |  |

| Street Name Type | Standard Abbreviation |
|------------------|-----------------------|
| VILLAGES         | VLGS                  |
| VILLE            | VL                    |
| VISTA            | VIS                   |
| WALK             | WALK                  |
| WALKS            | WALK                  |
| WALL             | WALL                  |
| WAY              | WAY                   |
| WAYS             | WAYS                  |
| WELL             | WL                    |
| WELLS            | WLS                   |

# **APPENDIX C MTFCC Descriptions**

The MAF/TIGER Feature Classification Code (MTFCC) is a 5-digit code assigned by the Census Bureau to classify and describe geographic objects or features in Census Bureau MAF/TIGER products. The table below describes each code. You can download a more comprehensive version of the table at <a href="http://www.census.gov/geo/reference/mtfcc.html">http://www.census.gov/geo/reference/mtfcc.html</a>.

| MTFCC | Feature Class                                             | Feature Class Description                                                                                                    |
|-------|-----------------------------------------------------------|----------------------------------------------------------------------------------------------------|
| C3022 | Mountain Peak or<br>Summit                                | A prominent elevation rising above the surrounding level of the Earth's surface.                                                                                       |
| C3023 | Island                                                    | An area of dry or relatively dry land surrounded by water or low wetland [including archipelago, atoll, cay, hammock, hummock, isla, isle, key, moku and rock].        |
| C3024 | Levee                                                     | An embankment flanking a stream or other flowing water feature to prevent overflow.                                                                                    |
| C3026 | Quarry (not<br>water-filled),<br>Open Pit Mine or<br>Mine | An area from which commercial minerals are or were removed from the Earth; not including an oilfield or gas field.                                                     |
| C3027 | Dam                                                       | A barrier built across the course of a stream to impound water and/or control water flow.                                                                              |
| C3061 | Cul-de-sac                                                | An expanded paved area at the end of a street used by vehicles<br>for turning around. For mapping purposes, the U.S. Census<br>Bureau maps it only as a point feature. |
| C3062 | Traffic Circle                                            | A circular intersection allowing for continuous movement of traffic at the meeting of roadways.                                                                        |
| C3066 | Gate                                                      | A movable barrier across a road.                                                                                                    |
| C3067 | Toll Booth                                                | A structure or barrier where a fee is collected for using a road.                                                                                                    |
| C3071 | Lookout Tower                                             | A manmade structure, higher than its diameter, used for observation.                                                                                                   |
| C3074 | Lighthouse<br>Beacon                                      | A manmade structure, higher than its diameter, used for transmission of light and possibly sound generally to aid in navigation.                                       |
| C3075 | Tank/Tank Farm                                            | One or more manmade structures, each higher than its diameter,<br>used for liquid (other than water) or gas storage or for distribution<br>activities.                 |
| C3076 | Windmill Farm                                             | One or more manmade structures used to generate power from the wind.                                                                                                   |

#### Table C1: Complete List of MTFCC Descriptions

| MTFCC | Feature Class                                  | Feature Class Description                                                                                                    |
|-------|------------------------------------------------|----------------------------------------------------------------------------------------------------|
| C3077 | Solar Farm                                     | One or more manmade structures used to generate power from the sun.                                                                                                    |
| C3078 | Monument or<br>Memorial                        | A manmade structure to educate, commemorate, or memorialize<br>an event, person, or feature.                                                                                                    |
| C3079 | Boundary<br>Monument Point                     | A material object placed on or near a boundary line to preserve<br>and identify the location of the boundary line on the ground.                                                                                                    |
| C3080 | Survey Control<br>Point                        | A point on the ground whose position (horizontal or vertical) is known and can be used as a base for additional survey work.                                                                                                    |
| C3081 | Locality Point                                 | A point that identifies the location and name of an unbounded locality (e.g., crossroad, community, populated place or locale).                                                                                                    |
| C3085 | Alaska Native<br>Village Official<br>Point     | A point that serves as the core of an Alaska Native village and is used in defining Alaska Native village statistical areas.                                                                                                    |
| G2100 | American Indian<br>Area                        | A legally defined state- or federally recognized reservation and/or off-reservation trust land (excludes statistical American Indian areas).                                                                                                    |
| G2120 | Hawaiian Home<br>Land                          | A legal area held in trust for the benefit of Native Hawaiians.                                                                                                    |
| G2130 | Alaska Native<br>Village Statistical<br>Area   | A statistical geographic entity that represents the residences,<br>permanent and/or seasonal, for Alaska Natives who are members<br>of or receiving governmental services from the defining legal<br>Alaska Native Village corporation.                                                                                                    |
| G2140 | Oklahoma Tribal<br>Statistical Area            | A statistical entity identified and delineated by the Census Bureau<br>in consultation with federally recognized American Indian tribes<br>that have no current reservation, but had a former reservation in<br>Oklahoma.                                                                                                    |
| G2150 | State-designated<br>Tribal Statistical<br>Area | A statistical geographic entity identified and delineated for the<br>Census Bureau by a state-appointed liaison for a state-recognized<br>American Indian tribe that does not currently have a reservation<br>and/or lands in trust.                                                                                                    |
| G2160 | Tribal Designated<br>Statistical Area          | A statistical geographic entity identified and delineated for the<br>Census Bureau by a federally recognized American Indian tribe<br>that does not currently have a reservation and/or off-reservation<br>trust land.                                                                                                    |
| G2170 | American Indian<br>Joint Use Area              | An area administered jointly and/or claimed by two or more American Indian tribes.                                                                                                    |
| G2200 | Alaska Native<br>Regional<br>Corporation       | Corporate entities established to conduct both business and<br>nonprofit affairs of Alaska Natives pursuant to the Alaska Native<br>Claims Settlement Act of 1972 (Public Law 92-203). There are<br>twelve geographically defined ANRCs and they are all within and<br>cover most of the State of Alaska (the Annette Island Reserve-an<br>American Indian reservation-is excluded from any ANRC). The<br>boundaries of ANRCs have been legally established. |
| G2300 | Tribal Subdivision                             | Administrative subdivisions of federally recognized American<br>Indian reservations, off-reservation trust lands, or Oklahoma tribal<br>statistical areas (OTSAs). These entities are internal units of self-                                                                                                    |

| MTFCC | Feature Class                                                                        | Feature Class Description                                                                                                    |
|-------|--------------------------------------------------------------------------------------|----------------------------------------------------------------------------------------------------|
|       |                                                                                      | government or administration that serve social, cultural, and/or<br>economic purposes for the American Indians on the reservations,<br>off-reservation trust lands, or OTSAs.                                                                                                    |
| G2400 | Tribal Census<br>Tract                                                               | A relatively small and permanent statistical subdivision of a federally recognized American Indian reservation and/or off-reservation trust land, delineated by American Indian tribal participants or the Census Bureau for the purpose of presenting demographic data.                                                                    |
| G2410 | Tribal Block<br>Group                                                                | A cluster of census blocks within a single tribal census tract<br>delineated by American Indian tribal participants or the Census<br>Bureau for the purpose of presenting demographic data                                                                                                    |
| G3100 | Combined<br>Statistical Area                                                         | A grouping of adjacent metropolitan and/or micropolitan statistical areas that have a degree of economic and social integration, as measured by commuting.                                                                                                    |
| G3110 | Metropolitan and<br>Micropolitan<br>Statistical Area                                 | An area containing a substantial population nucleus together with<br>adjacent communities having a high degree of economic and<br>social integration with that core, as measured by commuting.<br>Defined using whole counties and equivalents.                                                                                             |
| G3120 | Metropolitan<br>Division                                                             | A county or grouping of counties that is a subdivision of a<br>Metropolitan Statistical Area containing an urbanized area with a<br>population of 2.5 million or more.                                                                                                    |
| G3200 | Combined New<br>England City and<br>Town Area                                        | A grouping of adjacent New England city and town areas that have<br>a degree of economic and social integration, as measured by<br>commuting.                                                                                                    |
| G3210 | New England<br>City and Town<br>Metropolitan and<br>Micropolitan<br>Statistical Area | An area containing a substantial population nucleus together with<br>adjacent communities having a high degree of economic and<br>social integration with that core, as measured by commuting.<br>Defined using Minor Civil Divisions (MCDs) in New England.                                                                                |
| G3220 | New England<br>City and Town<br>Division                                             | A grouping of cities and towns in New England that is a subdivision of a New England City and Town Area containing an urbanized area with a population of 2.5 million or more.                                                                                                    |
| G3500 | Urban Area                                                                           | Densely settled territory that contains at least 2,500 people. The subtypes of this feature are Urbanized Area (UA), which consists of 50,000 + people and Urban Cluster, which ranges between 2,500 and 49,999 people.                                                                                                    |
| G4000 | State or<br>Equivalent<br>Feature                                                    | The primary governmental divisions of the United States. The District of Columbia is treated as a statistical equivalent of a state for census purposes, as is Puerto Rico.                                                                                                    |
| G4020 | County or<br>Equivalent<br>Feature                                                   | The primary division of a state or state equivalent area. The<br>primary divisions of 48 states are termed County, but other terms<br>are used such as Borough in Alaska, Parish in Louisiana, and<br>Municipio in Puerto Rico. This feature includes independent cities,<br>which are incorporated places that are not part of any county. |
| G4040 | County<br>Subdivision                                                                | The primary divisions of counties and equivalent features for the reporting of Census Bureau data. The subtypes of this feature are Minor Civil Division, Census County Division/Census Subarea,                                                                                                    |

Block Boundary Suggestion Project GUPS User Guide

| MTFCC | Feature Class                             | Feature Class Description                                                                                                    |
|-------|-------------------------------------------|----------------------------------------------------------------------------------------------------|
|       |                                           | and Unorganized Territory. This feature includes independent places, which are incorporated places that are not part of any county subdivision.                                                                                                    |
| G4050 | Estate                                    | Estates are subdivisions of the three major islands in the United States Virgin Islands (USVI).                                                                                                    |
| G4060 | Subbarrio<br>(Subminor Civil<br>Division) | Legally defined divisions (subbarrios) of minor civil divisions (barrios-pueblo and barrios) in Puerto Rico.                                                                                                    |
| G4110 | Incorporated<br>Place                     | A legal entity incorporated under state law to provide general-<br>purpose governmental services to a concentration of population.<br>Incorporated places are generally designated as a city, borough,<br>municipality, town, village, or, in a few instances, have no legal<br>description.                                                                                                    |
| G4120 | Consolidated City                         | An incorporated place that has merged governmentally with a county or minor civil division, but one or more of the incorporated places continues to function within the consolidation. It is a place that contains additional separately incorporated places.                                                                                                    |
| G4210 | Census<br>Designated Place                | A statistical area defined for a named concentration of population<br>and the statistical counterpart of an incorporated place.                                                                                                    |
| G4300 | Economic<br>Census Place                  | The lowest level of geographic area for presentation of some types<br>of Economic Census data. It includes incorporated places,<br>consolidated cities, census designated places (CDPs), minor civil<br>divisions (MCDs) in selected states, and balances of MCDs or<br>counties. An incorporated place, CDP, MCD, or balance of MCD<br>qualifies as an economic census place if it contains 5,000 or more<br>residents, or 5,000 or more jobs, according to the most current<br>data available. |
| G5020 | Census Tract                              | Relatively permanent statistical subdivisions of a County or equivalent feature delineated by local participants as part of the Census Bureau's Participant Statistical Areas Program.                                                                                                    |
| G5030 | Block Group                               | A cluster of census blocks having the same first digit of their four-<br>digit identifying numbers within a Census Tract. For example,<br>block group 3 (BG 3) within a Census Tract includes all blocks<br>numbered from 3000 to 3999.                                                                                                    |
| G5035 | Block Area<br>Grouping                    | A user-defined group of islands forming a single census tabulation<br>block. A BAG must: (1) consist of two or more islands, (2) have a<br>perimeter entirely over water, (3) not overlap, and (4) not cross the<br>boundary of other tabulation geographies, such as county or<br>incorporated place boundaries.                                                                                                    |
| G5040 | Tabulation Block                          | The lowest-order census defined statistical area. It is an area,<br>such as a city block, bounded primarily by physical features but<br>sometimes by invisible city or property boundaries. A tabulation<br>block boundary does not cross the boundary of any other<br>geographic area for which the Census Bureau tabulates data. The<br>subtypes of this feature are Count Question Resolution (CQR),<br>current, and census.                                                                  |

| MTFCC | Feature Class                                    | Feature Class Description                                                                                                    |
|-------|--------------------------------------------------|----------------------------------------------------------------------------------------------------|
| G5200 | Congressional<br>District                        | The 435 areas from which people are elected to the U.S. House of<br>Representatives. Additional equivalent features exist for state<br>equivalents with nonvoting delegates or no representative. The<br>subtypes of this feature are 106th, 107th, 108th, 109th, and 111th<br>Congressional Districts, plus subsequent Congresses. |
| G5210 | State Legislative<br>District (Upper<br>Chamber  | Areas established by a state or equivalent government from which<br>members are elected to the upper or unicameral chamber of a<br>state governing body. The upper chamber is the senate in a<br>bicameral legislature, and the unicameral case is a single house<br>legislature (Nebraska).                                        |
| G5220 | State Legislative<br>District (Lower<br>Chamber) | Areas established by a state or equivalent government from which<br>members are elected to the lower chamber of a state governing<br>body. The lower chamber is the House of Representatives in a<br>bicameral legislature.                                                                                                    |
| G5240 | Voting District                                  | The generic name for the geographic features, such as precincts, wards, and election districts, established by state, local, and tribal governments for the purpose of conducting elections.                                                                                                    |
| G5400 | Elementary<br>School District                    | A geographic area within which officials provide public elementary grade-level educational services for residents.                                                                                                    |
| G5410 | Secondary<br>School District                     | A geographic area within which officials provide public secondary grade-level educational services for residents.                                                                                                    |
| G5420 | Unified School<br>District                       | A geographic area within which officials provide public educational services for all grade levels for residents.                                                                                                    |
| G6120 | Public-Use<br>Microdata Area                     | A decennial census area with a population of at least 100,000 or<br>more persons for which the Census Bureau provides selected<br>extracts of household-level data that are screened to protect<br>confidentiality.                                                                                                    |
| G6300 | Traffic Analysis<br>District                     | An area delineated by Metropolitan Planning Organizations<br>(MPOs) and state Departments of Transportation (DOTs) for<br>tabulating journey-to-work and place-of-work data. A Traffic<br>Analysis District (TAD) consists of one or more Traffic Analysis<br>Zones (TAZs).                                                         |
| G6320 | Traffic Analysis<br>Zone                         | An area delineated by Metropolitan Planning Organizations<br>(MPOs) and state Departments of Transportation (DOTs) for<br>tabulating journey-to-work and place-of-work data.                                                                                                    |
| G6330 | Urban Growth<br>Area                             | An area defined under state authority to manage urbanization that the U.S. Census Bureau includes in the MAF/TIGER® Database in agreement with the state.                                                                                                    |
| G6350 | Zip Code<br>Tabulation Area<br>(Five-Digit)      | An approximate statistical-area representation of a U.S. Postal Service (USPS) 5-digit ZIP Code service area.                                                                                                    |
| G6400 | Commercial<br>Region                             | For the purpose of presenting economic statistical data,<br>municipios in Puerto Rico are grouped into commercial regions.                                                                                                    |
| H1100 | Connector                                        | A known, but nonspecific, hydrographic connection between two nonadjacent water features.                                                                                                    |

| MTFCC | Feature Class                                                           | Feature Class Description                                                                                                    |
|-------|-------------------------------------------------------------------------|----------------------------------------------------------------------------------------------------|
| H2025 | Swamp/Marsh                                                             | A poorly drained wetland, fresh or saltwater, wooded or grassy,<br>possibly covered with open water [includes bog, cienega, marais<br>and pocosin].                                                                     |
| H2030 | Lake/Pond                                                               | A standing body of water that is surrounded by land.                                                                                                    |
| H2040 | Reservoir                                                               | An artificially impounded body of water.                                                                                                    |
| H2041 | Treatment Pond                                                          | An artificial body of water built to treat fouled water.                                                                                                    |
| H2051 | Bay/Estuary/Gulf/<br>Sound                                              | A body of water partly surrounded by land [includes arm, bight, cove and inlet].                                                                                                    |
| H2053 | Ocean/Sea                                                               | The great body of salt water that covers much of the earth.                                                                                                    |
| H2060 | Gravel Pit/Quarry<br>filled with water                                  | A body of water in a place or area from which commercial minerals were removed from the Earth.                                                                                                    |
| H2081 | Glacier                                                                 | A body of ice moving outward and down slope from an area of<br>accumulation; an area of relatively permanent snow or ice on the<br>top or side of a mountain or mountainous area [includes ice field<br>and ice patch]. |
| H3010 | Stream/River                                                            | A natural flowing waterway [includes anabranch, awawa, branch, brook, creek, distributary, fork, kill, pup, rio, and run].                                                                                              |
| H3013 | Braided Stream                                                          | A natural flowing waterway with an intricate network of interlacing channels.                                                                                                    |
| H3020 | Canal, Ditch or<br>Aqueduct                                             | An artificial waterway constructed to transport water, to irrigate or<br>drain land, to connect two or more bodies of water, or to serve as<br>a waterway for watercraft [includes lateral].                            |
| K1225 | Crew-of-Vessel<br>Location                                              | A point or area in which the population of military or merchant<br>marine vessels at sea are assigned, usually being at or near the<br>home port pier.                                                                  |
| K1231 | Hospital/Hospice/<br>Urgent Care<br>Facility                            | One or more structures where the sick or injured may receive medical or surgical attention [including infirmary].                                                                                                    |
| K1235 | Juvenile<br>Institution                                                 | A facility (correctional or non-correctional) where groups of juveniles reside; this includes training schools, detention centers, residential treatment centers and orphanages.                                        |
| K1236 | Local Jail or<br>Detention Center                                       | One or more structures that serve as a place for the confinement<br>of adult persons in lawful detention, administered by a local<br>(county, municipal, etc.) government.                                              |
| K1237 | Federal<br>Penitentiary,<br>State Prison, or<br>Prison Farm             | An institution that serves as a place for the confinement of adult persons in lawful detention, administered by the federal government or a state government.                                                           |
| K1238 | Other<br>Correctional<br>Institution                                    | One or more structures that serve as a place for the confinement<br>of adult persons in lawful detention, not elsewhere classified or<br>administered by a government of unknown jurisdiction.                          |
| К1239 | Convent,<br>Monastery,<br>Rectory, Other<br>Religious Group<br>Quarters | One or more structures intended for use as a residence for those having a religious vocation.                                                                                                    |

| MTFCC | Feature Class                                                                 | Feature Class Description                                                                                                    |
|-------|-------------------------------------------------------------------------------|----------------------------------------------------------------------------------------------------|
| K1246 | Community<br>Center                                                           | Community Center.                                                                                                    |
| K2110 | Military<br>Installation                                                      | An area owned and/or occupied by the Department of Defense for<br>use by a branch of the armed forces (such as the Army, Navy, Air<br>Force, Marines, or Coast Guard), or a state owned area for the<br>use of the National Guard. |
| K2165 | Government<br>Center                                                          | A place used by members of government (either federal, state, local, or tribal) for administration and public business.                                                                                                    |
| K2167 | Convention<br>Center                                                          | An exhibition hall or conference center with enough open space to host public and private business and social events.                                                                                                    |
| K2180 | Park                                                                          | Parkland defined and administered by federal, state, and local governments.                                                                                                    |
| K2181 | National Park<br>Service Land                                                 | Area—National parks, National Monuments, and so forth—under the jurisdiction of the National Park Service.                                                                                                    |
| K2182 | National Forest<br>or Other Federal<br>Land                                   | Land under the management and jurisdiction of the federal<br>government, specifically including areas designated as National<br>Forest, and excluding areas under the jurisdiction of the National<br>Park Service.                |
| K2183 | Tribal Park,<br>Forest, or<br>Recreation Area                                 | A place or area set aside for recreation or preservation of a cultural or natural resource and under the administration of an American Indian tribe.                                                                               |
| K2184 | State Park,<br>Forest, or<br>Recreation Area                                  | A place or area set aside for recreation or preservation of a cultural or natural resource and under the administration of a state government.                                                                                     |
| K2185 | Regional Park,<br>Forest, or<br>Recreation Area                               | A place or area set aside for recreation or preservation of a cultural or natural resource and under the administration of a regional government.                                                                                  |
| K2186 | County Park,<br>Forest, or<br>Recreation Area                                 | A place or area set aside for recreation or preservation of a cultural or natural resource and under the administration of a county government.                                                                                    |
| K2187 | County<br>Subdivision Park,<br>Forest, or<br>Recreation Area                  | A place or area set aside for recreation or preservation of a cultural or natural resource and under the administration of a minor civil division (town/township) government.                                                      |
| K2188 | Incorporated<br>Place Park,<br>Forest, or<br>Recreation Area                  | A place or area set aside for recreation or preservation of a cultural or natural resource and under the administration of a municipal government.                                                                                 |
| K2189 | Private Park,<br>Forest, or<br>Recreation Area                                | A privately owned place or area set aside for recreation or preservation of a cultural or natural resource.                                                                                                    |
| K2190 | Other Park,<br>Forest, or<br>Recreation Area<br>(quasi-public,<br>independent | A place or area set aside for recreation or preservation of a cultural or natural resource and under the administration of some other type of government or agency such as an independent park authority or commission.            |

| MTFCC | Feature Class                                                | Feature Class Description                                                                                                    |
|-------|--------------------------------------------------------------|----------------------------------------------------------------------------------------------------|
|       | park,<br>commission, etc.)                                   |                                                                                                    |
| K2191 | Post Office                                                  | An official facility of the U.S. Postal Service used for processing and distributing mail and other postal material.                                                                                                    |
| K2193 | Fire Department                                              | Fire Department.                                                                                                    |
| K2194 | Police Station                                               | Police Station.                                                                                                    |
| K2195 | Library                                                      | Library.                                                                                                    |
| K2196 | City/Town Hall                                               | City/Town Hall.                                                                                                    |
| K2400 | Transportation<br>Terminal                                   | A facility where one or more modes of transportation can be<br>accessed by people or for the shipment of goods; examples of<br>such a facility include marine terminal, bus station, train station,<br>airport and truck warehouse. |
| K2432 | Pier/Dock                                                    | A platform built out from the shore into the water and supported by piles. This platform may provide access to ships and boats, or it may be used for recreational purposes.                                                        |
| K2451 | Airport or Airfield                                          | A manmade facility maintained for the use of aircraft [including airstrip, landing field and landing strip].                                                                                                    |
| K2452 | Train Station,<br>Trolley or Mass<br>Transit Rail<br>Station | A place where travelers can board and exit rail transit lines,<br>including associated ticketing, freight, and other commercial<br>offices.                                                                                         |
| K2453 | Bus Terminal                                                 | A place where travelers can board and exit mass motor vehicle transit, including associated ticketing, freight, and other commercial offices.                                                                                       |
| K2454 | Marine Terminal                                              | A place where travelers can board and exit water transit or where cargo is handled, including associated ticketing, freight, and other commercial offices.                                                                          |
| K2455 | Seaplane<br>Anchorage                                        | A place where an airplane equipped with floats for landing on or taking off from a body of water can debark and load.                                                                                                    |
| K2456 | Airport—<br>Intermodal<br>Transportation<br>Hub/Terminal     | A major air transportation facility where travelers can board and<br>exit airplanes and connect with other (i.e. non-air) modes of<br>transportation.                                                                               |
| K2457 | Airport—<br>Statistical<br>Representation                    | The area of an airport adjusted to include whole 2000 census blocks used for the delineation of urban areas                                                                                                    |
| K2458 | Park and Ride<br>Facility/Parking<br>Lot                     | A place where motorists can park their cars and transfer to other modes of transportation.                                                                                                    |
| K2459 | Runway/Taxiway                                               | A fairly level and usually paved expanse used by airplanes for taking off and landing at an airport.                                                                                                    |
| K2460 | Helicopter<br>Landing Pad                                    | A fairly level and usually paved expanse used by helicopters for taking off and landing.                                                                                                    |
| K2540 | University or<br>College                                     | A building or group of buildings used as an institution for post-<br>secondary study, teaching, and learning [including seminary].                                                                                                  |

| MTFCC | Feature Class                                                           | Feature Class Description                                                                                                    |
|-------|-------------------------------------------------------------------------|----------------------------------------------------------------------------------------------------|
| K2543 | School or<br>Academy                                                    | A building or group of buildings used as an institution for preschool, elementary or secondary study, teaching, and learning [including elementary school and high school].                                                                                                    |
| K2545 | Museum, Visitor<br>Center, Cultural<br>Center, or Tourist<br>Attraction | An attraction of historical, cultural, educational or other interest that provides information or displays artifacts.                                                                                                    |
| K2561 | Golf Course                                                             | A place designed for playing golf.                                                                                                    |
| K2582 | Cemetery                                                                | A place or area for burying the dead [including burying ground and memorial garden].                                                                                                    |
| K2586 | Zoo                                                                     | A facility in which terrestrial and/or marine animals are confined within enclosures and displayed to the public for educational, preservation, and research purposes.                                                                                                    |
| K3544 | Place of Worship                                                        | A sanctified place or structure where people gather for religious worship; examples include church, synagogue, temple, and mosque.                                                                                                    |
| L4010 | Pipeline                                                                | A long tubular conduit or series of pipes, often underground, with<br>pumps and valves for flow control, used to transport fluid (e.g.,<br>crude oil, natural gas), especially over great distances.                                                                                                    |
| L4020 | Powerline                                                               | One or more wires, often on elevated towers, used for conducting high-voltage electric power.                                                                                                    |
| L4031 | Aerial<br>Tramway/Ski Lift                                              | A conveyance that transports passengers or freight in carriers suspended from cables and supported by a series of towers.                                                                                                    |
| L4110 | Fence Line                                                              | A man-made barrier enclosing or bordering a field, yard, etc.,<br>usually made of posts and wire or wood, used to prevent entrance,<br>to confine, or to mark a boundary.                                                                                                    |
| L4121 | Ridge Line                                                              | The line of highest elevation along a ridge.                                                                                                    |
| L4125 | Cliff/Escarpment                                                        | A very steep or vertical slope. [including bluff, crag, head, headland, nose, palisades, precipice, promontory, rim and rimrock]                                                                                                    |
| L4130 | Point-to-Point<br>Line                                                  | A line defined as beginning at one location point and ending at another, both of which are in sight.                                                                                                    |
| L4140 | Property/Parcel<br>Line (Including<br>PLSS)                             | This feature class may denote a nonvisible boundary of either public or private lands (e.g., a park boundary) or it may denote a Public Land Survey System or equivalent survey line.                                                                                                    |
| L4150 | Coastline                                                               | The line that separates either land or Inland water from Coastal,<br>Territorial or Great Lakes water. Where land directly borders<br>Coastal, Territorial or Great Lakes water, the shoreline represents<br>the Coastline. Where Inland water (such as a river) flows into<br>Coastal, Territorial or Great Lakes water, the closure line<br>separating the Inland water from the other class of water<br>represents the Coastline. |
| L4165 | Ferry Crossing                                                          | The route used to carry or convey people or cargo back and forth over a waterbody in a boat.                                                                                                    |
| P0001 | Nonvisible Linear<br>Legal/Statistical<br>Boundary                      | A legal/statistical boundary line that does not correspond to a shoreline or other visible feature on the ground.                                                                                                    |

| MTFCC | Feature Class                                                                                              | Feature Class Description                                                                                                    |  |  |  |
|-------|----------------------------------------------------------------------------------------------------|----------------------------------------------------------------------------------------------------|--|--|--|
| P0002 | Perennial<br>Shoreline                                                                                     | The more-or-less permanent boundary between land and water for a water feature that exists year-round.                                                                                                    |  |  |  |
| P0003 | Intermittent<br>Shoreline                                                                                  | The boundary between land and water (when water is present) for a water feature that does not exist year-round.                                                                                                    |  |  |  |
| P0004 | Other non-visible<br>bounding Edge<br>(e.g., Census<br>water boundary,<br>boundary of an<br>areal feature) | A bounding Edge that does not represent a legal/statistical<br>boundary, and does not correspond to a shoreline or other visible<br>feature on the ground. Many such Edges bound area landmarks,<br>while many others separate water features from each other (e.g.,<br>where a bay meets the ocean).                                                 |  |  |  |
| R1011 | Railroad Feature<br>(Main, Spur, or<br>Yard)                                                               | A line of fixed rails or tracks that carries mainstream railroad traffic. Such a rail line can be a main line or spur line, or part of a rail yard.                                                                                                    |  |  |  |
| R1051 | Carline, Streetcar<br>Track, Monorail,<br>Other Mass<br>Transit                                            | Mass transit rail lines (including lines for rapid transit, monorails, streetcars, light rail, etc.) that are typically inaccessible to mainstream railroad traffic and whose tracks are not part of a road right-of-way.                                                                                                    |  |  |  |
| R1052 | Cog Rail Line,<br>Incline Rail Line,<br>Tram                                                               | A special purpose rail line for climbing steep grades that is<br>typically inaccessible to mainstream railroad traffic. Note that<br>aerial tramways and streetcars (which may also be called "trams")<br>are accounted for by other MTFCCs and do not belong in R1052                                                                                |  |  |  |
| S1100 | Primary Road                                                                                               | Primary roads are generally divided, limited-access highways<br>within the interstate highway system or under state management,<br>and are distinguished by the presence of interchanges. These<br>highways are accessible by ramps and may include some toll<br>highways.                                                                            |  |  |  |
| S1200 | Secondary Road                                                                                             | Secondary roads are main arteries, usually in the U.S. Highway,<br>State Highway or County Highway system. These roads have one<br>or more lanes of traffic in each direction, may or may not be<br>divided, and usually have at-grade intersections with many other<br>roads and driveways. They often have both a local name and a<br>route number. |  |  |  |
| S1400 | Local<br>Neighborhood<br>Road, Rural<br>Road, City Street                                                  | Generally a paved non-arterial street, road, or byway that usually<br>has a single lane of traffic in each direction. Roads in this feature<br>class may be privately or publicly maintained. Scenic park roads<br>would be included in this feature class, as would (depending on<br>the region of the country) some unpaved roads.                  |  |  |  |
| S1500 | Vehicular Trail<br>(4WD)                                                                                   | An unpaved dirt trail where a four-wheel drive vehicle is required.<br>These vehicular trails are found almost exclusively in very rural<br>areas. Minor, unpaved roads usable by ordinary cars and trucks<br>belong in the S1400 category.                                                                                                    |  |  |  |
| S1630 | Ramp                                                                                                    | A road that allows controlled access from adjacent roads onto a limited access highway, often in the form of a cloverleaf interchange. These roads are unaddressable and do not carry a name in MAF/TIGER.                                                                                                    |  |  |  |

| MTFCC | Feature Class                                                                      | Feature Class Description                                                                                                    |
|-------|------------------------------------------------------------------------------------|----------------------------------------------------------------------------------------------------|
| S1640 | Service Drive<br>usually along a<br>limited access<br>highway                      | A road, usually paralleling a limited access highway, that provides<br>access to structures along the highway. These roads can be<br>named and may intersect with other roads.              |
| S1710 | Walkway/Pedestr<br>ian Trail                                                       | A path that is used for walking, being either too narrow for or legally restricted from vehicular traffic.                                                                                  |
| S1720 | Stairway                                                                           | A pedestrian passageway from one level to another by a series of steps.                                                                                                    |
| S1730 | Alley                                                                              | A service road that does not generally have associated addressed<br>structures and is usually unnamed. It is located at the rear of<br>buildings and properties and is used for deliveries. |
| S1740 | Private Road for<br>service vehicles<br>(logging, oil<br>fields, ranches,<br>etc.) | A road within private property that is privately maintained for<br>service, extractive, or other purposes. These roads are often<br>unnamed.                                                |
| S1750 | Internal U.S.<br>Census Bureau<br>use                                              | Internal U.S. Census Bureau use.                                                                                                    |
| S1780 | Parking Lot Road                                                                   | The main travel route for vehicles through a paved parking area.                                                                                                    |
| S1820 | Bike Path or Trail                                                                 | A path that is used for manual or small, motorized bicycles, being either too narrow for or legally restricted from vehicular traffic.                                                      |
| S1830 | Bridle Path                                                                        | A path that is used for horses, being either too narrow for or legally restricted from vehicular traffic.                                                                                   |
| S2000 | Road Median                                                                        | The unpaved area or barrier between the carriageways of a divided road.                                                                                                    |

Note: The information in this table was last updated in November 2016.

# APPENDIX D SHAPEFILE DATA DICTIONARY

The Census Bureau's partnership shapefiles consist of numerous layers and their accompanying tables representing different geographies. Table D1 lists the shapefile layer name and the geography each layer represents. Tables D2 through D34 list the data table for each of the layers listed in Table D1, with the attribute fields, their length, type, and description.

| SHAPEFILE LAYER                                             | GEOGRAPHIC<br>LEVEL | <layer><br/>NAME</layer> |
|-------------------------------------------------------------|---------------------|--------------------------|
| American Indian Areas (AIA) - Legal                         | County/State        | Aial                     |
| American Indian / Alaska Native Areas (AIANA) - Statistical | County/State        | Aias                     |
| American Indian Tribal Subdivisions (AITS) - Legal          | County/State        | Aitsl                    |
| American Indian Tribal Subdivisions (AITS) - Statistical    | County/State        | Aitss                    |
| Alaska Native Regional Corporations (ANRC)                  | County/State        | Anrc                     |
| Area Landmark                                               | County only         | Arealm                   |
| Block Area Grouping                                         | County/State        | Bag                      |
| Census Block Groups                                         | County only         | Bg                       |
| Block Size Indicator                                        | County only         | Block                    |
| Metropolitan/ Micropolitan Statistical Area                 | County/State        | Cbsa                     |
| County Subdivisions – Statistical                           | County/State        | Ccd                      |
| Congressional Districts (CD)                                | County/State        | Cd                       |
| Census Designated Places (CDP)                              | County/State        | Cdp                      |
| Consolidated Cities                                         | County only         | Concity                  |
| Counties and Equivalent Areas                               | County/State        | County                   |
| Census Tracts                                               | County only         | Curtracts                |
| Edges (All Lines)                                           | County only         | Edges                    |
| School Districts (Elementary)                               | County/State        | Elsd                     |
| County Subdivisions – Legal                                 | County/State        | Mcd                      |
| New England City and Town Area                              | County/State        | Necta                    |
| Offsets                                                     | County only         | Offset                   |
| Incorporated Places                                         | County/State        | Place                    |

### Table D1: Shapefile Layer Names/Tables

| SHAPEFILE LAYER                                        | GEOGRAPHIC<br>LEVEL | <layer><br/>NAME</layer> |
|--------------------------------------------------------|---------------------|--------------------------|
| Point Landmarks                                        | County only         | PointIm                  |
| Public Use Microdata Areas – Census 2010               | County/State        | Puma2010                 |
| School Districts (Secondary)                           | County/State        | Scsd                     |
| State Legislative Districts (Lower/House)              | County/State        | Sldl                     |
| State Legislative Districts (Upper/Senate)             | County/State        | Sldu                     |
| States and Equivalent Areas                            | State only          | State                    |
| Subbarrios                                             | County only         | Submcd                   |
| Census Blocks - Current                                | County only         | Tabblock                 |
| Census Blocks – Census 2010                            | County only         | Tabblock2010             |
| Traffic Analysis Districts – Census 2010               | County only         | Tad2010                  |
| Traffic Analysis Zone                                  | County only         | Taz2010                  |
| Tribal Block Group                                     | County/State        | Tbg                      |
| Census Tracts – Census 2010                            | County/State        | Tracts2010               |
| Urban Area/ Urban Cluster – Census 2010                | County/State        | Uac                      |
| Urban Growth Areas (UGA)                               | County only         | Uga                      |
| School Districts (Unified)                             | County/State        | Unsd                     |
| Hydrography - Area                                     | County only         | Water                    |
| Address Ranges (Relationship Table)                    | County              | Addr                     |
| Linear Feature Names (Relationship Table)              | County              | Allnames                 |
| Topological Faces - Area Landmark Relationship         | County              | Areafaces                |
| Topological Faces (Listing of faces with all geocodes) | County              | Faces                    |
| Topological Faces - Area Hydrography Relationship      | County              | Hydrofaces               |

# Table D2: American Indian Areas - Legal

| ATTRIBUTE<br>FIELD | LENGTH | TYPE   | DESCRIPTION        |
|--------------------|--------|--------|--------------------|
| STATEFP            | 2      | String | FIPS State Code    |
| COUNTYFP*          | 3      | String | FIPS County Code   |
| AIANNHCE           | 4      | String | Census AIANNH Code |

| ATTRIBUTE<br>FIELD | LENGTH | TYPE                             | DESCRIPTION                                                                                                    |
|--------------------|--------|----------------------------------|----------------------------------------------------------------------------------------------------|
| COMPTYP            | 1      | String                           | Indicates if reservation (or equivalent) or off-reservation<br>trust land is present, or both                    |
| AIANNHFSR          | 1      | String                           | Flag indicating level of recognition of an American<br>Indian, Alaska Native, or Native Hawaiian tribe or group. |
| NAMELSAD           | 100    | String                           | Name with translated LSAD                                                                                        |
| AIANNHNS           | 8      | String                           | ANSI numeric identifier for AIANNH Areas                                                                         |
| LSAD               | 2      | String                           | Legal/Statistical Area Description                                                                               |
| FUNCSTAT           | 1      | String                           | Functional Status                                                                                                |
| CLASSFP            | 2      | String                           | FIPS55 class code describing entity                                                                              |
| PARTFLG*           | 1      | String                           | Part Flag Indicator                                                                                              |
| CHNG_TYPE          | 2      | String                           | Type of area update                                                                                              |
| EFF_DATE           | 8      | String                           | Effective Date or Vintage                                                                                        |
| DOCU               | 120    | String                           | Supporting documentation                                                                                         |
| FORM_ID            | 4      | String                           | Record ID for any boundary update                                                                                |
| AREA               | 10     | Numeric<br>(3 decimal<br>places) | Acreage of area update                                                                                           |
| RELATE             | 120    | String                           | Relationship description                                                                                         |
| JUSTIFY            | 150    | Char                             | Justification                                                                                                    |
| NAME               | 100    | String                           | Name                                                                                                    |
| VINTAGE            | 2      | String                           | Vintage updated with returned data                                                                               |

### Table D3: American Indian /Alaska Native Areas - Statistical

| ATTRIBUTE<br>FIELD | LENGTH   | TYPE   | DESCRIPTION                                                                                                    |
|--------------------|----------|--------|----------------------------------------------------------------------------------------------------|
| STATEFP            | <u>2</u> | String | FIPS State Code                                                                                                  |
| COUNTYFP*          | 3        | String | FIPS County Code                                                                                                 |
| AIANNHCE           | 4        | String | Census AIANNH Code                                                                                               |
| COMPTYP            | 1        | String | Indicates if reservation (or equivalent) or off-reservation<br>trust land is present, or both                    |
| AIANNHFSR          | 1        | String | Flag indicating level of recognition of an American<br>Indian, Alaska Native, or Native Hawaiian tribe or group. |
| NAMELSAD           | 100      | String | Name with translated LSAD                                                                                        |
| AIANNHNS           | 8        | String | ANSI numeric identifier for AIANNH Areas                                                                         |
| LSAD               | 2        | String | Legal/Statistical Area Description                                                                               |
| FUNCSTAT           | 1        | String | Functional Status                                                                                                |
| CLASSFP            | 2        | String | FIPS55 class code describing entity                                                                              |
| PARTFLG*           | 1        | String | Part Flag Indicator                                                                                              |
| CHNG_TYPE          | 2        | String | Type of area update                                                                                              |
| EFF_DATE           | 8        | String | Effective Date or Vintage                                                                                        |
| RELATE             | 120      | String | Relationship description                                                                                         |
| JUSTIFY            | 150      | Char   | Justification                                                                                                    |
| VINTAGE            | 2        | String | Vintage updated with returned data                                                                               |
| NAME               | 100      | String | Name                                                                                                    |

# Table D4: American Indian Tribal Subdivisions - Legal

| ATTRIBUTE<br>FIELD | LENGTH | TYPE   | DESCRIPTION                              |
|--------------------|--------|--------|------------------------------------------|
| STATEFP            | 2      | String | FIPS State Code                          |
| COUNTYFP*          | 3      | String | FIPS County Code                         |
| AIANNHCE           | 4      | String | Census AIANNH Code                       |
| TRIBSUBCE          | 1      | String | Census Tribal subdivision                |
| NAMELSAD           | 100    | String | Name with translated LSAD                |
| AIANNHNS           | 8      | String | ANSI numeric identifier for AIANNH Areas |
| LSAD               | 2      | String | Legal/Statistical Area Description       |

| ATTRIBUTE<br>FIELD | LENGTH | ТҮРЕ                                | DESCRIPTION                                                                                                   |
|--------------------|--------|-------------------------------------|----------------------------------------------------------------------------------------------------|
| FUNCSTAT           | 1      | String                              | Functional Status                                                                                             |
| CLASSFP            | 2      | String                              | FIPS55 class code describing entity                                                                           |
| PARTFLG*           | 1      | String                              | Part Flag Indicator                                                                                           |
| CHNG_TYPE          | 2      | String                              | Type of area update                                                                                           |
| EFF_DATE           | 8      | String                              | Effective Date or Vintage                                                                                     |
| DOCU               | 120    | String                              | Supporting documentation                                                                                      |
| FORM_ID            | 4      | String                              | Record ID for any boundary update                                                                             |
| AREA               | 10     | Numeric<br>(3<br>decimal<br>places) | Acreage of area update                                                                                        |
| RELATE             | 120    | String                              | Relationship description                                                                                      |
| JUSTIFY            | 150    | Char                                | Justification                                                                                                 |
| NAME               | 100    | String                              | Name                                                                                                    |
| VINTAGE            | 2      | String                              | Vintage updated with returned data                                                                            |
| AIANNHFSR          | 1      | String                              | Flag indicating level of recognition of an American Indian, Alaska Native, or Native Hawaiian tribe or group. |

Table D5: American Indian Tribal Subdivisions - Statistical

| ATTRIBUTE<br>FIELD | LENGTH | TYPE   | DESCRIPTION                              |
|--------------------|--------|--------|------------------------------------------|
| STATEFP            | 2      | String | FIPS State Code                          |
| COUNTYFP*          | 3      | String | FIPS County Code                         |
| AIANNHCE           | 4      | String | Census AIANNH Code                       |
| TRIBSUBCE          | 1      | String | Census Tribal subdivision                |
| NAMELSAD           | 100    | String | Name with translated LSAD                |
| AIANNHNS           | 8      | String | ANSI numeric identifier for AIANNH Areas |
| LSAD               | 2      | String | Legal/Statistical Area Description       |
| FUNCSTAT           | 1      | String | Functional Status                        |
| CLASSFP            | 2      | String | FIPS55 class code describing entity      |
| PARTFLG*           | 1      | String | Part Flag Indicator                      |
| CHNG_TYPE          | 2      | String | Type of area update                      |

| ATTRIBUTE<br>FIELD | LENGTH | TYPE                                | DESCRIPTION                                                                                                    |
|--------------------|--------|-------------------------------------|----------------------------------------------------------------------------------------------------|
| EFF_DATE           | 8      | String                              | Effective Date or Vintage                                                                                        |
| DOCU               | 120    | String                              | Supporting documentation                                                                                         |
| FORM_ID            | 4      | String                              | Record ID for any boundary update                                                                                |
| AREA               | 10     | Numeric<br>(3<br>decimal<br>places) | Acreage of area update                                                                                           |
| RELATE             | 120    | String                              | Relationship description                                                                                         |
| JUSTIFY            | 150    | Char                                | Justification                                                                                                    |
| NAME               | 100    | String                              | Name                                                                                                    |
| VINTAGE            | 2      | String                              | Vintage updated with returned data                                                                               |
| AIANNHFSR          | 1      | String                              | Flag indicating level of recognition of an American<br>Indian, Alaska Native, or Native Hawaiian tribe or group. |

# Table D6: Alaska Native Regional Corporations

| ATTRIBUTE<br>FIELD | LENGTH | TYPE   | DESCRIPTION                              |
|--------------------|--------|--------|------------------------------------------|
| STATEFP            | 2      | String | FIPS State Code                          |
| COUNTYFP*          | 3      | String | FIPS County Code                         |
| ANRCFP             | 5      | String | FIPS ANRC Code (State Based)             |
| ANRCCE             | 2      | String | Current Census ANRC Code                 |
| NAMELSAD           | 100    | String | Name with translated LSAD                |
| LSAD               | 2      | String | Legal/Statistical Area Description       |
| AIANNHNS           | 8      | String | ANSI numeric identifier for AIANNH Areas |
| FUNCSTAT           | 1      | String | Functional Status                        |
| CLASSFP            | 2      | String | FIPS55 class code describing entity      |
| PARTFLG*           | 1      | String | Part Flag Indicator                      |
| CHNG_TYPE          | 2      | String | Type of area update                      |
| EFF_DATE           | 8      | String | Effective Date or Vintage                |
| DOCU               | 120    | String | Supporting documentation                 |
| FORM_ID            | 4      | String | Record ID for any boundary update        |

| ATTRIBUTE<br>FIELD | LENGTH | TYPE                             | DESCRIPTION                                                                                                   |
|--------------------|--------|----------------------------------|----------------------------------------------------------------------------------------------------|
| AREA               | 10     | Numeric (3<br>decimal<br>places) | Acreage of area update                                                                                        |
| RELATE             | 120    | String                           | Relationship description                                                                                      |
| JUSTIFY            | 150    | Char                             | Justification                                                                                                 |
| NAME               | 100    | String                           | Name                                                                                                    |
| VINTAGE            | 2      | String                           | Vintage updated with returned data                                                                            |
| AIANHFSR           | 1      | String                           | Flag indicating level of recognition of an American Indian, Alaska Native, or Native Hawaiian tribe or group. |

#### Table D7: Block Size Indicator

| ATTRIBUTE<br>FIELD | LENGTH | TYPE                             | DESCRIPTION                                                                                                    |
|--------------------|--------|----------------------------------|----------------------------------------------------------------------------------------------------|
| STATEFP            | 2      | String                           | FIPS State Code                                                                                                    |
| COUNTYFP           | 3      | String                           | FIPS County Code                                                                                                    |
| TRACTCE            | 6      | String                           | Census Tract Code                                                                                                    |
| BLOCKCE            | 4      | String                           | Tabulation Block Number                                                                                                    |
| BLOCKID            | 19     | String                           | FIPS State Code, FIPS County Code, Census Tract<br>Code, Tabulation Block Number, Census Block Suffix 1,<br>Census Block Suffix 2 |
| AREALAND           | 14     | Numeric (3<br>decimal<br>places) | Current Area Land in Square Meters                                                                                                |
| AREAWATER          | 10     | Numeric (3<br>decimal<br>places) | Current Area Water in Square Meters                                                                                               |
| LWBLKTYP           | 1      | String                           | Land/Water Block Type: B = Both Land and Water; L =<br>Land; W = Water                                                            |
| PERIMETER          | 9      | String                           | Perimeter of Block in Square Meters                                                                                               |
| SHAPEIDX           | 9      | String                           | ( $\sqrt{(4\pi A/P2)}$ , where A=Area of block & P = Perimeter of block                                                           |
| BLKSZIND           | 1      | String                           | Block Size Indicator                                                                                                    |

This Page Intentionally Left Blank

# Table D8: Congressional Districts

| ATTRIBUTE<br>FIELD | LENGTH | TYPE   | DESCRIPTION                         |
|--------------------|--------|--------|-------------------------------------|
| STATEFP            | 2      | String | FIPS State Code                     |
| COUNTYFP*          | 3      | String | FIPS County Code                    |
| CDFP               | 2      | String | Congressional District Code         |
| CDTYP              | 1      | String | Congressional District Type         |
| NAMELSAD           | 100    | String | Name with translated LSAD           |
| LSAD               | 2      | String | Legal/Statistical Area Description  |
| CHNG_TYPE          | 2      | String | Type of Area Update                 |
| EFF_DATE           | 8      | String | Effective date or vintage           |
| NEW_CODE           | 2      | String | New Congressional District Code     |
| RELTYPE1           | 2      | String | Relationship Type 1                 |
| RELTYPE2           | 2      | String | Relationship Type 2                 |
| RELTYPE3           | 2      | String | Relationship Type 3                 |
| RELTYPE4           | 2      | String | Relationship Type 4                 |
| RELTYPE5           | 2      | String | Relationship Type 5                 |
| REL_ENT1           | 8      | String | Relationship Entity 1               |
| REL_ENT2           | 8      | String | Relationship Entity 2               |
| REL_ENT3           | 8      | String | Relationship Entity 3               |
| REL_ENT4           | 8      | String | Relationship Entity 4               |
| REL_ENT5           | 8      | String | Relationship Entity 5               |
| RELATE             | 120    | String | Relationship Description            |
| JUSTIFY            | 150    | Char   | Justification                       |
| CDSESSN            | 3      | String | Congressional District Session Code |
| NAME               | 100    | String | Name                                |
| VINTAGE            | 2      | String | Vintage updated with returned data  |
| FUNCSTAT           | 1      | String | Functional Status                   |

### Table D9: Hawaiian Homelands

| ATTRIBUTE<br>FIELD | LENGTH | TYPE                             | DESCRIPTION                                                                                                    |
|--------------------|--------|----------------------------------|----------------------------------------------------------------------------------------------------|
| STATEFP            | 2      | String                           | FIPS State Code                                                                                                  |
| COUNTYFP*          | 3      | String                           | FIPS County Code                                                                                                 |
| AIANNHCE           | 4      | String                           | Census AIANNH Code                                                                                               |
| COMPTYP            | 1      | String                           | Indicates if reservation (or equivalent) or off-reservation<br>trust land is present, or both                    |
| NAMELSAD           | 100    | String                           | Name with translated LSAD                                                                                        |
| AIANNHNS           | 8      | String                           | ANSI numeric identifier for AIANNH Areas                                                                         |
| LSAD               | 2      | String                           | Legal/Statistical Area Description                                                                               |
| FUNCSTAT           | 1      | String                           | Functional Status                                                                                                |
| CLASSFP            | 2      | String                           | FIPS55 class code describing entity                                                                              |
| PARTFLG*           | 1      | String                           | Part Flag Indicator                                                                                              |
| CHNG_TYPE          | 2      | String                           | Type of area update                                                                                              |
| EFF_DATE           | 8      | String                           | Effective Date or Vintage                                                                                        |
| DOCU               | 120    | String                           | Supporting documentation                                                                                         |
| FORM_ID            | 4      | String                           | Record ID for any boundary update                                                                                |
| AREA               | 10     | Numeric (3<br>decimal<br>places) | Acreage of area update                                                                                           |
| RELATE             | 120    | String                           | Relationship description                                                                                         |
| JUSTIFY            | 150    | Char                             | Justification                                                                                                    |
| VINTAGE            | 2      | String                           | Vintage updated with returned data                                                                               |
| AIANNHFSR          | 1      | String                           | Flag indicating level of recognition of an American<br>Indian, Alaska Native, or Native Hawaiian tribe or group. |
| NAME               | 100    | String                           | Name                                                                                                    |

### Table D10: School Districts

| ATTRIBUTE<br>FIELD | LENGTH | TYPE   | DESCRIPTION                         |
|--------------------|--------|--------|-------------------------------------|
| STATEFP            | 2      | String | FIPS State Code                     |
| COUNTYFP*          | 3      | String | FIPS County Code                    |
| SDLEA              | 5      | String | Current Local Education Agency Code |

| ATTRIBUTE<br>FIELD | LENGTH | TYPE    | DESCRIPTION                                                              |
|--------------------|--------|---------|--------------------------------------------------------------------------|
| NAME               | 100    | String  | Name of School District                                                  |
| LSAD               | 2      | Integer | Legal/Statistical Area Description                                       |
| HIGRADE            | 2      | String  | Highest grade for which the district is financially responsible          |
| LOGRADE            | 2      | String  | Lowest grade for which the district is financially responsible           |
| PARTFLG*           | 1      | String  | Part Flag Indicator                                                      |
| POLYID             | 4      | String  | Record ID for each update polygon for linking back to the submission log |
| CHNG_TYPE          | 1      | String  | Type of area update                                                      |
| EFF_DATE           | 8      | String  | Effective Date or Vintage                                                |
| RELATE             | 120    | String  | Relationship description                                                 |
| JUSTIFY            | 150    | Char    | Justification                                                            |
| FUNCSTAT           | 3      | String  | Functional Status                                                        |
| VINTAGE            | 2      | String  | Vintage updated with returned data                                       |

Table D11: State Legislative Districts (Upper/Senate)

| ATTRIBUTE<br>FIELD | LENGTH | TYPE   | DESCRIPTION                        |
|--------------------|--------|--------|------------------------------------|
| STATEFP            | 2      | String | FIPS State Code                    |
| COUNTYFP*          | 3      | String | FIPS County Code                   |
| SLDUST             | 3      | String | SLD Upper Chamber Code             |
| NAMELSAD           | 100    | String | Name with translated LSAD          |
| LSAD               | 2      | String | Legal/Statistical Area Description |
| PARTFLG*           | 1      | String | Part Flag Indicator                |
| CHNG_TYPE          | 2      | String | Type of area update                |
| EFF_DATE           | 8      | String | Effective Date or Vintage          |
| NEW_NAME           | 100    | String | New SLDU Name                      |
| NEW_CODE           | 3      | String | New SLDU Code                      |
| RELTYPE1           | 2      | String | Relationship Type 1                |
| RELTYPE2           | 2      | String | Relationship Type 2                |

| ATTRIBUTE<br>FIELD | LENGTH | TYPE   | DESCRIPTION                        |
|--------------------|--------|--------|------------------------------------|
| RELTYPE3           | 2      | String | Relationship Type 3                |
| RELTYPE4           | 2      | String | Relationship Type 4                |
| RELTYPE5           | 2      | String | Relationship Type 5                |
| REL_ENT1           | 8      | String | Relationship Entity 1              |
| REL_ENT2           | 8      | String | Relationship Entity 2              |
| REL_ENT3           | 8      | String | Relationship Entity 3              |
| REL_ENT4           | 8      | String | Relationship Entity 4              |
| REL_ENT5           | 8      | String | Relationship Entity 5              |
| RELATE             | 120    | String | Relationship Description           |
| JUSTIFY            | 150    | Char   | Justification                      |
| LSY                | 4      | String | Legislative Session Year           |
| NAME               | 100    | String | Name                               |
| VINTAGE            | 2      | String | Vintage updated with returned data |
| FUNCSTAT           | 1      | String | Functional Status                  |

Table D12: State Legislative Districts (Lower/Senate)

| ATTRIBUTE<br>FIELD | LENGTH | TYPE   | DESCRIPTION                        |
|--------------------|--------|--------|------------------------------------|
| STATEFP            | 2      | String | FIPS State Code                    |
| COUNTYFP*          | 3      | String | FIPS County Code                   |
| SLDLST             | 3      | String | SLD Lower Chamber Code             |
| NAMELSAD           | 100    | String | Name with translated LSAD          |
| LSAD               | 2      | String | Legal/Statistical Area Description |
| PARTFLG*           | 1      | String | Part Flag Indicator                |
| CHNG_TYPE          | 2      | String | Type of area update                |
| EFF_DATE           | 8      | String | Effective Date or Vintage          |
| NEW_NAME           | 100    | String | New SLDL Name                      |
| NEW_CODE           | 3      | String | New SLDL Code                      |
| RELTYPE1           | 2      | String | Relationship Type 1                |
| RELTYPE2           | 2      | String | Relationship Type 2                |

| ATTRIBUTE<br>FIELD | LENGTH | TYPE   | DESCRIPTION                        |
|--------------------|--------|--------|------------------------------------|
| RELTYPE3           | 2      | String | Relationship Type 3                |
| RELTYPE4           | 2      | String | Relationship Type 4                |
| RELTYPE5           | 2      | String | Relationship Type 5                |
| REL_ENT1           | 8      | String | Relationship Entity 1              |
| REL_ENT2           | 8      | String | Relationship Entity 2              |
| REL_ENT3           | 8      | String | Relationship Entity 3              |
| REL_ENT4           | 8      | String | Relationship Entity 4              |
| REL_ENT5           | 8      | String | Relationship Entity 5              |
| RELATE             | 120    | String | Relationship Description           |
| JUSTIFY            | 150    | Char   | Justification                      |
| LSY                | 4      | String | Legislative Session Year           |
| NAME               | 100    | String | Name                               |
| VINTAGE            | 2      | String | Vintage updated with returned data |
| FUNCSTAT           | 1      | String | Functional Status                  |

### Table D13: Urban Growth Areas

| ATTRIBUTE<br>FIELD | LENGTH | TYPE   | DESCRIPTION                        |
|--------------------|--------|--------|------------------------------------|
| STATEFP            | 2      | String | FIPS State Code                    |
| COUNTYFP           | 3      | String | FIPS County Code                   |
| UGACE              | 5      | String | Urban Growth Area Code             |
| UGATYP             | 1      | String | Urban Growth Area Type             |
| NAMELSAD           | 100    | String | Name with translated LSAD          |
| LSAD               | 2      | String | Legal/Statistical Area Description |
| PARTFLG            | 1      | String | Part Flag Indicator                |
| CHNG_TYPE          | 1      | String | Type of Area Update                |
| EFF_DATE           | 8      | String | Effective Date or Vintage          |
| AREA               | 10     | Double | Acreage of Update                  |
| RELATE             | 120    | String | Relationship Description           |
| JUSTIFY            | 150    | Char   | Justification                      |

| ATTRIBUTE<br>FIELD | LENGTH | TYPE   | DESCRIPTION                        |
|--------------------|--------|--------|------------------------------------|
| VINTAGE            | 2      | String | Vintage updated with returned data |
| NAME               | 100    | String | Name                               |

# Table D14: Census Block Groups

| ATTRIBUTE<br>FIELD | LENGTH | TYPE   | DESCRIPTION                                                               |
|--------------------|--------|--------|---------------------------------------------------------------------------|
| STATEFP            | 2      | String | FIPS State Code                                                           |
| COUNTYFP           | 3      | String | FIPS County Code                                                          |
| TRACTCE            | 6      | String | Census Tract Code                                                         |
| BLKGRPCE           | 1      | String | Block Group Code                                                          |
| BLKGRPID           | 12     | String | FIPS State Code, FIPS County Code, Census Tract<br>Code, Block Group Code |
| CHNG_TYPE          | 2      | String | Type of Area Update                                                       |
| EFF_DATE           | 8      | String | Effective Date or Vintage                                                 |
| BGTYP              | 1      | String | Block Group Characteristic Flag                                           |
| RELATE             | 120    | String | Relationship Description                                                  |
| JUSTIFY            | 150    | Char   | Justification                                                             |
| VINTAGE            | 2      | String | Vintage updated with returned data                                        |

### Table D15: Census Blocks - Current

| ATTRIBUTE<br>FIELD | LENGTH | TYPE   | DESCRIPTION             |
|--------------------|--------|--------|-------------------------|
| STATEFP            | 2      | String | FIPS State Code         |
| COUNTYFP           | 3      | String | FIPS County Code        |
| STATEFP10          | 2      | String | FIPS 2010 State Code    |
| COUNTYFP10         | 3      | String | FIPS 2010 County Code   |
| TRACTCE10          | 6      | String | Census Tract Code       |
| BLOCKCE            | 4      | String | Tabulation Block Number |

| ATTRIBUTE<br>FIELD | LENGTH | TYPE   | DESCRIPTION                                                                                                    |
|--------------------|--------|--------|----------------------------------------------------------------------------------------------------|
| SUFFIX1CE          | 2      | String | Census Block Suffix 1                                                                                                    |
| SUFFIX2CE          | 2      | String | Census Block Suffix 2                                                                                                    |
| BLOCKID            | 19     | String | FIPS State Code, FIPS County Code, Census Tract<br>Code, Tabulation Block Number, Census Block Suffix 1,<br>Census Block Suffix 2 |

# Table D16: Census Blocks - Census 2010

| ATTRIBUTE<br>FIELD | LENGTH | TYPE    | DESCRIPTION                                                                      |
|--------------------|--------|---------|----------------------------------------------------------------------------------|
| STATEFP10          | 2      | String  | FIPS 2010 State Code                                                             |
| COUNTYFP10         | 3      | String  | FIPS 2010 County Code                                                            |
| TRACTCE10          | 6      | String  | Census Tract Code                                                                |
| BLOCKCE            | 4      | String  | Tabulation Block Number                                                          |
| BLOCKID10          | 15     | String  | FIPS State Code, FIPS County Code, Census Tract<br>Code, Tabulation Block Number |
| PARTFLG            | 1      | String  | Part Flag Indicator                                                              |
| HOUSING10          | 9      | Integer | 2010 Housing                                                                     |
| POP10              | 9      | Integer | Census 2010 population count                                                     |

### Table D17: Census Tracts

| ATTRIBUTE<br>FIELD | LENGTH | TYPE   | DESCRIPTION                                             |
|--------------------|--------|--------|---------------------------------------------------------|
| STATEFP            | 2      | String | FIPS State Code                                         |
| COUNTYFP           | 3      | String | FIPS County Code                                        |
| TRACTCE            | 6      | String | Census Tract Code                                       |
| NAME               | 100    | String | Name                                                    |
| TRACTID            | 11     | String | FIPS State Code, FIPS County Code, Census Tract<br>Code |
| CHNG_TYPE          | 2      | String | Type of area update                                     |
| EFF_DATE           | 8      | String | Effective Date or Vintage                               |
| TRACTTYP           | 1      | String | Tract Characteristic Flag                               |
| RELATE             | 120    | String | Relationship Description                                |
| JUSTIFY            | 150    | Char   | Justification                                           |
| TRACTLABEL         | 7      | String | Tract number used for LUCA geocoding                    |
| VINTAGE            | 2      | String | Vintage updated with returned data                      |

# Table D18: Census Designated Places

| ATTRIBUTE<br>FIELD | LENGTH | TYPE   | DESCRIPTION                             |
|--------------------|--------|--------|-----------------------------------------|
| STATEFP            | 2      | String | FIPS State Code                         |
| COUNTYFP*          | 3      | String | FIPS County Code                        |
| PLACEFP            | 5      | String | FIPS 55 Place Code                      |
| PLACENS            | 5      | String | ANSI feature code for the place         |
| NAMELSAD           | 100    | String | Name with translated LSAD               |
| LSAD               | 2      | String | Legal/Statistical Area Description      |
| FUNCSTAT           | 1      | String | Functional Status                       |
| CLASSFP            | 2      | String | FIPS 55 Class Code describing an entity |
| PARTFLG            | 1      | String | Part Flag Indicator                     |
| CHNG_TYPE          | 1      | String | Type of Area Update                     |
| EFF_DATE           | 8      | String | Effective Date or Vintage               |

| ATTRIBUTE<br>FIELD | LENGTH | TYPE   | DESCRIPTION                        |
|--------------------|--------|--------|------------------------------------|
| RELATE             | 120    | String | Relationship Description           |
| JUSTIFY            | 150    | Char   | Justification                      |
| NAME               | 100    | String | Name                               |
| VINTAGE            | 2      | String | Vintage updated with returned data |

# Table D19: Consolidated City

| ATTRIBUTE<br>FIELD | LENGTH | TYPE   | DESCRIPTION                             |
|--------------------|--------|--------|-----------------------------------------|
| STATEFP            | 2      | String | FIPS State Code                         |
| COUNTYFP           | 3      | String | FIPS County Code                        |
| CONCITYFP          | 5      | String | FIPS 55 Place Code                      |
| CONCITYCE          | 4      | String | Census Consolidated City Code           |
| NAMELSAD           | 100    | String | Name with translated LSAD               |
| PLACENS            | 8      | String | ANSI feature code for the place         |
| LSAD               | 2      | String | Legal/Statistical Area Description      |
| FUNCSTAT           | 1      | String | Functional Status                       |
| CLASSFP            | 2      | String | FIPS 55 Class Code describing an entity |
| CHNG_TYPE          | 1      | String | Type of Area Update                     |
| EFF_DATE           | 8      | String | Effective Date or Vintage               |
| DOCU               | 120    | String | Supporting Documentation                |
| FORM_ID            | 4      | String | (GUPS and Web BAS only)                 |
| AREA               | 10     | Double | Acreage of Update                       |
| RELATE             | 120    | String | Relationship Description                |
| JUSTIFY            | 150    | Char   | Justification                           |

### Table D20: County and Equivalent Areas

| ATTRIBUTE<br>FIELD | LENGTH | TYPE   | DESCRIPTION                                               |
|--------------------|--------|--------|-----------------------------------------------------------|
| STATEFP            | 2      | String | FIPS State Code                                           |
| COUNTYFP           | 3      | String | FIPS County Code                                          |
| COUNTYNS           | 8      | String | ANSI Feature Code for the County or Equivalent<br>Feature |
| NAMELSAD           | 100    | String | Name with translated LSAD code                            |
| LSAD               | 2      | String | Legal/Statistical Area Description code                   |
| FUNCSTAT           | 1      | String | Functional Status                                         |
| CLASSFP            | 2      | String | FIPS 55 Class Code describing an entity                   |

| ATTRIBUTE<br>FIELD | LENGTH | TYPE   | DESCRIPTION                        |
|--------------------|--------|--------|------------------------------------|
| CHNG_TYPE          | 1      | String | Type of area update                |
| EFF_DATE           | 8      | String | Effective Date or Vintage          |
| DOCU               | 120    | String | Supporting Documentation           |
| FORM_ID            | 4      | String | (GUPS and Web BAS only)            |
| AREA               | 10     | Double | Acreage of Area Update             |
| RELATE             | 120    | String | Relationship description           |
| JUSTIFY            | 150    | Char   | Justification                      |
| NAME               | 100    | String | Name                               |
| VINTAGE            | 2      | String | Vintage updated with returned data |

# Table D21: County Subdivisions - Legal (MCD)

| ATTRIBUTE<br>FIELD | LENGTH | TYPE   | DESCRIPTION                                  |
|--------------------|--------|--------|----------------------------------------------|
| STATEFP            | 2      | String | FIPS State Code                              |
| COUNTYFP           | 3      | String | FIPS County Code                             |
| COUSUBFP           | 5      | String | FIPS County Subdivision Code                 |
| NAMELSAD           | 100    | String | Name with translated LSAD                    |
| COUSUBNS           | 8      | String | ANSI feature code for the county subdivision |
| LSAD               | 2      | String | Legal/Statistical Area Description           |
| FUNCSTAT           | 1      | String | Functional Status                            |
| CLASSFP            | 2      | String | FIPS 55 Class Code describing an entity      |
| CHNG_TYPE          | 1      | String | Type of Area Update                          |
| EFF_DATE           | 8      | String | Effective Date or Vintage                    |
| DOCU               | 120    | String | Supporting Documentation                     |
| FORM_ID            | 4      | String | (GUPS and Web BAS only)                      |
| AREA               | 10     | Double | Acreage of Update                            |
| RELATE             | 120    | String | Relationship Description                     |
| JUSTIFY            | 150    | Char   | Justification                                |

| ATTRIBUTE<br>FIELD | LENGTH | TYPE   | DESCRIPTION                        |
|--------------------|--------|--------|------------------------------------|
| NAME               | 100    | String | Name                               |
| VINTAGE            | 2      | String | Vintage updated with returned data |

# Table D22: County Subdivisions - Statistical (CCD)

| ATTRIBUTE<br>FIELD | LENGTH | TYPE   | DESCRIPTION                                  |
|--------------------|--------|--------|----------------------------------------------|
| STATEFP            | 2      | String | FIPS State Code                              |
| COUNTYFP           | 3      | String | FIPS County Code                             |
| COUSUBFP           | 5      | String | FIPS County Subdivision Code                 |
| NAMELSAD           | 100    | String | Name with translated LSAD                    |
| COUSUBNS           | 8      | String | ANSI feature code for the county subdivision |
| LSAD               | 2      | String | Legal/Statistical Area Description           |
| FUNCSTAT           | 1      | String | Functional Status                            |
| CLASSFP            | 2      | String | FIPS 55 Class Code describing an entity      |
| CHNG_TYPE          | 1      | String | Type of Area Update                          |
| RELATE             | 120    | String | Relationship Description                     |
| JUSTIFY            | 150    | Char   | Justification                                |
| NAME               | 100    | String | Name                                         |
| VINTAGE            | 2      | String | Vintage updated with returned data           |

# Table D23: Incorporated Place

| ATTRIBUTE<br>FIELD | LENGTH | TYPE   | DESCRIPTION                             |
|--------------------|--------|--------|-----------------------------------------|
| STATEFP            | 2      | String | FIPS State Code                         |
| COUNTYFP*          | 3      | String | FIPS County Code                        |
| PLACEFP            | 5      | String | FIPS 55 Place Code                      |
| NAMELSAD           | 100    | String | Name with translated LSAD               |
| PLACENS            | 8      | String | ANSI feature code for the place         |
| LSAD               | 2      | String | Legal/Statistical Area Description      |
| FUNCSTAT           | 1      | String | Functional Status                       |
| CLASSFP            | 2      | String | FIPS 55 Class Code describing an entity |
| PARTFLG            | 1      | String | Part Flag Indicator                     |
| CHNG_TYPE          | 1      | String | Type of Area Update                     |
| EFF_DATE           | 8      | String | Effective Date or Vintage               |
| DOCU               | 120    | String | Supporting Documentation                |
| FORM_ID            | 4      | String | (GUPS and Web BAS only)                 |
| AREA               | 10     | Double | Acreage of Update                       |
| RELATE             | 120    | String | Relationship Description                |
| JUSTIFY            | 150    | Char   | Justification                           |
| NAME               | 100    | String | Name                                    |
| VINTAGE            | 2      | String | Vintage updated with returned data      |

# Table D24: States and Equivalent Areas

| ATTRIBUTE<br>FIELD | LENGTH | TYPE    | DESCRIPTION                        |
|--------------------|--------|---------|------------------------------------|
| STATEFP            | 2      | String  | FIPS State Code                    |
| STATEUSPS          | 3      | String  | USPS State Abbreviation            |
| NAME               | 10     | Integer | Name                               |
| LSAD               | 5      | String  | Legal/Statistical Area Description |
| STATENS            | 120    | String  | ANSI feature code for the state    |

### Table D25: Subarrios

| ATTRIBUTE<br>FIELD | LENGTH | TYPE   | DESCRIPTION                                        |
|--------------------|--------|--------|----------------------------------------------------|
| STATEFP            | 2      | String | FIPS State Code                                    |
| COUNTYFP           | 3      | String | FIPS County Code                                   |
| COUSUBFP           | 5      | String | FIPS County Subdivision Code                       |
| SUBMCDFP           | 5      | String | FIPS Sub-minor Civil Division Code                 |
| NAMELSAD           | 100    | String | Name with translated LSAD                          |
| SUBMCDNS           | 8      | String | ANSI feature code for the sub-minor civil division |
| LSAD               | 2      | String | Legal/Statistical Area Description                 |
| CHNG_TYPE          | 1      | String | Type of Area Update                                |
| EFF_DATE           | 8      | String | Effective Date or Vintage                          |
| AREA               | 10     | Double | Acreage of Update                                  |
| RELATE             | 120    | String | Relationship Description                           |
| JUSTIFY            | 150    | Char   | Justification                                      |
| FORM_ID            | 4      | String | (GUPS and Web BAS only)                            |
| NAME               | 100    | String | Name                                               |
| VINTAGE            | 2      | String | Vintage updated with returned data                 |
| FUNCSTAT           | 1      | String | Functional Status                                  |

# Table D26: Edges (All Lines)

| ATTRIBUTE<br>FIELD | LENGTH | TYPE    | DESCRIPTION                  |
|--------------------|--------|---------|------------------------------|
| STATEFP            | 2      | String  | State FIPS Code              |
| COUNTYFP           | 3      | String  | County FIPS Code             |
| TLID               | 10     | Integer | Permanent Edge ID            |
| TFIDL              | 10     | Integer | Permanent Face ID (Left)     |
| TFIDR              | 10     | Integer | Permanent Face ID (Right)    |
| MTFCC              | 5      | String  | MAF/TIGER Feature Class Code |

| ATTRIBUTE<br>FIELD | LENGTH | TYPE   | DESCRIPTION                                                                                                    |
|--------------------|--------|--------|----------------------------------------------------------------------------------------------------|
| FIDELITY           | 1      | String | Indication to a respondent when their entity boundary has changed through spatial enhancement                      |
| FULLNAME           | 120    | String | Prefix qualifier code, prefix direction code, prefix type code, base name, suffix type code, suffix qualifier code |
| SMID               | 22     | String | Spatial Tmeta ID                                                                                                   |
| BBSPFLG            | 1      | String | 2010 block boundary suggestion                                                                                     |
| CBBFLG             | 1      | String | Planned 2020 block boundary                                                                                        |
| BBSP_2020          | 1      | String | BBSP Participant suggested 2020 Census block<br>boundary                                                           |
| CHNG_TYPE          | 2      | String | Type of linear update                                                                                              |
| JUSTIFY            | 150    | Char   | Justification                                                                                                    |
| LTOADD             | 10     | String | Left To Address                                                                                                    |
| RTOADD             | 10     | String | Right To Address                                                                                                   |
| LFROMADD           | 10     | String | Left From Address                                                                                                  |
| RFROMADD           | 10     | String | Right From Address                                                                                                 |
| ZIPL               | 5      | String | Left Zip Code                                                                                                    |
| ZIPR               | 5      | String | Right Zip Code                                                                                                    |

### Table D27: Area Landmark

| ATTRIBUTE<br>FIELD | LENGTH | TYPE    | DESCRIPTION                                                                                 |
|--------------------|--------|---------|---------------------------------------------------------------------------------------------|
| STATEFP            | 2      | String  | FIPS State Code                                                                             |
| COUNTYFP           | 3      | String  | FIPS County Code                                                                            |
| MTFCC              | 5      | String  | MAF/TIGER Feature Class Code                                                                |
| FULLNAME           | 120    | String  | Prefix direction code, prefix type code, base name, suffix type code, suffix direction code |
| AREAID             | 10     | Integer | Landmark identification number                                                              |
| ANSICODE           | 8      | String  | ANSI code for area landmarks                                                                |
| CHNG_TYPE          | 1      | String  | Type of Area Landmark update                                                                |
| EFF_DATE           | 8      | String  | Effective Date or Vintage                                                                   |
| RELATE             | 120    | String  | Relationship description                                                                    |
| JUSTIFY            | 150    | Char    | Justification                                                                               |
| BAG                | 3      | String  | Block Area Grouping                                                                         |

### Table D28: Hydrography Area

| ATTRIBUTE<br>FIELD | LENGTH | TYPE   | DESCRIPTION                                                                                                 |
|--------------------|--------|--------|----------------------------------------------------------------------------------------------------|
| STATEFP            | 2      | String | FIPS State Code                                                                                             |
| COUNTYFP           | 3      | String | FIPS County Code                                                                                            |
| ANSICODE           | 8      | String | ANSI code for hydrography area                                                                              |
| MTFCC              | 5      | String | MAF/TIGER Feature Class Code                                                                                |
| FULLNAME           | 120    | String | Prefix direction code, prefix type code, base name,<br>suffix type, suffix type code, suffix direction code |
| CHNG_TYPE          | 1      | String | Type of Area Update                                                                                         |
| HYDROID            | 10     | String | Hydrography Identification Number                                                                           |
| RELATE             | 120    | String | Relationship description                                                                                    |
| JUSTIFY            | 150    | Char   | Justification                                                                                               |

Table D29: Point Landmarks

| ATTRIBUTE<br>FIELD | LENGTH | TYPE    | DESCRIPTION                                   |
|--------------------|--------|---------|-----------------------------------------------|
| STATEFP            | 2      | String  | FIPS State Code                               |
| COUNTYFP           | 3      | String  | FIPS County Code                              |
| POINTID            | 10     | Integer | Point Landmark Identification Number          |
| ANSICODE           | 8      | Char    | Official Code for Federal Agency use          |
| MTFCC              | 5      | String  | MAF/TIGER Feature Class Code                  |
| FULLNAME           | 120    | String  | Prefix type code, base name, suffix type code |
| CHNG_TYPE          | 1      | String  | Type of Area Update                           |
| JUSTIFY            | 150    | Char    | Justification                                 |

# Table D30: Topological Faces - Geogrpahic Entity Relationships

| ATTRIBUTE<br>FIELD | LENGTH | TYPE    | DESCRIPTION                                                                                   |
|--------------------|--------|---------|-----------------------------------------------------------------------------------------------|
| TFID               | 20     | Integer | Permanent Face ID                                                                             |
| STATEFP            | 2      | String  | FIPS State Code                                                                               |
| COUNTYFP           | 3      | String  | FIPS County Code                                                                              |
| TRIBSUBCE          | 3      | String  | Census Tribal Subdivision                                                                     |
| TTRACTCE           | 6      | String  | Tribal Census Tract Code                                                                      |
| TBLKGRPCE          | 1      | String  | Tribal Census Block Group Code                                                                |
| AIANNHCE           | 4      | String  | Census AIANNH Code                                                                            |
| COMPTYP            | 1      | String  | Indicates if reservation (or equivalent) or off-reservation<br>trust land is present, or both |
| ANRCCE             | 5      | String  | FIPS ANRC Code                                                                                |
| SLDUST             | 3      | String  | SLD Upper Chamber Code                                                                        |
| SLDLST             | 3      | String  | SLD Lower Chamber Code                                                                        |
| ELSD               | 5      | String  | Current ELSD Local Education Agency (LEA) Code                                                |
| SCSD               | 5      | String  | Current SCSD Local Education Agency (LEA) Code                                                |
| UNSD               | 5      | String  | Current UNSD Local Education Agency (LEA) Code                                                |
| CDFP               | 2      | String  | Congressional District Code                                                                   |
| TRACTCE            | 6      | String  | Census Tract Code                                                                             |

| ATTRIBUTE<br>FIELD | LENGTH | TYPE   | DESCRIPTION                           |
|--------------------|--------|--------|---------------------------------------|
| UACE               | 5      | String | Census Urban Area Code                |
| BLKGRPCE           | 1      | String | Census Block Group Code               |
| BLOCKCE            | 4      | String | Tabulation Block Number               |
| SUFFIX1CE          | 2      | String | Census Block Suffix 1                 |
| SUFFIX2CE          | 2      | String | Census Block Suffix 2                 |
| TAZCE              | 6      | String | Traffic Analysis Zone Code            |
| SUBMCDFP           | 5      | String | FIPS 55 Sub-minor Civil Division Code |
| UGACE              | 5      | String | Urban Growth Area Code                |
| VTDST10            | 6      | String | 2010 Voting District Code             |
| STATEFP10          | 2      | String | FIPS 2010 State Code                  |
| COUNTYFP10         | 3      | String | FIPS 2010 County Code                 |
| TRACTCE10          | 6      | String | Census 2010 Tract Code                |
| PLACEFP            | 5      | String | FIPS 55 Place Code                    |
| COUSUBFP           | 5      | String | FIPS 55 County Subdivision Code       |
| CONCITYFP          | 5      | String | FIPS 55 Place Code                    |
| LWFLG              | 1      | String | Land/Water Flag                       |

### Table D31: Topological Faces - Area Landmark Relationships

| ATTRIBUTE<br>FIELD | LENGTH | TYPE    | DESCRIPTION       |  |  |  |  |  |  |
|--------------------|--------|---------|-------------------|--|--|--|--|--|--|
| TFID               | 20     | Integer | Permanent Face ID |  |  |  |  |  |  |
| AREAID             | 22     | Integer | Object ID         |  |  |  |  |  |  |

# Table D32 Topological Faces - Hydrography Area Relationships

| ATTRIBUTE<br>FIELD | LENGTH | TYPE    | DESCRIPTION       |
|--------------------|--------|---------|-------------------|
| TFID               | 20     | Integer | Permanent Face ID |
| HYDROID            | 22     | Integer | Object ID         |

### Table D33: Address Ranges

| ATTRIBUTE<br>FIELD | LENGTH | TYPE    | DESCRIPTION            |  |  |  |  |  |  |  |  |
|--------------------|--------|---------|------------------------|--|--|--|--|--|--|--|--|
| TLID               | 22     | Integer | TIGER Line ID          |  |  |  |  |  |  |  |  |
| STATEFP            | 2      | String  | FIPS State Code        |  |  |  |  |  |  |  |  |
| COUNTYFP           | 3      | String  | FIPS County Code       |  |  |  |  |  |  |  |  |
| FROMHN             | 12     | String  | From House Number      |  |  |  |  |  |  |  |  |
| TOHN               | 12     | String  | To House Number        |  |  |  |  |  |  |  |  |
| SIDE               | 1      | String  | Side Indicator Flag    |  |  |  |  |  |  |  |  |
| ZIP                | 5      | String  | 5-digit ZIP Code       |  |  |  |  |  |  |  |  |
| PLUS4              | 4      | String  | ZIP+4 Code             |  |  |  |  |  |  |  |  |
| LFROMADD           | 10     | String  | Left From Address      |  |  |  |  |  |  |  |  |
| LTOADD             | 10     | String  | Left To Address        |  |  |  |  |  |  |  |  |
| RFROMADD           | 10     | String  | Right From Address     |  |  |  |  |  |  |  |  |
| RTOADD             | 10     | String  | Right To Address       |  |  |  |  |  |  |  |  |
| ZIPL               | 5      | String  | Left 5-digit ZIP Code  |  |  |  |  |  |  |  |  |
| ZIPR               | 5      | String  | Right 5-digit ZIP Code |  |  |  |  |  |  |  |  |
| ZIP4L              | 4      | String  | Left ZIP+4 Code        |  |  |  |  |  |  |  |  |
| ZIP4R              | 4      | String  | Right ZIP+4 Code       |  |  |  |  |  |  |  |  |

### Table D34: Linear Feature Names

| ATTRIBUTE<br>FIELD | LENGTH | TYPE    | DESCRIPTION                                     |
|--------------------|--------|---------|-------------------------------------------------|
| OID                | 22     | Integer | Object ID                                       |
| STATEFP            | 2      | String  | FIPS State Code                                 |
| COUNTYFP           | 3      | String  | FIPS County Code                                |
| NAME               | 100    | String  | Name                                            |
| PREDIR             | 2      | String  | Prefix Direction code component of feature name |
| PRETYP             | 3      | String  | Prefix Type code component of feature name      |
| PREQUAL            | 2      | String  | Prefix Qualifier code component of feature name |
| SUFDIR             | 2      | String  | Suffix Direction code component of feature name |
| SUFTYP             | 3      | String  | Suffix Type code component of feature name      |
| SUFQUAL            | 2      | String  | Suffix Qualifier code component of feature name |

| ATTRIBUTE<br>FIELD | LENGTH | TYPE   | DESCRIPTION                  |
|--------------------|--------|--------|------------------------------|
| MTFCC              | 5      | String | MAF/TIGER Feature Class Code |
| PAFLAG             | 1      | String | Primary/Alternate flag       |

# **APPENDIX E** Acronyms

The table below lists the acronyms used throughout the Block Boundary Suggestion Project GUPS User's Guide and the explanation of these abbreviations.

| ACRONYM   | EXPLANATION                                                                             |
|-----------|-----------------------------------------------------------------------------------------|
| BAS       | Boundary and Annexation Survey                                                          |
| BAG       | Block Area Grouping                                                                     |
| BBSP      | Block Boundary Suggestion Project                                                       |
| CBBFLG    | Census Block Boundary Flag                                                              |
| CRVRDO    | Census Redistricting & Voting Rights Data Office                                        |
| FIPS      | Federal Information Processing Standard                                                 |
| GNIS      | Geographic Names Information System                                                     |
| GUPS      | Geographic Update Partnership Software                                                  |
| MAF/TIGER | Master Address File/Topologically Integrated Geographic and Encoding Reference (System) |
| MCD       | Minor Civil Division                                                                    |
| MTFCC     | MAF TIGER Feature Classification Code                                                   |
| OGC       | Open Geospatial Consortium                                                              |
| QC        | Quality Control                                                                         |
| QGIS      | Q (formerly Quantum) Geographic Information System                                      |
| SWIM      | Secure Web Incoming Module                                                              |
| URL       | Uniform Resource Locator                                                                |
| VTD       | Voting District Project                                                                 |

### Table E1: Acronyms

# **APPENDIX F BBSP Participation Support**

Direct all questions, regarding the Block Boundary Suggestion Project, both procedural and GUPS technical questions, to:

Census Redistricting & Voting Rights Data Office (301) 763-4039

Direct technical questions regarding the Secure Web Incoming Module (SWIM) to: <u>geo.swim@census.gov</u>.

# APPENDIX G County Completion Tracking Sheet

BBSP Participants can print this sheet to track completed work and submissions to the state (for designees), or to the Census Bureau (for RDP Liaisons).

|                |             | GEOGRAPHIC DATA |                         |                          |             |              | BSP U      | PDAT | E    |                          | QC                     |            | SUBMISSION                             | TRACKING                                |
|----------------|-------------|-----------------|-------------------------|--------------------------|-------------|--------------|------------|------|------|--------------------------|------------------------|------------|----------------------------------------|-----------------------------------------|
| County<br>FIPS | County Name | Linear Feature  | Area Landmark<br>Review | Legal Boundary<br>Review | Pt Landmark | 2010 Feature | Block Size | BBSP | BAGs | Block Boundary<br>Review | General Geog<br>Review | Validation | Date<br>Sent<br>to State<br>(Designee) | Date Sent To<br>Census<br>(RDP Liaison) |
|                |             |                 |                         |                          |             |              |            |      |      |                          |                        |            |                                        |                                         |
|                |             |                 |                         |                          |             |              |            |      |      |                          |                        |            |                                        |                                         |
|                |             |                 |                         |                          |             |              |            |      |      |                          |                        |            |                                        |                                         |
|                |             |                 |                         |                          |             |              |            |      |      |                          |                        |            |                                        |                                         |
|                |             |                 |                         |                          |             |              |            |      |      |                          |                        |            |                                        |                                         |
|                |             |                 |                         |                          |             |              |            |      |      |                          |                        |            |                                        |                                         |
|                |             |                 |                         |                          |             |              |            |      |      |                          |                        |            |                                        |                                         |
|                |             |                 |                         |                          |             |              |            |      |      |                          |                        |            |                                        |                                         |
|                |             |                 |                         |                          |             |              |            |      |      |                          |                        |            |                                        |                                         |
|                |             |                 |                         |                          |             |              |            |      |      |                          |                        |            |                                        |                                         |
|                |             |                 |                         |                          |             |              |            |      |      |                          |                        |            |                                        |                                         |
|                |             |                 |                         |                          |             |              |            |      |      |                          |                        |            |                                        |                                         |
|                |             |                 |                         |                          |             |              |            |      |      |                          |                        |            |                                        |                                         |
|                |             |                 |                         |                          |             |              |            |      |      |                          |                        |            |                                        |                                         |
|                |             |                 |                         |                          |             |              |            |      |      |                          |                        |            |                                        |                                         |
|                |             |                 |                         |                          |             |              |            |      |      |                          |                        |            |                                        |                                         |
|                |             |                 |                         |                          |             |              |            |      |      |                          |                        |            |                                        |                                         |
|                |             |                 |                         |                          |             |              |            |      |      |                          |                        |            |                                        |                                         |
|                |             |                 |                         |                          |             |              |            |      |      |                          |                        |            |                                        |                                         |

|                |             | GEOGRAPHIC DATA |                         |                          |             | BI           | BBSP UPDATE |      |      |                          | QC                     |            | SUBMISSION TRACKING                    |                                         |
|----------------|-------------|-----------------|-------------------------|--------------------------|-------------|--------------|-------------|------|------|--------------------------|------------------------|------------|----------------------------------------|-----------------------------------------|
| County<br>FIPS | County Name | Linear Feature  | Area Landmark<br>Review | Legal Boundary<br>Review | Pt Landmark | 2010 Feature | Block Size  | BBSP | BAGs | Block Boundary<br>Review | General Geog<br>Review | Validation | Date<br>Sent<br>to State<br>(Designee) | Date Sent To<br>Census<br>(RDP Liaison) |
|                |             |                 |                         |                          |             |              |             |      |      |                          |                        |            |                                        |                                         |
|                |             |                 |                         |                          |             |              |             |      |      |                          |                        |            |                                        |                                         |
|                |             |                 |                         |                          |             |              |             |      |      |                          |                        |            |                                        |                                         |
|                |             |                 |                         |                          |             |              |             |      |      |                          |                        |            |                                        |                                         |
|                |             |                 |                         |                          |             |              |             |      |      |                          |                        |            |                                        |                                         |
|                |             |                 |                         |                          |             |              |             |      |      |                          |                        |            |                                        |                                         |
|                |             |                 |                         |                          |             |              |             |      |      |                          |                        |            |                                        |                                         |
|                |             |                 |                         |                          |             |              |             |      |      |                          |                        |            |                                        |                                         |
|                |             |                 |                         |                          |             |              |             |      |      |                          |                        |            |                                        |                                         |
|                |             |                 |                         |                          |             |              |             |      |      |                          |                        |            |                                        |                                         |